# EXIRA

EN PANTALLA Todas las novedades del SIMO **DEL HARD AL SOFT:** m ordefrader k **INDICE 86:** s programas del año

5-26 Diclembre 1986 - PVP 350 ptas (incluido IVA)

# RUTINAS DE ENTRADA DE DATOS:

Cómo profesiónalizar tus programas

**MSX DISK:** La organización de los ficheros en el disco **TINOVEDAD!** 

**GIROMATICA:** El arte de los gráficos rotacionales

**CALL VI** 

*Ventanas de texto en Screeff* 

PROGRAMAS:

Bruieria

 $6.710$ 

Tiko

**Busca la pareja Chatru** 

> **TODOS CON** ST DE LISTADOS

**BANCO DE PRUEBAS** SANYO MPC-200: **PHILIPS NMS 8250: Un MSX-2 a tu medida** 

# **jGANADORES DEL** 2.º CONCURSO MSX!

**Aluan Núñez** 

# DEVS EX MACHINA ¡¡EL AUDIO-VIDEO!! EN

DEVS EX MACHINA EL CONCEPTO MAS AVANZADO EN JUEGOS PARA TU MSX ¡SIENTATE ANTE TU MSX CONECTA LA BANDA SONORA Y VIAJA HACIA EL FUTURO...!

¡LA AUDIO-VIDEO AVENTURA MAS ALUCINANTE JAMAS CREADA...!

CROU

UK PRESENTS

DIRECTED BY MEL

NU WAVE

MUND GAMES ESPANA. S.A.

Mariano Cubi. 4 Entio. Tel. 218 34 00 - 08006 Barcelona

# **Editorial**

### ¡FELICIDADES!

Este número doble que tenéis en vuestras manos es de gran significación para todos nosotros. El representa la culminación de dos años de permanente contacto en el que nosotros, como editores, y vosotros, como lectores, hemos aprendido a conocernos.

Si echamos la mirada atrás y comparamos el primer número con éste constataremos cuánto hemos evolucionadoyen qué medida hemos ido incorporando<br>vuestras sugerencias a fin de que MSX EXTRA sea una verdadera revista interactiva.

Ahora, al culminar el segundo año de permanente contacto con vosotros nos congratulamos de que forméis parte de nuestro equipo.

En este sentido, en ocasión de brindar con vosotros, nuestros queridos lectores, os anunciamos importantes cambios en la revista. Cambios que redundarán, obviamente, en beneñcio vuestro,ya que abordaremos con mayor profundidad todo lo relacionado con el MSX-2 a la par que aumentaremos el número de páginas, entre otros aspectos.

Procuraremos quelas transformaciones no sean traumáticas, pues de ser así traicionaríamos el es que al igual que el estándar MSX, esta publicación no sólo sea útil para el usuario doméstico sino también COMPATIBLE con las aplicaciones de la oñcinaydel colegio.

Mientras ese primer número de 1987 llega, recibid todos nuestro agradecimiento por la gran confianza que durante estos dos últimos años nos habéis dispensado, junto al deseo de felicidad y prosperidad para estas NavidadesyAño Nuevo.

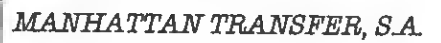

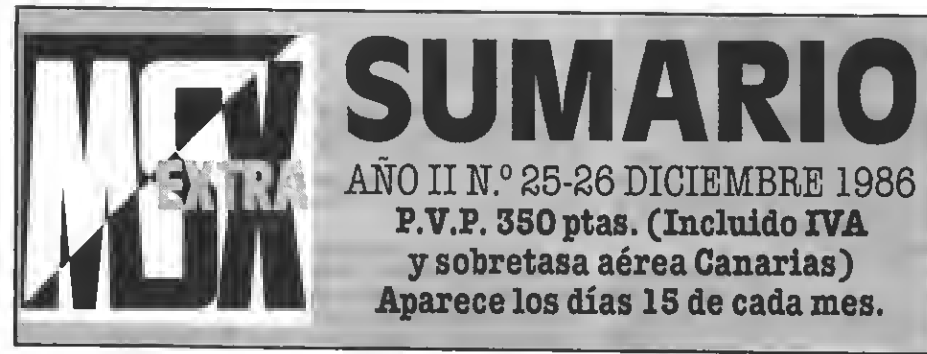

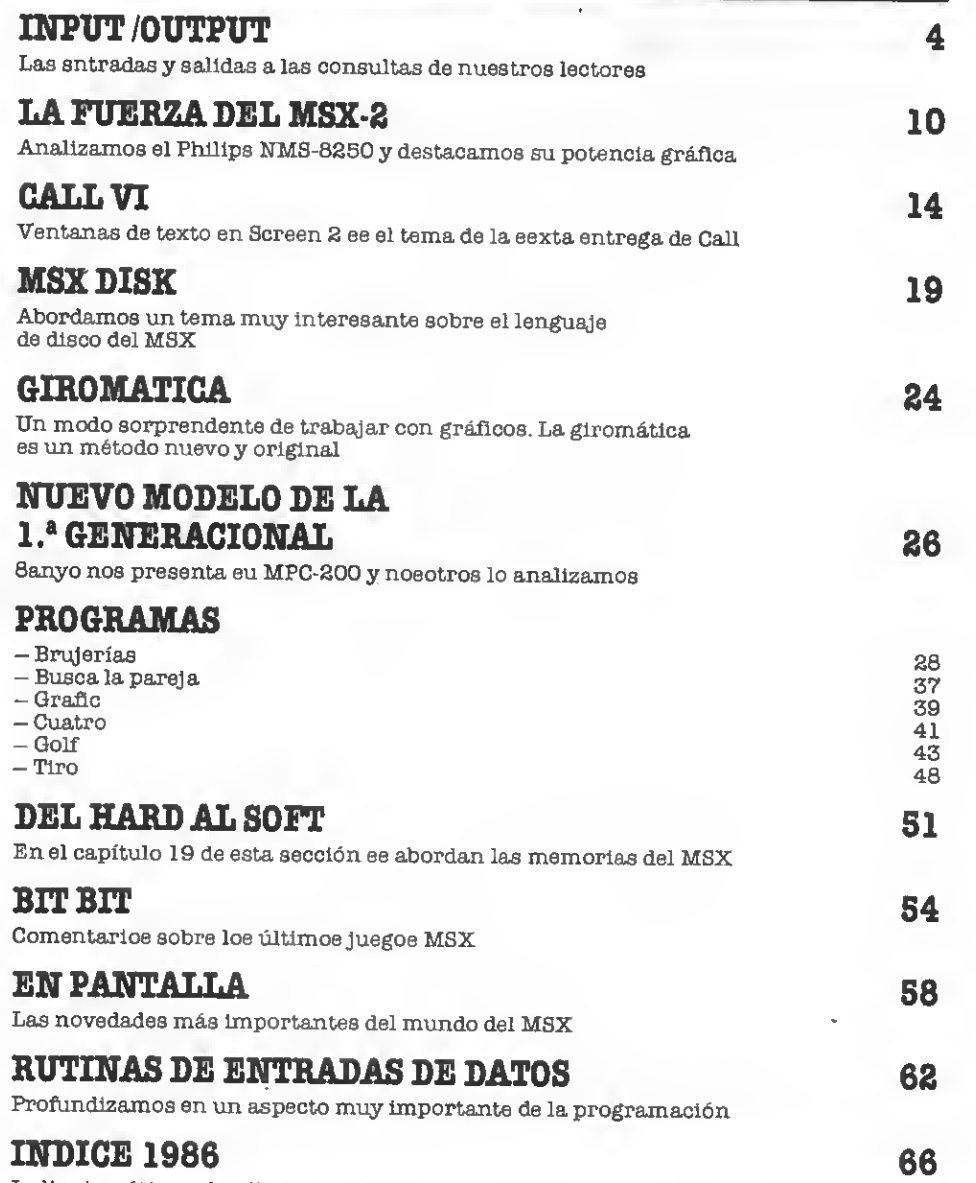

Indice temático y detallado de todos los programas editados en el curso de este año

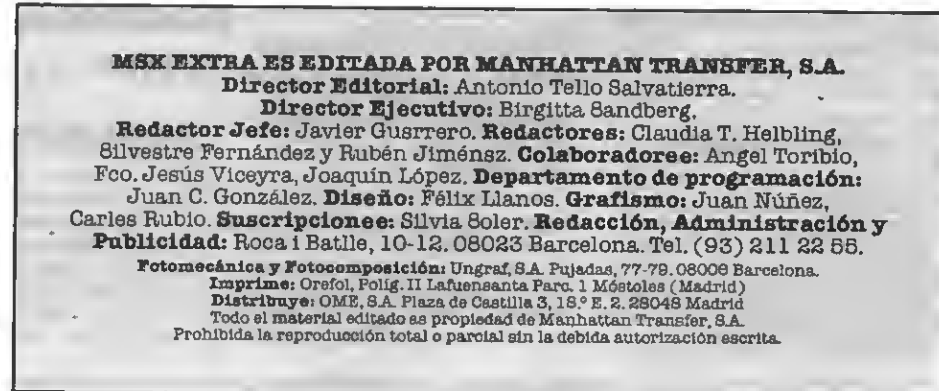

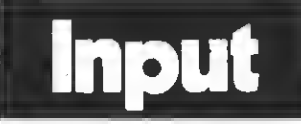

#### MODEM MSX:

Me gustaría que me dieran información sobre dónde pue do encontrar un modem para MSX.

José Montrós TARRAGONA

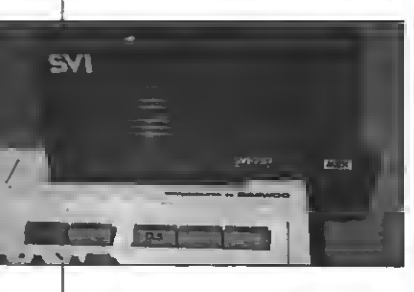

En la mayoría de los MSX no se puede conectar directamente un acoplador acustico (ya que supongo que te referirás a un acoplador acústico al ha-<br>blar de modem ), Para conectar en acoplador acústico a los<br>MSX debes, en primer lugar, conseguir un ínterfaz RS-232, que es el que permite las transmisiones en serie. Es a este interfaz al que puedes conectar el acoplador acústico, que no ha de ser MSX,ya que, como en 232 te permite conectar cualquiera de los existentes en el mercado.

Por ejemplo, puedes conectar el acoplador acústico co-<br>mercializado - por - General mercializado por Electrics modelo 3-8200.

Vamos a comentar la dife rencia entre los modemsy los acopladores acústicos, ya que el confundirlos es un error muy generalizado.

Los acopladores acústicos son unos aparatos que reciben<br>sonidos, como los del cassette. por medio de la linea teléfonica. Esta es la razón por la que se conecta el auricular del telé fono al acoplador acústico. En cambio, los modems transmiten por modulación como las ondas de radio, sirviéndose también de la linea telefónica. Los modems no se conectan al aparato del teléfono sino di rectamente a la línea telefónica, y en España sólo pueden ser instalados por la compañía telefónica o alguna de sus filiales.

do con la instrucción OPEN "LPT:" pero no sabemos utilizarla.

#### Carlos Rioja BURGOS

Para conseguir generar gráficos con una impresora plotter debes hacerlo por medio de secuencias de escape. Debes consultar el manual de la impresora para encontrar la ta bla de las secuencias de escape operativas en esa impresora. Los comandos gráñcos serán, por tanto, de la forma

LPRINT CHR\$(27); "—"; "123,346"

Siento decirte que no tiene nada que ver con la instrucción OPEN "LPT:"; pero te ase- guro que trataremos esta ins trucción dentro del curso de BASIC: EL BASIC PASO A PASO.

#### COMPATIBILIDAD DE LOS JUECOS:

Tengo un SVT-738 y me han dicho que los juegos como Alien-8, Knight Lore, Gunfight o Nightshade no sirven para<br>él.¿Es*c*ierto?

#### Antonio Jevier Guerra Las Palmas de G.C.

Evidentemente se trata de rumores sin fundamento, ya que los programas comerciales, y más en concreto los de ULTIMATE (caso que estás ci tando) corren perfectamente norma MSX que tengan suficiente memoria. Podemos ase gurarte, que estos programas corren perfectamente en los ordenadores SVI-738, ya que los hemos probado personal mente.

Puede ocurrir que copias pi ratas de estos programas no corran en ciertas maquinas. Esto se debe a que los piratas se dedican a hacer copias cha puceras, sin verificar que cumplan las normas de compatibilidad establecidas por la nor- ma MSX.

no tengas ningún miedo. Funcionan perfectamente.

#### IMPRESORA PLOTTER:

Un amigo tiene una PLOT-TER PRINTER HX-P570 de Toshiba y sólo consigue imprimir textos utilizando LPRINT y LLIST. Nos gustaría también imprimir dibujos. Creemos que tiene que estar relaciona-

#### GESTION DE MEMORIA EN LOS MSX-2

He comprado un MSX-2 del que estoy muy contento. Cuando intento cargar programas para 64 Kb de los MSX-1 no puedo hacerlo si no anulo la unidad de disco, con lo que luego no puedo grabar el progra- ma en ella. ¿Qué puedo hacer?

Puesto que la memoria RAM de mi ordenador es de 128 Kby gasta 4 Kb en el disquette y me deja Ubres 24. ¿Qué hace con los 100 restantes?

¿Es posible que para los MSX-2 salgan juegos tipo «Dragon's Lair» que incorpo ren película de dibujos animacomo los de las máquinas de cinco duros?

#### Manuel Martínez Esplugues de Uobregat

Esta pregunta (me reñero a la primera) se la hacen la gran mayoría de los usuarios de unidades de disco. En realidad el problema radica en lo más profundo del ordenador: el microprocesador. El Z-80 sólo puede trabajar con 64 Kb de memoria. Para aplicaciones<br>profesionales se ideó un sistema que permitía trabajar con<br>una mayor cantidad de memoria: el sistema de bancos. La memoria de los MSX se divide asi en bancos, de modo que pueden llegar a ocupar 1024 Kb de memoria. El mayor in conveniente de este sistema de explotación es que no es accesible desde el BASIC. Es decir, en BASIC sólo puede trabajar con 64 Kb. De éstos, 32 Kb los utiliza él mismo para poder funcionar, y son los 32 Kb de ROM, otros 4 Kbson utilizados para almacenar las variables internas del BASIC <sup>y</sup> los gan- chos de la ROM, <sup>y</sup> por último otros 4Kb son utilizados porla unidad de disco si ésta está conectada. Resultado: 24 Kb de RAM. Lamentablemente debo informarte de que no haysolu ción posible por el momento, aunque estamos trabajando en un programa de paginación automática que solucionará este problema.

Respecto ala últimapregunta la respuesta es sí. Los MSX-2, con su revolucionaria capacidad gráfica permite la reali zación de animaciones y de gráficos de gran definición. Por lo tanto, que aparezcan<br>programas como los que tu comentas es solo cuestión de tiempo; y esperemos que poco.

#### BORRADO DE LINEAS:

Para borrar una linea de un programa es suficiente con te clear el número de dicha linea y luego pulsar RETURN. Pero ¿y si quiero borrar desde la lí- nea <sup>20</sup> por ejemplo hasta la lí nea 130? ¿cómo lo hago si es que ee puede?

Agustí Company BARCELONA

Como tú bien dices, para bo rrar una línea de un programa basta con escribir su númeroy TURN. Para borrar un bloque<br>de lineas debes utilizar el comando DELETE. Este comando funciona de las siguientes for-<br>mas:

DELETE xxxx-yyyy borrará todas las líneas comprendidas entre la xxxxy la yyyy, ambas inclusive. Siguiendo con tu propio ejemplo haríamos DE- LETE 20-130.

DELETE -xxxx borrará to das las líneas del programa que tengan un número de línea menor <sup>o</sup> Igual que xxxx. Si quisieras borrar desde el principio de tu programa hasta la U nea 130 (inclusive) harías DELETE -130.

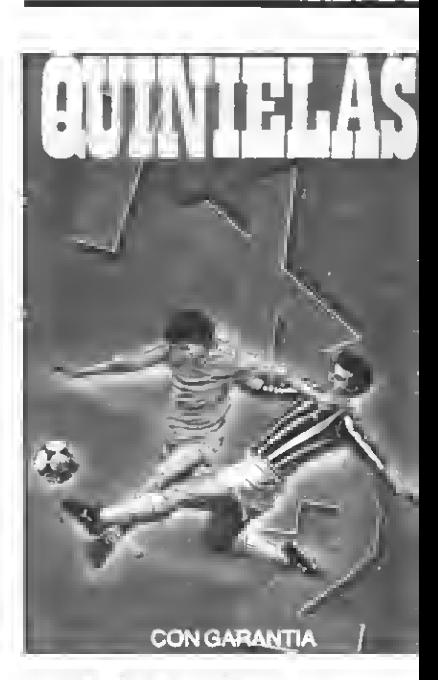

#### QUINIELAS 1X2

Les pedí la cinta de QUINIE-LAS; pero, después de' entrar todos los datos la quiniela se realiza al azar, es decir, que no tiene en cuenta la estadística de los datos entrados. Esto es lo que me ha dado el programa y aclárenmelo si estoy equivocado.

#### Miguel Loaano CAlicante)

Tu pregunta nos sorprende, ya que la explicación a tu pre gunta se encuentra especificada con claridad en la carátula del cassette de quinielas. En la pantalla del cálculo de la quiniela aparecen dos opciones: MANUAL y AUTOMATICO. La mente (lo cual puede ser interesante para quinielas con

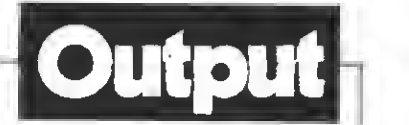

Function Cali. ¿Está averiado co? ¿Puede trataree de un diskette defectuoso?

> Alberto Molinero (Tenerife)

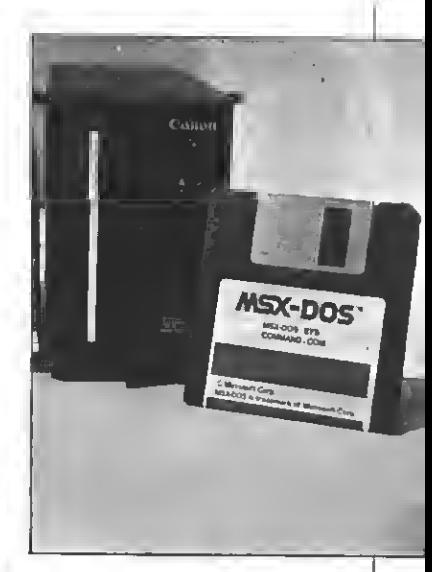

Ni lo uno ni lo otro sino todo lo contrario. Me parece que el origen de todos tus problemas es bastante más profundo que todo eso. No te alarmes, no es que sea una avería de nada. Cuando digo que tu problema es profundo, me refiero <sup>a</sup> que en realidad no es un problema de aparatos, sino tuyo.

Desgraciadamente hay muchos lectores que envían consultas a esta redacción que po drían solucionar fácilmente con una lectura del manual de los aparatos que manejan.<br>Esto provoca a veces problemas de espacio en nuestra revista, ya que contestando a cuestiones tan evidentes (que se repiten con más frecuencia<br>de la deseada ) nos vemos obligados a «recortar» algunas otras respuestas que merecerían más extensión.

Tranquilízate, tanto tu orde como el diskette funcionan perfectamsnte. Simplemente<br>debes colocar el diskette con el sistema operativo en la unidad de disco antes de encender el ordenador. A partir de ese momento, se cargará el MSX DOS en el ordenador. Si desde ahí deseas ir al BASIC, tan sólo de bes escribirlo <sup>y</sup> pulsar RE- TURN. <sup>A</sup> partir de ese momento, escribiendo CALL SYSTEM puedes volver al MSX DOS en cualquier momento, pero no te<br>olvides de colocar el disco de sistema en la unidad, puesto que si no volverás a encontrarte con un error.

Te aseguro que todo esto lo explica el manual. De nada.

generación de MSX con los de la primera? ¿Los procesadores de 40 columnas puede*n* eer<br>usados *co*n esta tarjeta?

José Antonio López JAEN

Mezclar diferentes tipos de letra en un texto no suele ser problema del procesador de texto, sino de la impresora. Si tu impresora admite diferentes tipos de letra en el manual se te indicarán los códigos (se cuencias de escape) corres pondientes de los procesadores de texto admiten la entra da desde el teclado de estos códigos, de modo que pueden mo-<br>dificar asi el tipo de letra del documento final. En concreto, ya que estamos trabajando con él en la redacción, podemos asegurarte que esta operación es posible con el programa Idea-Text de Idealogic.

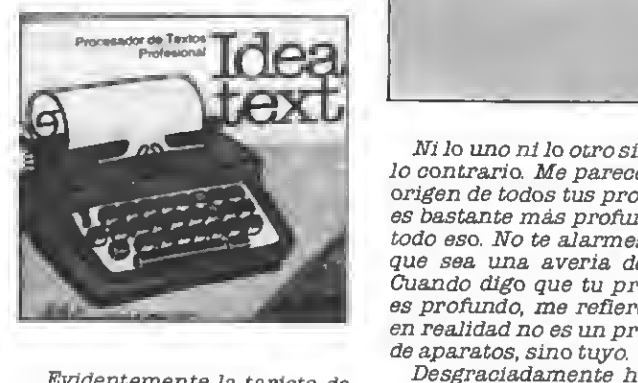

Evidentemente la tarjeta de MSX de la primera generación<br>en un MSX-2, ya que dicha tarjete sólo solventa una de las di-<br>ferencias entre ambas generaciones. De este modo, no todos los programas de la segunda generación funcionarán con la tarjeta de 80 columnas; por na de las nuevas posibilidades gráficas de los MSX-2.

Por último, a tu tercera pre-<br>gunta tenemos que decirte que<br>sí. Los procesadores de 40 columnas funcionarán correcta-<br>mente con la tarjeta de 80 co-<br>lumnas, aunque no podrán sacar partido de ella ya que sólo representarán en pantalla las <sup>40</sup> columnas usuales.

#### INDOCUMENTADO

Me he comprado una unidad de disco CANON, que como sa-<br>béis adjunta un diskett*e con e*l eistema operativo MSX DOS.<br>En el momento en que conecto el sistema y la unidad de disco me sale MSX DISK BASIC ver sión 1.0. Si entonces escribo CALL SYSTEM me dice Illegal

中国四国 SONY  $y/$  ,  $i/$  ,  $i/$  ,  $i/$  ,  $i/$  ,  $i+$ 

**X'PRESS O MSX-2:** 

Les ruego me indiquen la diferencia que exiete entre<br>un Spectravideo SVI-738 (X'prese) y un Philipe 8235 ( MSX-2). ¿Pueden los MSX-1 transformarse en MSX-2 mediante alguna ampliación?

#### Antonio Plaza de Diego MADRID

En primer lugar, la diferen-<br>cia entre el SVI-738 y cualquier modelo de la segunda ge-<br>neración es clara: el SVI no es<br>de la segunda generación. Esto<br>quiere decir que no goza de las quiere decir que no goza de las<br>ampliaciones propias del MSX-2, en cuanto a gráficos, por ejemplo. Sin embargo, den-<br>tro de los MSX de primera generación, el SVI-738 ofrece las mejores características, ya dad de disco, así como la tarjeta de 80 columnas (muy importante en las actividades profesionales) yel interfaz se rie RS-232, lo que permite que

ss puede comunicar con otros<br>ordenadores (ssan o no del estándar) e intercambiar datos y programas. Es, sin lugar a dudas, un MSX-1 marcadamente profesional; pero que no tiens<br>las capacidades gráficas ni el RASIC ampliado de los MSX-2.

Aparentemente sí podrían<br>convertirse los MSX-1 en msx-2 (no de forma sencilla).<br>Para realizar esta conversión se deberían sustituir los chips de la ROM del BASICy del VDP (Procesador de la pantalla de Video) por los utilizados por<br>los MSX-2, así como insertar<br>nuevos chips ds memoria y tal<br>vez realizar algunas otras modificaciones internas. Evidentemente no se trata de un pro ceso simple (como insertar un cartucho y ya está); pero no descartamos que se llegue a mento no sabemos de ninguna empresa que realice este paso de MSX-1 a MSX-2.

partidos extranjeros <sup>o</sup> de los cuales no tengamos suficientes datos como para elaborar<br>la estedística) siempre que, tras tomar la segunda opción<br>respondas 20 a la pregunta del

número de boletos a rellenar.<br>Te recomendamos que leas<br>detenidamente las instruccio-<br>nes del programa.

#### COLUMNAS; COLUMNAS...

¿Hay en el mercado algún procesador de texto que per mita mezclar diferentes tipos de letra en el texto?<br>La tarjeta de 80 columnas de

Dynadata, ¿hará compatibles los programas de la segunda

5

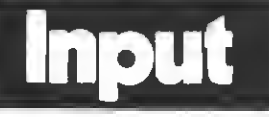

## ¡AQUI ESTA EL MEJOR PROGRAMA DEL ANO!

Por votación de nuestros lectores el mejor programa del año 1986 es MONTGOLFIER.

Su autor, **Eduard Playá González**, ha ganado una UNIDAD DE DISCOS PHILIPS VY-0010, que le será entregada durante el mes de enero próximo, en nuestra redacción.

De acuerdo con las bases del concurso de programación, los votantes de los programas

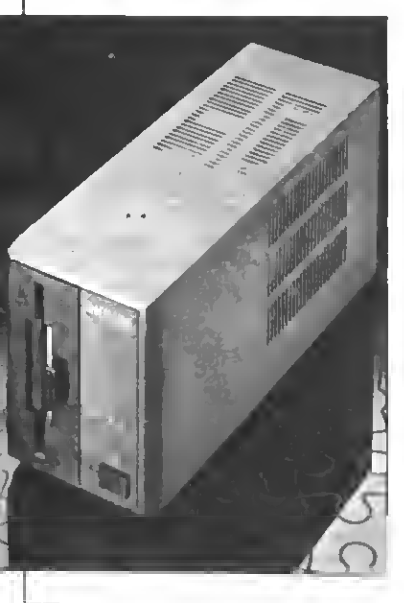

que quedaron en primer <sup>y</sup> se- gundo lugar, participan en un sorteo optando a diez premios. Los agraciados con cartuchos, cassettes, adaptadores, joysticks, etc. son los siguientes:

— C. Martínez Marín, de

Barc*elona.*<br>— **Pedro Ferreire Morán,**<br>d*e* Madrid.

— Miguel Quintero Ro-<br>dríguez, de Cádiz.

— Juan María Echava-<br>rríe, de San Sebastián.

**- José A. Marín Marín,**<br>de Madrid

- Rafael Barrionuevo, de

**— Frencisco J. Casedo, de**<br>San Adrián d*e* Besós.

- Miguel Fernández, de Barcelona.

- Rubén Cestelleno, de

— **Jorge Juen Ruiz,** d*e* Se-<br>vill*a*.

Garlos Mijares, de Bilbao.

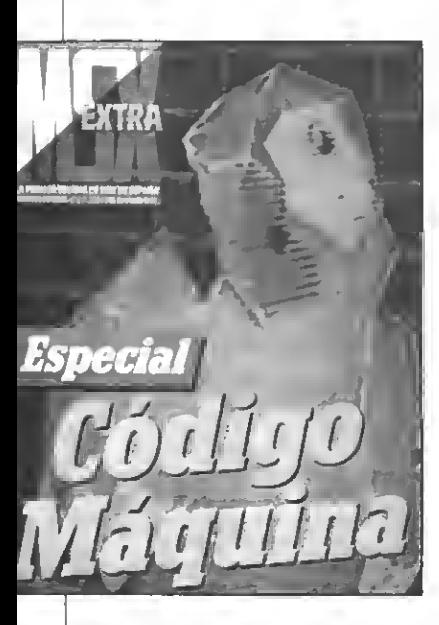

#### INTERACCION BASIC-CODIGO MAQUINA

¿Cómo se pueden devolver valores al BASIC estando estos en C.M.?

#### Héctor Martín TENERIFE

Esta operación de la que nos cuestionas se puede realizar de numerosas formas. La más sencilla es situar los parámetros en una zona de memoria determinada, y luego obtenerlos desde el BASIC con PEEK. He aquí un ejemplo:

LDA; xxx; situamos en el acu- mulador el dato <sup>a</sup> entregar al

LD (AAAAH), A; situamos en la dirección de memoriaAAAA el dato.

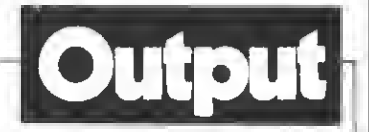

RET; volvemos al BASIC. Una vez en BASIC basta con

 $D = PEEK$  (HAAAA) 'Lee el dato de la memoria.

Otra forma de hacerlo, mucho más correcta; pero algo más complicada es devolver los parámetros como resulta do de la función USR. Esto se consigue situando los datos en la dirección de memoria utili zada por el DAC (acumulador decimal). Es decir en las direc ciones HF7F6 a HF846. El valor lo retorna directamente la<br>función USR con la que ponemos en marcha el programa en ensamblador. Así podemos hacer:

 $D = USR(O)$ , quedando el valor en la variable D.

#### COMO MEDIR LA MEMORIA

¿Cómo se pueden medir los Kilobytes de un programa? ¿Está en MSX el juego «Match Day»?

Iñigo Ibánez Lejona (VIZCAYA)

Medir los Kb que ocupa un programa es algo muy sencillo. En primer lugar debes sa ber cuál es la memoria libre del ordenador en el momento de encenderlo. Esto te lo indica el ordenador cuando lo enciendes sin necesidad de que hagas<br>nada en particular, Supongamos que el ordenador marca<br>28815 bytes free; en ese momento tenemos 28 Kb libres. Si tras escribir el programa, o cargarlo de la cinta hacemos PRINT FRE (0) y pulsamos RETURN, el ordenador mostrará la memoria libre. Supongamos que marca 12354. La grama no es más que la diferencia entre ambas cantidades. En este caso seria 28815-12354 = 16461. El programa ocupa, por tanto 16461 bytes; unos 16 Kb aproximadamente.

Si el programa está en códi go máquina la tarea resulta un poco máscomplicada. Sí tienes conocimientos en este lenguaje podrás obtener las direccio-<br>nes inicial y final del progranes, cuya diferencia te dará la<br>memoria ocupada por el pro-<br>grama.<br>Acerca de tu segunda pre-

gunta he de decirte que no existe, por lo que nosotros sa bemos, ninguna versión del

(sigue)

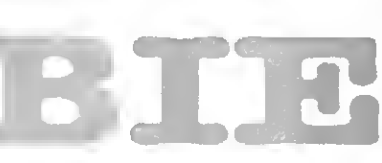

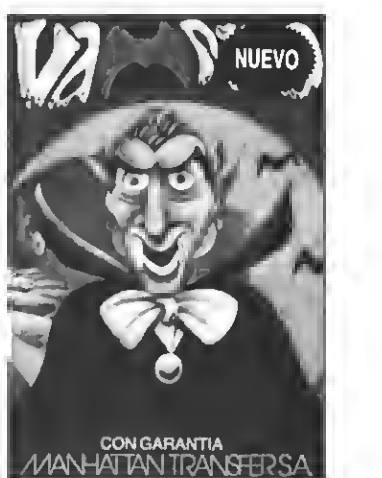

VAMPIRE. Ayuda al audaz Guillermo a salir del castillo del Vampiro, sorteando murciélagos, fantasmas, etc. Un juego terrorífica mente entretenido para que lo pases de miedo. PVP. 800 Pts.

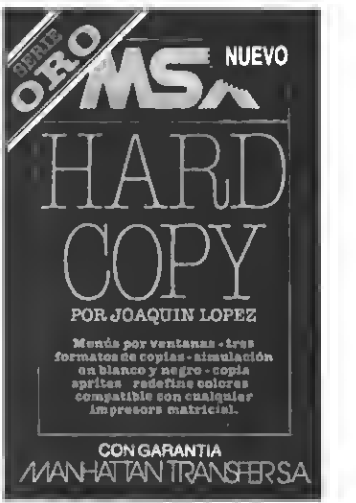

HARD CCPY. Para copiar pantallas. Tres formatos de copias, simulación porblancoy negro, copia sprítes, redefinic. de colores, compatible con todas las impresoras matric.PVP. 2.500 Pts.

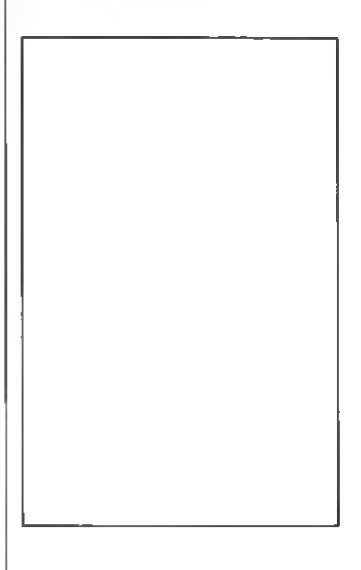

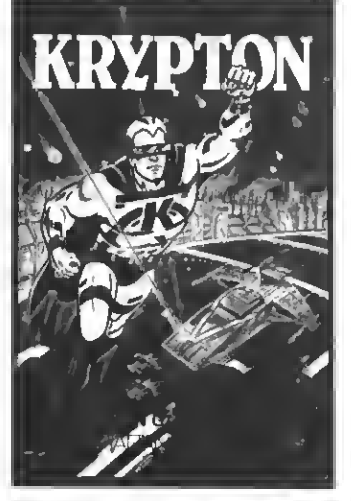

KRYPTON. La batalla más audaz de las gala- U-BOOT. Sensacional juego de simulación QUINIELAS. El mas completo programa de SNAKE. Entretenido y muy divertido juego<br>xias en cuatro pantallas y cuatro niveles de submarina en l

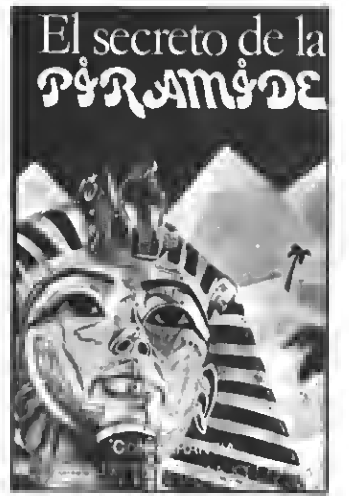

EL SECRETO DE LA PIRAMIDE. Atrevido STAR RUNNER. Conviertete en el audaz FLOPPY, El Pregunton Un verdadero desaño MAD FOX. Un heroe solitario es lanzado a juego de aventuras a través de los misterios piloto interestelar y y peligros que encierran los laberínticos pa- través del hiperespacio, contra las defen- española Floppy no perdona y te costara plagado de peligros Conseguir el combusti-<br>sillos de una pirámide egipcia, iAtrévete si sas d

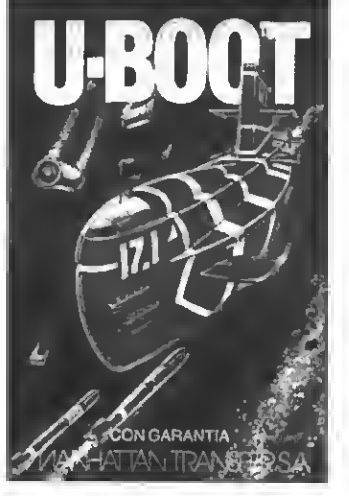

![](_page_6_Picture_6.jpeg)

sillos de una pirámide egipcia. ¡Atrévete si sas del tirano Daurus. Dos pantallas y mucho superarlo PVP 1.000 Ptas ble para sobrevivir es su misión de dificultad. PVP 1.000 pts.<br>puedes! PVP, 700 Ptas. de dificultad. PVP 1. cinco niveles de dificultad. PVP. 1.000 pts.

![](_page_6_Picture_8.jpeg)

xias en cuatro pantallas y cuatro niveles de submarina en la que tienes que demostrar tu quinielas con estadística de la liga, de los<br>dificultad Un juego cuya popularidad es cada perícia como capitan de un poderoso subma-a vez mas grande entre los usuarios del MSX. riño de guerra. Panel de mandos, sonar, tor- no siempre es cuestión de suerte PVP <sup>700</sup> la rodean como su larga cola pueden ser PVP <sup>500</sup> Ptas. pedos, etc. PVP. <sup>700</sup> Ptas. Ptas. mortales para ella PVP <sup>600</sup> Ptas

![](_page_6_Picture_10.jpeg)

![](_page_6_Picture_12.jpeg)

dificultad-Unjuego cuya popularidad es cada pericia como capitan de un poderoso subma-aciertos, etc. e impresión de boletos. Acertar ros que la engordan. Tanto las murallas que<br>vez más grande entre los usuarios del MSX rin

![](_page_6_Picture_14.jpeg)

#### Si quieres recibir por correo certificado estas cassettes garantizadas recorta <sup>o</sup> copia este boletín y envíalo hoy mismo:

![](_page_6_Picture_913.jpeg)

ATENCION: Los suscriptores tienen un descuento del 10% sobre el precio de cada cassette. IMPORTANTE: Indicar en el sobre MSX CLUB DE CASSETTES. ROCA <sup>I</sup> BATLLE, 10-12 BAJOS. <sup>08023</sup> BARCELONA Para evitar demoras en la entrega es imprescindible indicar nuestro nuevo código postal.

NUESTRAS CASSETTES NO SE VENDEN EN QUIOSCOS. LA UNICA FORMA DE ADQUIRIRLAS ES SOLICITAMELAS A NUESTRA REDACCION. ¡NO SE ADMITE CONTRA REEMBOLSO!

![](_page_7_Picture_0.jpeg)

programa Match Day; pero existen otros programas de fútbol de gran calidad, como<br>son «Fútbol» de Philips en formato cassette y con un precio de 1800 ptas y el «Fútbol» de Konami, en cartuchoy con un precio que ronda las 5.000 pts.

![](_page_7_Picture_2.jpeg)

#### SALIRAL DOS

He realizado un programa en BASIC y código máquina y lo tengo grabado en disco. Se que es posible crear un fichero en el DOS que me ejecute el<br>programa (no sé cómo hacer-<br>lo) pero también querria que una vez finalizado el progra-<br>ma me volviera al DOS. ¿Cómo hacerlo?

#### Pedro Fuentes (Segovia)

Me imagino que debes referirte a un sistema para que cuando cargues el disco en el ordenador (al conectar el sis-

tema) se ejecute el programa. chero batch. Para que se autoejecute el programa debes lla- mar al fíchero AUTOE-XEC.BAT, peroprocura sólo te ner un autoexec por disco.

Para que una vez ejecutado el programa vuelva la DOS, la hará enrojecer. Solo tienes que colocar la instrucción CALL SYSTEM donde deba finalizar el programa y automáticamente volverás al sistema operativo.

#### PIRATERIA CHAPUCERA:

Hemos recibido numerosas<br>cartas de usuarios que, con tremenda sorpresa por supar-<br>te, nos comentan errores de carga en ciertos programas que hacen que el ordenador se quede colgado ( «ñipado» en el argot informático). En todos los casos que hemos estudiado esto se debe a una unica causa.<br>Los programas en que se nos comentan estos errores son copias PIRATAS de cartuchos. Estos cartuchos son pasados, de forma ilegal, del formato de cartucho al formato cinta por ciertos PIRATAS CHAPUCE-<br>ROS que ni tan siquiera conocen el ordenador en que están trabajando.

Debéis saber que los ordenadores MSX, siendo compatibles entre si <sup>a</sup> nivel de soft y hard no son iguales interna mente. Evidentemente, las di ferencias entre aparatos tan parecidos no pueden ser muy mismos chips, perifericos, etc.; pero no ocurre lo mismo con los ports de entradaysali-

![](_page_7_Picture_13.jpeg)

da, ni con el tratamiento paginado de la memoria, que se di ferencian de un MSX <sup>a</sup> otro.

Estos piratas de los que ha blamos no tienen en cuenta es tas diferencias, ya que no las conocen, ni saben cómo evitarmas originales en cartucho.

Por esta razón, un programa ordenador de un pirata puede<br>no hacerlo en el vuestro. Ya hemos comentado en numerosas ocasiones que con la piratería salen perdiendo los usuarios.

Aquellos <sup>a</sup> los que los pro- gramas no os funcionen, sien do esta la causa (copias piramos recomendar otra cosa sino que intentéis que el pirata gramas y compreis un origi-<br>nal, con todas las garantías: y a todos aquellos que pensaseis caer en las garras de un pirata, pensáoslo dos veces.

Una única recomendación: dirigios a los programas originales pues son los únicos que os pueden dar una garantía de funcionamiento.

I laster & Lomputer...

### CREADOR DE SOFTWARE \* STANDARD Y A MEDIDA \* PROGRAMAS MSX

#### CONTABILIDAD + I.V.A

#### Adaptada al Plan Gral. Contable.

GESTION DE INVENTARIOS

Control de almacén, entradas, salidas, por distintos conceptos, listados, etc.

#### BASE DE DATOS

Permite crear ficheros, opción de cargar, grabar, listar, seleccionar, consultar, totalizar, modificar, salida de etiquetas...

#### STAT PAC (estadística)

Cálculo estadístico básico: media varianza, desviación con gráficos de funciones, regresiones lineales, exponenciales, logarítmicas y polinómicas.

#### I.V.A.

Programa para el control del libro de compras, ventas v gastos, con relación a la declaración de I.V.A..

EN DISCO EN CINTA

#### BASE DE DATOS

Crea ficheros, los modifica, lista, selecciona, saca etiquetas, etc.

#### TRADUCTOR DE IDIOMAS Permite la traducción entre dos idiomas, cualesquiera que sean.

ECUACIONES LINEALES Resuelve cualquier sistema de ecuaciones de has-

ta 10 incógnitas. LOTO

Lotería primitiva con estadísticas y reducidos.

### PARA APRENDER BASIC

Este libro es el resultado de la experiencia en las aulas de su autor. Constituye una gran ayuda para el estudiante y el autodidacta.

![](_page_7_Figure_41.jpeg)

![](_page_8_Picture_0.jpeg)

### LIPS NMS 8250

# GESTION INTEGRADA

La nueva generación de ordenadores MSX <sup>2</sup> lanzada por PHILIPS dentro de su gama NMS, conjuga óptimamente las NMS (New Media Systems) es el ordenador de segunda generación que pasamos a comentar seguidamente: El PHI-LIPS NMS 8250.

![](_page_9_Picture_3.jpeg)

El NMS <sup>8250</sup> es algo más que un ordenador doméstico de la se- gunda generación. La idea que ha estado presente en todo momento para llevar a cabo el desarrollo de este equipo ha sido algo más que la preten-<br>sión de crear un equipo más destinado a una linea de consumo doméstico. En realidad se trata de un completísimo sis tema de posibilidades para la gestión in tegrada: PHILIPS siempre está un paso más allá.

#### ASPECTO DEL EQUIPO

Ultimamente, todos los fabricantes de mada tanto el diseño de los aparatos<br>como la construcción de teclados y aca-<br>bado de los equipos.

Pues bien, PHILIPS - a este nivel- no se limita a ser un fabricante más, sino que por derecho propio se sitúa a la ca beza del resto de fabricantes de equipos del estándar; como queda bien patente, en el aparato que nos ocupa.

El computador NMS 8250 está compuesto -como viene siendo habitualpor dos módulos separados: Unidad central, donde se aloja la circuitería, la unidad de disco y conexiones de entra da/salida y Teclado.

#### UNIDAD CENTRAL Y TECLADO

La unidad central, auténtico corazón del equipo, como queda dicho constituye un módulo independiente donde se alojan (además del microprocesador <sup>y</sup> el resto de la circuitería) todas las ranu-

ras y conexiones que hacen posible que el ordenador pueda comunicarse con el exterior.

Esta unidad central es un elegante módulo rectangular de un color gris metálico de una altura aproximada de unos 8 cm. donde los componentes externos se integran de una manera armónica <sup>y</sup> agradable.

En su parte frontal están ubicados de izquierda a derecha los siguientes ele-

- Botón de alimentación del sistema con el correspondiente LED indicador de operacón.

-Espacio destinado a la incorpora-

- Boca de la unidad principal de diskette con el correspondiente indicador

- En el extremo derecho, y bajo la

boca de la unidad de diskettes principal se encuentra el botón de RESET, con un tamaño suficientemente grande como para que el usuario no se vuelva loco in tentando encontrarlo.

En la parte lateral derecha de esta unidad central se encuentran los dos zócalos para las ranuras de cartucho real zadas en negro.

La parte trasera contiene la mayoría de conexiones para periféricos.

En la hilera superior, de izquierda a derecha se encuentran todas las rela cionadas con Audio/Vídeo, que son las siguientes:

-Conexión de antena de TV UHF PAL (canal 36). Inmediatamente a la derecha de esta conexión se encuentra un pequeño orificio donde está alojado un pequeño tornillo que sirve para poder ajusfar la sintonía (previsión por lo demás muy útil)

![](_page_10_Picture_5.jpeg)

![](_page_10_Picture_6.jpeg)

- 
- 
- 

- Conexión de luminancia.<br>- Conectores Vídeo/Audio in.<br>- Conector RGB Vídeo/Audio out.<br>En la hilera inferior, también de izquierda a derecha, hallamos las siguien-

- 
- 
- Toma de cassette.<br>- Ports de joystick 1 y 2.<br>- Salida para impresora Centronics.<br>- Conector de teclado.
- 

El otro módulo del NMS 8250 es el teclado, de tipo QWERTY, de 73 teclas er gonómicas realzadas en gris. Además de las habituales teclas de función y de cursor, incorpora en su lado derecho sobre los cursores un teclado numérico o separado, que como hemos repetido <sup>y</sup> repetiremos, agiliza enormemente la introducción de datos numéricos en aplicaciones de gestión.

![](_page_10_Picture_1199.jpeg)

CONDICIONES AMBIENTALES

Temperatura de funcionamiento 5 a 35° C

CARACTERISTICAS TECNICAS

En cuanto a las características de índole técnica de este aparato, hemos de decir que cumple con los requerimientos máximos en cuanto a memoria.

Esto es, que la RAM del aparato es de<br>128 Kb, incorporando asimismo una RAM de vídeo (VRAM) de 128 Kb más. La memoria ROM es <sup>a</sup> su vez de 64 Kb.

Esta capacidad de memoria permite trabajar al equipo en 9 modos de panta-

![](_page_11_Picture_0.jpeg)

lia (SCREEN <sup>O</sup> a SCREEN 8), que son la gunda generación mientras que aque-<br>llos equipos que solo disponen de una VRAM de 64 Kb sólo pueden trabajar de SCREEN 0 a SCREEN 5.

La memoria de vídeo de este equipo, lo faculta pues para trabajar en un amplio ámbito que comprende desde el tra-<br>baio en modo de texto en 40 u 80 columnas hasta en un modo gráfico de  $512\times212$  puntos.

La unidad de diskettes que incorpora este equipo es de doble cara/doble densidad, lo que faculta al aparato para tra bajar con diskettes (de 3,5") de alta ca pacidad, pudiendo gestionar hasta 720 Kb de información una vez formateados (1 Mb sin formatear).

#### GESTION INCORPORADA

Hemos dicho en el encabezamiento de esta sección que el equipo que nos ocupa es un sistema integrado de posibilidades para la gestión.

Junto con el equipo, se suministra un paquete de gestión que justifica sobradamente lo dicho. Desde un único siste ma, con el NMS 8250 nos es posible ac ceder a un procesador de textos, un gestor de base de datos, una hoja de cálculo y un programa de tratamiento de agenda personal, un programa de plani-<br>ficación de proyectos y una calculadora; en resumen, un completísimo paquete integrado de gestión que como queda patente tiene en cuenta absolutamente

todos los detalles y que es capaz de solucionar todas las exigencias ya no sólo de un usuario doméstico, sino también las de un pequeño empresario.

De hecho, el mayor atractivo de este paquete es la facilidad con la que el usuario puede manejar de forma inte grada e interrelacionada programas que abitualmente vienen presentados de h forma independiente, con lo que se evita -entre otros- el desagradable problema de tener que introducir dos veces el mismo dato, lo que -lógicamente- genera múltiples problemas de transcripción.

#### CONCLUSIONES

Como queda visto, este equipo de la segunda generación reúne todas las ventajas del estándar, y junto con el pa-<br>quete integrado de gestión que incorpora, el potentísimo BASIC MSX <sup>y</sup> los sis- temas operativos DISK BASIC <sup>y</sup> MSX DOS, este equipo se convierte en el ideal para todos aquellos usuarios que deseen introducirse en el amplísimo mundo de la informática de la mano de un equipo que les va a permitir potenciar todas sus capacidades creativas amén de posibilitarles disponer de una importante y potente herramienta capaz de mía doméstica hasta la organización de

su pequeña empresa.<br>Además de la garantía que supone la marca PHILIPS, debe tenerse en cuenta<br>la excelente relación entre la calidad y el precio de este producto, además de la<br>eficacia y rapidez de su servicio técnico; es importante al adquirir un equipo tener<br>en cuenta la asistencia post-venta, y te-<br>nemos la seguridad de que PHILIPS<br>nunca desatiende a sus clientes.

![](_page_11_Picture_12.jpeg)

![](_page_12_Picture_0.jpeg)

#### CREA Y ENVIANOS TU PROGRAMA. HAY PREMIOS PARA TI Y PARALOS QUE TE VOTEN. CADA MES PUBLICAREMOS MAS DE UN GANADOR QUE OPTARA UNAFABULOSAUNIDAD DE DISCO

#### BASES

3.° GRAN

PROGRAMA

- <sup>1</sup> Podrán participar todos nuestros lec tores cualquiera sea su edad, con uno <sup>o</sup> más programas escritos en BASIC MSX <sup>o</sup> código Máquina.
- 2 Los programas se clasificarán en tres categorías:
	- A—Educativos
	- <sup>B</sup>—Gestión
- <sup>C</sup>—Entretenimientos
- <sup>3</sup> -Los programas, sin excepción, debe- rán ser remitidos grabados en cassette virgen, debidamente protegida deninsertará el cupón-etiqueta que aparece en esta misma página, debidamente rellenado.
- 4 No entrarán en concurso aquellos en otras publicaciones nacionales o extranjeras.<br>5 - Junto a loe programas ee incluirán
- en hoja aparte las instrucciones co-<br>rrespondientes, detalle de las variables, ampliaciones o mejoras posibles <sup>y</sup> todos aquellos comentarios que el autor considere de interés.
- tructurados de modo claro, separando<br>con REM los distintos apartados del<br>mismo.

#### PREMIOS

<sup>7</sup> - MSX EXTRA otorgará los siguientes

CORTAR. O rOTOCOPIAR

![](_page_12_Figure_15.jpeg)

premios:

AL PROGRAMA MSX EXTRA DEL AÑO

CONCURSO

DELAÑO

Una Unidad de disco 8-Loe programas eeleccionadoe por nuestro Departamento de Programanueetra revista recibirán los eiguien-

tes premios en metálico: Programa de Geetión 10.000 pts.<br>Programa de Entretenimiento 6.000 pts.

<sup>9</sup> - MSX EXTRA se reserva el derecho de publicar mera de concurso aquellos programas de reducidas dimensiones que sean de interés, premiando a sus autores.

#### FALLO Y JURADO

- 10 Nuestro Departamento de Programación analizará todos los programas recibidos y hará la primera selección, de la que saldrán los programas que publiquemos en cada número de MSX EXTRA.
- <sup>11</sup> Los programas recibidos no se devol- verán, salvo que el autor lo requiera expresamente.<br>12 - La elección del PROGRAMA MSX EX-
- TRA DEL AÑO se hará por votación de<br>nuestros lectores a través de un bole-<br>tín que se publicará en el mes de octu-<br>bre de 1987.
- 13 El plazo de entrega de los programas finaliza el 15 de noviembre de 1987.
- 14 El fallo se dará a conocer en el númegándose los premios el mismo mes.

REMITIRA: CONCURSO MSX EXTRA RocaiBatUe, 10-12 bajos 08023 Barcelona

CALL VI

# VENTANAS DE TEXTO EN SCREEN 2

Emplear la pantalla de gráficos para escribir textos suele implicar una falta de velocidad y de recursos a la hora de seleccionar los colores, así como la limitación que suponen los 32 caracteres por línea. Aquí encontrarás el método para escapar de las restricciones del BASIC en este aspecto.

n ciertas aplicaciones es conve-<br>niente escribir caracteres en SCREEN 2. Tal podría ser el caso de una base de datos que representara una ficha en la pantalla, un menú multicolor o, simplemente, un pro grama de aventuras en el que fuera necesario mostrar algún texto. El sistema<br>clásico para imprimir caracteres en SCREEN 2 no es otro que abrir un fichero, dando «GRP:» como distintivo de nombre. Una vez efectuada la instrucción OPEN correspondiente, sólo hay que mandar los mensajes con algo parecido a PRINT#1 (o el número de fichero abierto para el cometido). Los pro blemas que esto plantea son tres: la poca velocidad de impresión, la imposibilidad de seleccionar el color del fondo y la falta de las 40 columnas de SCREEN 0.

#### ESCAPARA LAS LIMITACIONES DEL BASIC

El motivo de que se den las tres limitaciones anteriores es en realidad válido para todas ellas: la lentitud del BASIC.<br>En efecto, es posible escribir en SCREEN 2 con más de 32 columnas, dibujando un carácter y moviendo el punto de referencia (LP) dos pixels a la izquierda (usando PRESET, PSET, DRAW, etc.), aunque, a decir verdad, el tiempo que tardaría el BASIC en hacer todo esto sería larguísimo. Por otra parte, escribir texto con unos colores de primer plano y de fondo diferentes a los del resto de la pantalla también es factible si se emplea una instrucción LINE combinada con una orden COLOR. Sin embargo, una vez más el tiempo empleado en el proceso haría imposible su utilización.

A continuación encontrarás una pe queña rutina que escribe un mensaje en la pantalla siguiendo el método clásico, consistente en abrir un fichero con OPEN. Te recomiendo que la teclees para hacerte una idea de la velocidad empleada en imprimir el mensaje 24 veces (todas las líneas de la pantalla). Naturalmente el texto aparecerá con el es paciado característico de las 32 colum nas por línea <sup>y</sup> el color del fondo será el mismo que el de <sup>f</sup>

![](_page_13_Picture_1579.jpeg)

#### 42 COLUMNAS POR LINEA

Pasemos ahora a describir una rutina capaz de abrir una «ventana» de texto en la pantalla gráfica. Con ella, podrás escapar de las 32 columnas por línea <sup>y</sup> llegar al máximo posible sin redefinir los caracteres, es decir, empleando un matriz de 6 x 8. Asimismo, el color de la tinta y del fondo podrá ser prefijado a voluntad. Aquí tienes su listado en ASSEM-BLER.

![](_page_13_Picture_1580.jpeg)

![](_page_13_Picture_1581.jpeg)

![](_page_14_Picture_201.jpeg)

1420

1440

1450

1460

1470

1430 81000:

LD.

LD

LO

LD

£0

LD

 $8,8$ 

 $L, A$ 

 $H, 0$ 

A, 255

 $(11+8)$ , L

A, (DE)

![](_page_14_Picture_1.jpeg)

#### FUNCIONAMIENTO DE LA RUTINA

Resultaría muy largo explicar cada una de las instrucciones que componen la rutina para manejar ventanas. No obstante, en síntesis, su funcionamiento es el siguiente:

![](_page_15_Picture_0.jpeg)

La rutina RUTVEN es el «tronco» del programa. Antes de llamarla hay que situar el vértice superior izquierdo de la ventana que se va a abrir en e¡ registro HL, de forma parecida a la instrucción LOCATE de BASIC; esto es: en H la fila y en L la columna. Es importante señalar que las referidas coordenadas están calculadas para una pantalla dividida en 32 cuadratines horizontales de 8x8 pixels por 24 cuadratines verticales. De esta forma, la máxima coordenada horizontal a especificar será la 31 . Quizá te estés preguntando por qué no hacer referencia a la posición real (un número del 0 al 41). El motivo no es otro que<br>aprovechar el método seguido por el VDP para dividir la pantalla en SCREEN 2, a fin de simplificar notablemente los cálculos a realizar por la rutina y, por extensión, acortar su longitud y velocidad de proceso.

Luego de colocar en HL el citado vérti-<br>ce superior izquierdo, hay que poner en BC el extremo inferior derecho para delimitar perfectamente las dimensiones de la ventana. El formato a utilizar es idénti co al citado para HL

Resta sólo indicarle a la rutina qué qué colores ha de emplear. El registro DE es el encargado de actuar como puntero para indicar el texto a visualizar y el acumulador se usa para indicar los colores del fondo y de la tinta, en el for mato típico del VDP: un dígito para cada cosa.

La rutina RUTLIN es la que gestiona una línea de pantalla, llamando a la ruti na que dibuja cada carácter (RUTCAR) y completando el resto con espacios gracias a RUTSPC.

Como ves el funcionamiento es simple. La rutina principal (RUTVEN) llama a RUTLIN tantas veces como líneas ten ga la ventana, y ésta, a su vez, completa<br>la Iínea con llamadas a RUTCAR y RUTSPC. Por cierto, RUTLIN dejará de imprimir caracteres cuando encuentre un byte a cero. De esta forma, cualquier mensaje a escribir se dará por terminado si lo acabamos con un cero, <sup>y</sup> el resto de la ventana será completado con espacios. Una cosa más: el código de re torno de carro (o retorno de línea: 13) provocará que la línea en curso se dé por terminada y se empiece con la si guiente. Los demás códigos de control del cursor no tienen significado alguno para la rutina <sup>y</sup> serán interpretados como caracteres gráficos.

#### USO DE LARUTINADESDE EL BASIC

Esta rutina puede ser llamada desde el BASIC, aunque será el programador en código máquina quien aproveche mejor sus ventajas. A tal efecto, se ha previsto que el mensaje a pasar se déjunto con la llamada, usando algo parecido a PRINT USR («mensaje»). Esto

conlleva una limitación importante: el mensaje no puede ser mayor de 255 caracteres (los que admite una variable al fanumérica). Una posible solución sería poner el texto en memoria con POKEs y<br>buscar algún método de apuntar DE ha-<br>cia el inicio de este «buffer», aunque, como ya he dicho, esto se hace mucho mejor desde el código máquina.

Las coordenadas que delimitan la ventana se deben poner en la memoria usando POKE. El sistema a seguir es el siguiente:

POKE &HC3D0, coordenada X del

origen POKE &HC3D1, coordenada Y del origen

POKE &HC3D2, coordenada X del final

POKE &HC3D3, coordenada Y del final

El color ha de ser especificado con: POKE &HC3D4, tinta\*16+fondo.

A continuación tienes el cargador de línea DATA que pondrá la rutina en memoria a partir de la dirección &HC360.

![](_page_15_Picture_16.jpeg)

#### LISIADO 3

10 F0RX=4HC360T04HC44F:READV\$ 20 POKEX, VAL(" $bH^*+V$ \$):  $S=5+PEEK(X)$ 30 NEXT

40 IFS029277 ! THENBEEP: CLS: PRINT'HAY UN ERROR\*

50 DAT AEB , 23 , 5E , 23 , 56 , <sup>2</sup> <sup>A</sup> , 50 , C3 , ED , 4B , 52 ,C3,3A,54, C3.F5, 08, Fl, 08,78, 94,47, 79,95 , 48,47, CB, 25, CB, 25, CB, 25, C0,92,C3, 24,00 , 20, F9,C9, 05, 11, 08, 00,19,01, 22,57, C3.C9 ,C5,E5,AF,32,55,C3,4F,21,50,C4,22,57,C3 ,1A,B7

60 DATA28,OB,13,FE,00,28,06,CO,FC,C3,OC ,18, F1, 3E, 20, CD, FC, C3, C8, 20, C8, 20, C8, 20 ,79,87,87,81,81,90,E0,44,CB,3F,CB,3F,CB ,3F,C5,CD,E8,C3,C1,48,47,E1,E5,05,54,50 ,21,58,C4,CS,CD,5C,00,C1,D1,E1,C8,EC,08 ,CD,56

70 DATAOO,08,CB,AC,C1,C9,B7,C8,OE,00,2A ,57,C3,CD,88,C3,06,08,7i,23,10,FC,30,20 ,F7,C9,E5,D5,C5,F5,2A,57,C3,3A,55,C3,4F ,CB,21,B7,C4,88,C3,FE,03,20,02,3E,FF,3C ,32,55,C3,E5,D0,E1,EI,6C,26,00,29,29,29 ,li,8F

80 0ATA1B,19,EB,06,08,1A,6F,26,00,3E,FF ,DD,75,O8,C5,0C,0D,28,O9,CB,27,DD,CB,08 ,26,29,18,F4,00,A6,00,B4,D0,77,00,13,00 ,23,C1,10,DC,C1,01,E1,C9

#### PROBANDO LA RITTINA

Para comprobar el correcto funcionamiento de la rutina, sólo has de teclear el siguiente programa. Cuando hagas RUN, comprobarás que el tiempo empleado por el BASIC (más de cinco se gundos) se ve limitado a algo más de un segundo. Sin embargo, pensar que la rutina tarda esta «enormidad» en escribir el mensaje no sería justo. En realidad la mayor parte del tiempo se la lleva el bucle FOR/NEXT ayudado por los POción USR, sin perder de vista al interrup, que no deja de pedirnos paso cada 1/50

LISTADO 4

#### 10 ' CH 20 SCREEN2 30 DEFUSR=&HC360 40 D=&HC350 50 PQKED,0:P0KED+1,0 60 POKED+2,14 :PQKE0\*3,1 70 PQKED+4.ÍHF1 80 A\*=' MENSAJE DE PRUEBA' 90 TIHE=0 100 FQRX=OT023 110 PRINTUSR(A\$+CHR\$(0)) 120 P0KED\*1,PEEK(D\*1)+1 130 PQKED+3,PEEK(D+3)+l 140 NEXT 150 T=TIME 160 SCREEN0 170 PRINT"TIEMPD"T/50"s"

segundos. La rutina emplea menos de cuatro décimas de segundo en comple-<br>tar su cometido, y eso en el peor de los casos, es decir: cuando la ventana ocu-<br>pa toda la pantalla.

#### **CONCLUSIONES**

La rutina tiene una longitud de 256 bytes y emplea un buffer de 264 bytes para contener la línea que se está procesanen cuenta si piensas reubicarla con la ayuda de un ensamblador.

Por otra parte, no se realizan ningún tipo de comprobaciones, lo que hace que un error al pasarle las coordenadas pueda «colgar» al ordenador. Otro posible factor de riesgo es mandar un mensaje sin poner un byte de terminación (un cero), puesto que se tomarían ca-

racteres de la memoria cuya aparición en pantalla sería indeseable. También mensaje demasiado largo para la longitud de la línea fijada. En ese caso, el re sultado puede ser inesperado, aunque este pequeño inconveniente se puede<br>solucionar acortando la linea o intercalando un retorno de carro (CHR\$(13)).

Por Joaquín López

![](_page_16_Picture_7.jpeg)

# a Kirka Ta

#### **MSX DE ESPA** ТĐ **EXIST**

illa sa antansanggunaan **iyo mamangananggan Andrew Miller Alle** 

**Balletti** 

m

ilmaal

nnnnnnn

digmo

# MSX DISK

En este artículo analizamos las características más importantes del MSX DISK, lenguaje que nos permite trabajar con unidades de disco del sistema MSX. Por Ferrán Mas.

I MSX DISK BASIC nos permite<br>trabajar con la unidad de discos<br>en los microordenadores del sistrabajar con la unidad de discos tema MSX. Vamos a analizar algunas de sus principales características:

Cada diskette es formateado en 80 pistas (0-79) y cada pista a la vez en 9 sectores (0-8), lo que da un total de 720 sectores, si tenemos en cuenta que cada sector puede almacenar 512 bytes (0,5kb) de ello se deduce que la capacidad máxima del disco es de 360 kbytes.

Las instrucciones DSKI\$ <sup>y</sup> DSKO\$ nos permiten acceder a la información de cualquier sector del disco. Dicha in formación es almacenada en una zona de buffer de 512 bytes del ordenador cuya dirección de inicio está almacenada en las posiciones &HF351-&HF352.

La instrucción FILES nos permite la visualización del directorio del disco, para conocer qué programas o ficheros tenemos grabados.

#### Organización del Directorio

Cuando grabamos un fichero en el disco, lo primero que hace el MSX DISK BASIC es apuntar los datos de dicho fi chero en un directorio, para que luego mos hacer con facilidad. Dicho Directorio siempre empieza en el byte del sector 5, y llega hasta el byte 51 <sup>1</sup> del sector 11. Si tenemos en cuenta que para cada fichero son necesarios 32 bytes del Directorio, de ello resulta 7 sectores \* 512 bytes <sup>=</sup> 3.584 bytes / <sup>32</sup> bytes \* fichero <sup>=</sup> <sup>112</sup> ficheros, que es el número máximo de ficheros que el directorio puede almacenar. Si sobrepasamos este nú- mero nos aparecerá el mensaje TOO MANY FILES. Veamos como se alma- cena la información en el ejemplo del Directorio de un fichero:

00 01 02 03 04 05 06 07 08 09 10 11 12 131415

77 83 88 67 76 85 66 32 66 65 00 00 00

<sup>00</sup> <sup>00</sup> <sup>00</sup> MSXCLUB BAS 1617 18 19 20 <sup>21</sup> 22 23 24 25 26 27 28 29 30 31

<sup>00</sup> <sup>00</sup> <sup>00</sup> <sup>00</sup> <sup>00</sup> <sup>00</sup> <sup>00</sup> <sup>00</sup> <sup>33</sup> <sup>08</sup> <sup>230</sup> <sup>00</sup> <sup>21</sup> <sup>02</sup> <sup>00</sup> <sup>00</sup>

#### Posiciones:

0-7 = Se almacena el nombre del fi chero en código ASCII (siempre en mayúsculas), si el nombre contiene menos de 8 letras se almacenan blancos (código ASCII = 32). En el ejemplo MSX CLUB.

8-10 = Se almacenan las tres letras de la raíz del fichero (BAS,COM,SYS,

![](_page_18_Picture_16.jpeg)

etc.). En el ejemplo BAS.

 $11 - 23$  = Esta zona está teóricamente reservada para funciones de control del fichero (almacenamiento de Password para su lectura, retención de la hora de grabación, visualización en el directorio, etc.), ya que en la práctica está casi completamente inutilizada por el MSX DISK que tan solo utiliza el byte 12 para mostrar o no el fichero al ejecutar FILES. Algunas versiones del MSX-DOS utili zan más bytes de esta zona, como los bytes 22 y 23 que se utilizan para el al macenamiento de la hora de grabación.

24-25 = Estos 2 bytes contienen la fe cha de grabación. Este dato sólo es utili zado por el sistema operativo MSX-DOS pero no por el MSX DISK. La fecha base es el <sup>1</sup> -1-84 que corresponde a un almacenamiento 33 8. Si aumentamos el byte 24 nos va aumentando el día. Cuando hemos superado el valor, nos aumenta el mes y así sucesivamente. El sistema operativo ya calcula con la infor mación de los 2 bytes el día correspondiente. Así si al byte 24 le damos el valor 65 la fecha resultante será el 1-2-84.

 $26-27$  = Estos 2 bytes nos indican en qué sector empieza la grabación del fichero. Los ficheros se empiezan a gra bar en el sector 12, y, para localizar el sector donde empieza, basta aplicar la fórmula (n-2)\*2+12, siendo n el valor del byte. Si la posición 26 contiene el valor 230 resultará (230-2)\*2+ 12=468; significando que el fichero está grabado

a partir del sector 468.

28-29 = Estos dos bytes contienen la longitud del fichero. El primero es el de peso bajo y el segundo byte el de peso alto. Ejemplo si los valores son 21 y 2 la longitud será 21+2\*256=533 bytes. Como sabéis, con <sup>2</sup> bytes no podremos pasar de 65536, cosa que tampoco es importante porque la capacidad del or denador impide poder tener un fichero de este tamaño.

30-31 = Son los bytes de separación: contienen siempre ceros.

-C)- El final del Directorio viene determinado porque el primer byte del si guiente fichero es un cero y no un carácter como sería de esperar. Por otro lado cuando se efectúa la eliminación de un fichero del disco, no se produce un borrado de la información almacenada, sino que el MSX DISK coloca en el pri- mer byte del nombre del fichero el valor 229, lo que provoca que cuando ejecutemos la instrucción FILES se desco- nozca el fichero que empiece por 229.

#### Observación del contenido de un disco

Utilizando los conceptos expuestos<br>anteriormente y con un pequeño programa en BASIC podemos observar y posteriormente si deseamos modificar, el contenido del disco byte a byte.

El programa es el siguiente:

#### MSX DISC

Programa <sup>1</sup>

- 10 INPUT "indica sector (0-720)";S
- 20 D\$=DSKI\$(1,S)
- 30 A=PEEK (&HF351) + 256\*PEEK (&HF352)
- 40 FOR  $X=\stackrel{\frown}{A}$  TO  $A+511$ 50 PRINT PEEK(X) ;TAB(20) ;CHR\$
- (PEEK(X))  $60$  T=T+1:IF T=20 THEN T=0:G\$=
- INPUT\$(1) 70 NEXT X

Explicación: Como la lectura se hace<br>sector a sector en la linea 10, le indicamos el sector que queremos observar (si deseamos el Directorio, recordad que empieza en el sector 5). La instruc ción DSKI\$, realiza la lectura de un sector del disco. La sintaxis necesita una variable -en este caso D\$- donde almacenar los datos: <sup>1</sup> indica el Drive del dis-  $\overline{c}$ o (1 = A,2 = B,3 = C,4 = D) (si sólo dispo-<br>nemos de una unidad de disco corresponderá el valor 1), y S especifica qué sector queremos leer. En la línea 30, calculamos en que dirección de la meque hemos leído. Como ya expuse al principio se almacena en la dirección &HF351-&HF352; como el segundo byte es el de peso alto, hemos de multiplicarlo por 256 y sumarlo al de peso bajo.

En el bucle que empieza en la línea 40, lo que hacemos es leer byte a byte a mos calculado) los 512 bytes del sector. En la línea 50 efectuamos la impresión de los datos. La instrucción PEEK nos detecta el valor de la posición de memoria indicada, mientras que con el CHR\$(PEEK(X)) hacemos que se nos escriba el código ASCII del valor, ya que si existe texto almacenado nos será muy fácil entender el contenido. De lo contrario, si los datos almacenados no son textos, difícilmente entenderemos nada. La línea 60 tiene la función de detener, la escritura cada 20 caracteres para poder estudiar más detenidamente. Para continuar será necesario pulsar una tecla cada vez.

<sup>51</sup> queremos, podemos añadir la línea 35 PRINT B;TAB(10) ;:B=B+1 , que nos permitirá conocer que posición ocupa dentro del sector que estamos visualizando.

#### Modificación del contenido de un disco

Ya he avanzado anteriormente que a la vez que podemos visualizar el contenido de un disco, cuando localicemos al gun byte que nos interese lo podemos modificar. Para ello, primero debemos utilizar el programa <sup>1</sup> A para detectar en que sector y en que posición se encuentra el byte que queremos modificar. Con el programa 1A, si añadís la línea 35, os será posible identificar el número del

![](_page_19_Picture_13.jpeg)

byte, que corresponderá <sup>a</sup> la posición M. Una vez sepamos el sector (S) <sup>y</sup> la posición M, añadiremos al programa 1A las líneas:

Extensión 1.B

#### 80 POKE A+M,C 0- DSKO\$1,S

Explicación: Como la zona de memoria empieza en A (calculada en la línea 30) deberemos añadirle M para coincidir con la posición a modificar. Con la ayu da de la instrucción POKE, colocaremos el valor que deseemos, indicado por la variable C. Si queremos cambiar un texto, deberemos utilizar el código ASCII. Para modificar más de una posición a la vez podemos emplear varios POKE o un bucle que utilice variables.

En la línea 90, con la ayuda de la instrucción DSKO\$, grabamos los datos al macenados, <sup>y</sup> que posteriormente he- mos modificado, otra vez en el disco. La instrucción DSKO\$ tiene la sintaxis un poco diferente de su antónima DSKI\$ <sup>y</sup> realiza un volcado de la memoria del sector del disco indicado por S. <sup>1</sup> sigue siendo el drive del Disco.

#### Manipulación del Directorio

Una vez hayáis practicado con el pro grama 1A y su extensión 1B estaréis en condicione de realizar alguna de las si-

 $\bar{\phantom{a}}$  – Colocar el final del fichero al princi-<br>pio, haciendo que el primer byte del nombre sea 0, con lo que al hacer FILES

no aparecería ningún fichero.<br>- Modificar el nombre, raíz y día de un<br>programa.

- Hacer que un programa no pueda ser recuperado porque se le ha variado<br>el sector de inicio del Directorio.

- Esconder un fichero, colocando 229 en el primer byte o 255 en el 12, con lo que al hacer FILES no aparecerá, pero posteriormente volviendo a colocar su<br>valor nos volverá a aparecer.

valor nos volverá <sup>a</sup> aparecer. - Traducir un programa compilado, <sup>y</sup> que no tenemos acceso desde el BA-SIC.

- Desbloquear un programa en código máquina.

#### Realización de un Directorio extenso

La instrucción FILES del MSX DISK a di da información acerca de la longitud del fichero ni del día de su grabación. Teniendo presente la estructura del Directorio descrita anteriormente, podemos diseñar, un programa que nos muestre la longitud y el día de grabación de cada fichero.

El programa podría ser el siguiente:

- $10Z=5:FF=0$
- 20 D\$=DSKI\$(1,Z)
- 30 A=PEEK(&HF3510)+256\* PEEK(&HF352)
- 40 FOR X=A TO A+51 <sup>1</sup> STEP 32 50 IF PEEK $(X)=0$  THEN FF=1: $X=$
- A+512:GOTO 250 60 IF PEEK(X)=229 THEN GOTO 250
- 70 N\$=""
- 80 FOR  $V=0$  TO 7

![](_page_20_Picture_0.jpeg)

- 90 N\$=N\$+CHR\$(PEEK(X+V))
- **100 NEXT V**
- 110  $N$ = N$ + " "$
- 120 FOR V=8 TO 10
- 130 N\$=N\$+CHR\$(PEEK(X+V)) **140 NEXT V**
- 
- 150 L=PEEK(X+28)+256\*PEEK  $(X+29)$
- 160 AÑ=0
- 170 R= PEEK(X+24) + 256\*PEEK  $X + 25$
- $180D = R 2080$
- $190 M = INT(D/32)$
- 200 DT=D-(M\*32)
- $210 MT = M + 1$
- 220 IF MT>16 THEN AÑ = INT(MT/ 16):MT=MT-(16\*AÑ)
- 230 AT=84+AÑ
- 240 PRINT N\$;TAB(11) ;L;TAB(18) ;DT;TAB(20); "-";TAB(21) ;MT¡ TAB(23) ;AT
- 250 NEXT X
- 260 IFFF=0ORZ<11 THEN
	- Z=Z+1:GOTO 20

Explícación: El Directorio como recor-<br>dareis empieza en el sector 5, por ello empezamos la lectura por este sector. A<br>la vez inicializamos FF que utilizaremos como bandera. En la línea 40 iniciamos el bucle de lectura, teniendo presente que para cada fichero utiliza 32 bytes, de tal manera que cada paso de bucle se nos colocará en la primera posición mos con ayuda del PEEK, el primer byte para ver si existe un cero, lo que indicaría que sería el final del Directorio. En como bandera y la colocamos a 1 para luego en la línea 250 poder detectar el final del Directorio <sup>y</sup> terminar. Si hemos llegado al final del Directorio conviene no continuar el bucle, para ello hacemos que la X supere el valor final con lo que al ejecutar el NEXT se detendrá el bucle.

La línea 60 la podéis eliminar. Lo que ocurrirá en este caso es que también os listará los ficheros borrados que son aquéllos cuyo primer byte es el 229. En nombre del fichero. El bucle que va de la 80 a la 100 nos va leyendo las ocho pri meras posiciones, que es donde se en cuentra el nombre del fichero <sup>y</sup> nos transforma el valor a código ASCII para tener el texto. La línea 110 añade el punto. En el bucle de la <sup>1</sup> 20 a la <sup>1</sup> 40 leemos la raíz que juntamos al nombre del fichero. En la línea 150 calculamos la longitud del fichero; dicha longitud recordaréis se halla sobre dos bytes: el primer byte es el de peso bajo <sup>y</sup> el segundo el de peso alto, por ello lo multiplicamos por 256.

De las líneas 160 a la 230 calculamos la fecha de grabación: en primer lugar inicializamos a 0 el incremento de años. a continuación como la fecha se halla sobre 2 bytes en las posiciones 24 <sup>y</sup> 25 calculamos dicho valor. El sistema para calcular la fecha toma como base el <sup>1</sup> -1 - 84. que equivale a los valores 33 y 8 en los bytes 24 y 25 respectivamente. Como 33 <sup>y</sup> <sup>8</sup> equivale <sup>a</sup> <sup>2081</sup> , en la línea <sup>1</sup> 80 efectuamos la resta utilizando 2080 que equivale al día inicial 0.R equivale a la diferencia de días, pero ahora será<br>necesario traducirla a días, meses y años. El sistema calcula los meses sobre la base de 32 días, por ello cada 32 días incrementa un mes. Esto, lo calculamos en la línea 190, en la <sup>200</sup> averi- guamos los días que sobran de la divi sión y que no llegarán al mes entero; por<br>ello DT serán los días del mes. Una vez sepamos los meses enteros, puede que hayan pasado años. Aquí el sistema cal cula los años sobre la base de 16, pre viamente hemos sumado <sup>1</sup>a los meses debido a que su valor inicial (1-1-84) es. uno. Aquí hacemos el mismo procedi-<br>miento que para los días. Para terminar. como el valor inicial de los años es 84, lo<br>tendremos que añadir a AÑ.

Hemos de tener en cuenta que si modificamos la información del disco a nuestro albedrío puede que obtenga- mos fechas incorrectas.

En la línea 260. si no hemos llegado ni al final del Directorio ni al sector 12. in crementa un sector y continúa el proceso.

Si alguno de los ficheros ha sido gra bado utilizando alguna versión de MSX-DOS que tenga implementada la reten ción horario, podríamos hacer también aparecer la misma en pantalla Para ello, deberíamos añadir las siguientes instrucciones:

241 S = PEEK(X + 22) +256\*PEEK  $(X+23)$ 242 MT=INT(S/32) 243 H = INT(MT/64)  $244 M = MT-(H*64)$ 245 IF H=0 THEN  $H = 12$ 246 IF H>12 THEN H=H-12.T\$="p" else t\$="a" 247 PRINT H;":' ;M;T\$

Explicación Como ya hemos mencionado anteriormente, la retención noraria<br>se hace sobre los bytes 22-23. Por ello, en primer lugar, calcularnos el valor nu-<br>mérico de estos bytes. El sistema utiliza<br>cada 32 unidades como 1 minuto; en<br>consecuencia MT serán ios minutos. Al igual que con la fecha, tendremos que pasar los minutos totales <sup>a</sup> horas <sup>y</sup> mihoras sabiendo que el sistema utiliza la<br>base de 1 hora cada 64 minutos, en la lí-<br>nea 244 calculamos los minutos que no llegan a la hora.

En caso de que no haya transcurrido ninguna hora, inicializamos las horas a 12, ya que la hora de referencia base<br>son las 12:00a. A continuación observamos si hemos superado las 12 horas, ya que la representación la hacemos sobre 12 horas. Por ello, en caso afirmativo, le restamos 12 y asignamos la p horaria. En caso contrario, le asignamos la a. En la línea 247 realizamos la escritura. Es<br>conveniente añadir un ";" al final de la línea 240 para que no salte de línea y nos<br>quede ordenado.

#### Directorio visible y Directorio enmascarado

Con un pequeño programa podemos conseguir esconder cualquier fichero del Directorio a la vez que podemos con-

#### MSX DISC

![](_page_21_Picture_1.jpeg)

seguir que vuelva a aparecer. Para ello utilizamos el byte 11 del Directorio de cada fichero y convertimos su valor normal 0 en 255.

- 10 INPUT"OUIERES **DIRECTORIO** 
	- VISIBLE (V) O
- ENMASCARADO (E)?";O\$ 20 IF O\$<>"V" ANDO\$<>"v" AND O\$<>"E" AND O\$<>"e"
- THEN GOTO 10 30 IF O\$="V" OR O\$="v" THEN GOSUB 1000 ELSE G=1:
- GOSUB<sub>170</sub> 40 LOCATE 5,20:INPUT"INDICA NOMBRE Y RAIZ DEL **FICHERO": N\$**
- 
- 50 FOR L=1 TO LEN(N\$)<br>60 IF MID\$(N\$,L,1)="." THEN
- $P = L 1$ :ER = 1:L = LEN(N\$) 70 NEXT L
- 80 IF ER=0 THEN PRINT "NOMBRE ERRONEO": GOTO 40
- 90 M\$=MID\$(N\$,1,P):R\$=MID\$  $(N$, P+2, 3)$
- 100 FOR K=P+1 TO 8:M\$=M\$+<br>" ":NEXT K
- $110 N$ = M$ + R$$
- $120 G = 0$
- 130 GOSUB 170
- 140 CLS:INPUT"QUIERES
- REPETIR(S/N)?";OS<br>150 IF O\$<>"S" AND O\$<>"s"<br>AND O\$<>"N" AND O\$<>"n"
- THEN GOTO 140<br>160 IF O\$="S" OR O\$="s"
- THEN GOTO 10 ELSE END 170 FF $= 0.2 = 5$
- 180 D\$=DSKI\$(1,Z) 190 A=PEEK(&HF351) + 256
- \*PEEK (&HF352) 200 FOR X=A TO A+511 STEP 32
- 210 IF PEEK(X)=0 THEN FF=1:X= A+512:GOTO 320 220 IF PEEK(X) = 229 THEN GOTO
- 320 230 IF G=1 THEN IF

255 THEN FOR M=0 TO 7: **PRINT CHR\$(PEEK(X+M))**: NEXT M:PRINT ".";:FOR M =8 TO 10: PRINT CHR\$ (PEEK  $(X+M)$ : NEXTM: PRINTELSE GOTO 320  $240$   $N=0$ 250 FOR LL=0 TO 10 260 IF CHR\$(PEEK(X+LL))<>  $MID$(N$, LL+1, 1) THEN IN=1:$  $LL = 11$ : 270 NEXT LL 280 IF IN=1 THEN GOTO 320 290 FI=1 300 POKE X+11,255--PEEK(X+11)  $310$  FF=1:X=A+512 320 NEXT X 330 IF FF<>1 OR Z<11 THEN DSKO\$1,Z:Z=Z+1:GOTO 180 340 IF G=1 THEN RETURN 350 IF FI=0 THEN PRINT "FICHERO INEXISTENTE" 360 RETURN **1000 FILES** 1010 RETURN

 $PEEK(X+11)=$ 

Explicación: Tenemos 2 posibilidades de Directorio a escoger: el de los ficheros visibles que visualizaremos con la sola ejecución de la instrucción FILES en la linea 1000 o el de los ficheros no visibles (enmascarados), los cuales para visualizar primero los tendremos que localizar en el Directorio, cosa que hacemos enviando a la rutina que empieza en la linea 130 y que como ya hemos explicado su fundamento en 1A nos permite analizar el Directorio. Como lo que queremos es localizar todos los ficheros enmascarados, utilizamos la variable G como bandera que modificamos a 1, por ello en la línea 230 si G vale 1 miraremos si tiene el byte 11 s a 255 lo que significará que está enmascarado, y en consecuencia escribiremos el nombre que se hallará en los 10 primeros bytes, teniendo precaución de añadir el punto. Si el byte 11 no vale 255 nos vamos a la

posición 320 que corresponde al final del bucle para buscar el siguiente fichero

En la linea 40 introducimos el nombre y la raiz del fichero, y en el bucle de 50-70 buscamos en que posición se encuentra el punto. Debido a que puede ser posible que el nombre del fichero no tenga 8 caracteres que son los que tiene reservados en el Directorio. P será el número de caracteres antes del punto, que obtenemos de restar 1 a la posición del punto. Una vez localizado el punto, colocamos nuestra bandera de error ER a 1 e igualamos L con la longitud del nombre para ganar tiempo y finalizar el bucle. Si al terminar el bucle la bandera de error tiene valor 0, significará que no ha pasado por la linea 60 y por consiguiente, no habrá localizado el punto con lo que escribiremos que hay error y volveremos a entrar el nombre.

En la línea 90, separamos en M\$ el nombre y en R\$ la raíz, y en la linea 100<br>añadimos blancos a M\$ hasta totalizar las 8 posiciones para más tarde añadirle la raiz, con ello a la vez habremos eliminado el punto que no se utiliza en el Directorio.

Inicializamos la G a 0 para no confundir con la opción de listar los ficheros enmascarados y nos dirigimos a la subrutina de análisis del Directorio que empieza en la 170. En ella inicializamos z en el sector 5 y la variable de fin a 0, leemos el sector (180), calculamos la dirección inicial del buffer (190) y utilizamos un bucle<br>que salta cada 32 (la longitud utilizada para cda fichero). Si el primer byte del fichero vale 0 significa que hemos llegado al final del Directorio, por ello asignamos 1 a FF e igualamos x al valor final para terminar el bucle y ganar tiempo. En la linea 220 (si el primer byte vale 229) significa que el fichero ha sido borrado con KILL, y por tanto no lo consideramos como válido. Por ello saltamos al final del bucle para ir al siguiente fichero. En la linea 230 si G=1 estamos en la situación de que la rutina se utiliza para listar los ficheros escondidos.

El bucle 250-270 lo utilizamos para localizar si el fichero en cuestión es el que estamos buscando. Para ello nos valemos de la variable IN. Si IN vale 1 después del bucle significará que el nombre no coincide y saltaremos al final del bucle mayor para continuar con el siguiente fichero.

Si después de todo el programa llega a la 280, significa que hemos localizado el fichero que nos interesa y a continuación lo que hacemos es invertir el valor del byte 11. Si su valor es 0 pasará a valer 255, y si es 255 pasara a valer 0. La variable FI nos detecta que hemos encontrado el fichero. En caso contrario en la línea 350 nos escribirá la no presencia del fichero en cuestión.

En la linea 330, en caso de no haber llegado al final del Directorio grabamos los cambios, avanzamos un sector y volvemos a realizar el proceso.

# CURSO DE INGLES

The Gruneberg Linkword Language System es un sistema, para enseñanza de idiomas, más rápido <sup>y</sup> rácil que los métodos convencionales aplicados actualmente.

En poco tiempo, máximo <sup>20</sup> horas, te enseñará un vocabulario de <sup>400</sup> palabras <sup>y</sup> adquirirás unas buenas nociones de gramática. Esto te permitirá entender <sup>y</sup> ser entendido en tus viajes <sup>a</sup> lugares de habla inglesa <sup>o</sup> en tus contactos con personas que se expresen en ese idioma.

Por otra parte, el Sistema Plus Data, consigue que el ordenador se convierta en un perfecto profesor que te explicará, orientará y corregirá, manteniendo en todo momento un "diálogo" interactivo de resultados sorprendentes.

![](_page_22_Picture_4.jpeg)

# LA GIROMATICA

Nuestra revista publicará a partir del presente número una serie de artículos explicando la técnica de la GIROMATICA, nombre dado por nuestro colaborador J. M. Climent a un método original, que permite obtener vistosas figuras en la pantalla del ordenador de una forma automática.

Esta técnica se recoge en un programa llamado « Giromatic » del que se dará un listado al final de la serie de artículos. Sin embargo, los programadores avispados, podrán ya desarrollar sus propios programas unavez conozcan el secreto de la técnica que se explicará ya a partir del próximo número.

![](_page_23_Picture_3.jpeg)

![](_page_23_Picture_4.jpeg)

#### (Por J. M. Climent Parcet)

#### L- Introducción

Confieso que en programación hay errores fructíferos. La técnica y el programa que se describen en las páginas que siguen, son con secuencia de un error cometido en una línea de un programa, aunque el resultado fue tan asombroso para mí, que analizando el error y sus consecuencias, creo que he conseguido algo entretenido y que quizá para algunos sea de cierta utilidad.

Intentaba yo hacer girar en la pantalla alrededor de su centro, a una elipse definida por puntos, utilizando las fórmulas de rotación de ejes de coordenadas. En la línea correspondiente a la definición del ángulo de giro Z, que debía ser el mismo para todos sus puntos, puse Z=Z+ <sup>1</sup> en lugar de Z= <sup>1</sup> . Cuando en la pantalla apareció la primera imagen, tuve una decepción pues no era la elipse que yo esperaba, sino un conjunto dis perso de puntos en aparente desorden. Mientras reflexionaba sobre la causa de lo ue sucedía, apareció una figura en<br>forma de un 3 acostado. Me dí cuenta entonces de que el desorden no era tal y seguí esperando nuevas figuras antes de corregir mi error, las cuales fueron apareciendo sucesivamente, algunas<br>de ellas con los puntos ordenados de tal de ellas con los puntos ordenados de tal modo que llegaban <sup>a</sup> formar imágenes de cierta belleza. Observé también que las figuras no se repetían ni aún después de aparecer muchas de ellas. En zando lo que sucedió, intentado perfeccionarlo y dándole formulación matemática.

Para designar de algún modo la técni ca tratada aquí, consistente en hacer girar figuras geométricas en la pantalla del ordenador, lo he hecho con el nombre de GIROMATICA. Me pregunto si alguien ha tratado antes este tema que no tiene relación ni con la geometría fractal ni con la de la tortuga. La complejidad de una formulación a priori me hace dudar de ello. Sin embargo, si alguien tiene co nocimiento de que este tema ha sido ya tratado con anterioridad, agradecería información al respecto.

#### 2.- Bases de la Giromática

2.1.- Giro de un punto alrededor de un centro en un ángulo constante.

Sea un sistema de coordenadas OXY y un punto P definido en este sistema por las coordenadas x,y.

Si el sistema de ejes gira un ángulo z, las coordenadas del punto P respecto al nuevo sistema de ejes oX'Y' vienen definidas por:

> $x1 = x \cdot cos z - y \cdot sin z$  $y1 = x$ .sen z  $+y$ .cos z

![](_page_24_Figure_5.jpeg)

![](_page_24_Figure_6.jpeg)

Como que los ejes de la pantalla del ordenador son fijos, si representamos las coordenadas x1 ,y1 obtendremos la posición de un punto p1 , a la misma dis tancia del centro <sup>y</sup> girado un ángulo <sup>z</sup> respecto al punto anterior.

Si escribimos el siguiente programa:

#### PROGRAMAN.º1

10 INPUT X, Y, Z 20 CLS:COLOR 10,1,1 ¡SCREEN 2 30 PSET(125+x,95+y)  $40 \text{ y1} = x \sin(z) + y \cos(z)$ 50  $x1 = x \cdot cos(z) - y \cdot sin(z)$  $60 x = x1: y = y1$ 70 goto 30

Introduciendo las coordenadas 50,50<br>y el ángulo .5, el punto inicial irá girando en sentido contrario a las agujas del reloj<br>alrededor del centro 125,95. Si queremos borrar los puntos anteriores, basta añadir al principio de la línea 30 CLS. En

![](_page_24_Picture_12.jpeg)

caso contrario los puntos sucesivos for- marán una circunferencia teórica <sup>y</sup> una elipse en la pantalla, debido a la despro-<br>porción de los pixels de ambos ejes. Si se quiere conocer el ángulo total girado<br>desde el principio, habrá que introducir en el programa una variable de acumulación, por ejemplo:

 $65w=w+z$ 

![](_page_24_Figure_15.jpeg)

Otra forma de expresar lo anterior, es mediante la representación del punto en coordenadas polares, en lugar de carte sianas.

Sea el polo <sup>y</sup> el eje X origen de ángulos. La posición del punto se define por la distancia al polo PO=R <sup>y</sup> el ángulo A que forma PO con el eje OX. A la distan-<br>cia R se le llama módulo y al ángulo A argumento del punto P. Ahora bien, si gira-<br>mos el punto P un ángulo z, el punto P1 vendrá definido por el mismo módulo R <sup>y</sup> por el argumento A+z. Dado que el BA-SIC no permite la representación directa de puntos en coordenadas polares, hay

que pasar a cartesianas para representar P1. Así, las coordenadas del punto girado p1, serán:

 $x1=R\cos(A+z)$   $y1=R\sec(A+z)$ 

El programa <sup>1</sup> anterior se escribiría así:

PROGRAMAN.º2

10 INPUT R;A;Z 20 CLS:COLOR 10,1 ,1 :SCREEN 2  $30 x = R.COS (A):Y=R.SIN(A)$ 40 PSET  $(125 + x, 95 + y)$  $50 A= A+Z$ 60 GOTO 30

En este programa, el ángulo <sup>A</sup> expre- sa en cada momento el ángulo total giravarse comparando con el programa n.º <sup>1</sup> este segundo tiene que ser de más rá- pida ejecución.

Tal como se han planteado ambos programas, estos se desarrollan indefi nidamente, ya que esto es el objeto de la alguna en poner condiciones para su fi-

nalización.<br>Lo explicado hasta ahora es suficientemente conocido, ya que es la forma normal de definir una circunferencia por<br>puntos. Sin embargo, hemos creído repasar esta cuestión antes de entrar en<br>temas más complejos.

En el programa anterior en lugar de la sentencia PSET puede usarse PUT SPRITE si previamente hemos definido éste y se tendrá entonces un sprite girando alrededor de un punto.

SANYO MPC-200

# Un nuevo modelo de la vieja generación.

Quizás algunos de nuestros lectores —a la vista de los últimos comentarios de aparatos aparecidos en esta sección hayan dado en pensar que tanto los fabricantes como nosotros habíamos olvidado <sup>a</sup> los MSX de la primera generación. Nada más falso, por cierto. Contra viento y marea, SANYO ha lanzado recientemente al mercado español un nuevo modelo de MSX de primera generación: El SANYO MPC-200.

Los ordenadores SANYO MSX, no son quizás los productos más conocidos de este importante fabricante japonés.

Lo cierto es que SANYO no mantiene una política de presentación continua de novedades -al contrario que otros fabricantes-, pero no por ello pierde el tren ni descuida a sus usuarios sino que, al contrario, presenta novedades escogidas de un alto nivel de prestaciones y con una excelente relación entre calidad y precio.

Fruto de esta sana y juiciosa política

comercial es el ordenador MSX SANYO MPC-200, un claro exponente de hasta dónde se puede cuidar la calidad y el diseño.

#### DISEÑO ELEGANTE Y ORIGINAL

Lo primero que llama la atención en este nuevo equipo de SANYO es lo revolucionario de su diseño:

No se trata del típico cajón rectangular pensado única <sup>y</sup> exclusivamente como contenedor de la circuitería <sup>y</sup> del cableado, sin ninguna concesión a la estética o a la comodidad del usuario, sino que -al contrario- el diseño tiene un papel capital en la concepción de este equipo.

Este MPC-200, en lo externo, no tiene nada que ver con el modelo antecesor (el MPC-100). Ha redondeado y suavizado sus aristas y ha roto la rígida simetría del aparato anterior.

El lado derecho del aparato se prolonga en sentido longitudinal (superior e in teriormente) en dos lugares muy estra tégicamente calculados: Bajo las teclas de cursor (para eliminar la incómoda

![](_page_25_Picture_13.jpeg)

sensación de tener la mano «colgando» mientras se está operando con ellos (los lectores que hayan pasado una buena cantidad de horas manejando su ordenador sabrán a que especie de incómoda molestia nos estamos refiriendo). Sobre las ranuras de cartucho, como se ha dicho anteriormente, también se ha pro longado el espacio; aprovechándose el lugar para colocar el led indicador de operación.

A la izquierda de la ranura de cartu se ha colocado el utilísimo botón de RE-SET.

#### TECLADO ESPAÑOL

El teclado, del tipo QWERTY, tiene un diseño normalizado (DIN) es ergonómico y responde con absoluta fiabilidad a las pulsaciones.

Como dijimos anteriormente, la cali dad que ofrece SANYO queda patente incluso en los pequeños detalles, como es la inclusión en el teclado de la tecla ñ, lo que evita incómodas <sup>y</sup> extrañas combinaciones de teclas a la hora de redactar cualquier escrito o incluso de teclear un programa.

#### CONCLUSIONES

Ante la avalancha de equipos MSX de la segunda generación, algunos agoreros preconizaban la extinción definitiva

de los aparatos de primera generación. mentos son absolutamente infundados<br>es la aparición en el mercado de este microordenador de primera generación presentado por SANYO en la presente edición de SONIMAG, donde obtuvo un<br>importante éxito.

SANYO demuestra con el lanzamien-<br>to de este aparato que el concepto de norma es lo suficientemente versátil y amplio como para que puedan coexistir compartiendo su hegemonía aparatos que pertenezcan tanto a una como a otra generación, estando pensada la norma en su conjunto para satisfacer al espectro más amplio posible de usuarios, que son -en definitiva- quienes en último lugar tienen que efectuar una evaluación del producto, decidiendo -en función de sus necesidades- qué generación de MSX es la más conveniente para las tareas que pretendan realizar, y dentro de cada una de ellas cuál es el aparato que les ofrece las prestaciones solicitadas por el precio más justo.

Es decir: el hecho de que coexistan dos generaciones de la misma norma no obliga forzosamente a adquirir la más novedosa, sino que amplía las posibili-

De todos modos, aquellos que se decidan por la adquisición de un SANYO MPC-200, habrán tomado una buena decisión.

![](_page_26_Picture_11.jpeg)

![](_page_27_Picture_0.jpeg)

Programa de juego por José Menéndez Martínez

Entretenidojuego en que tendrás que cazar a la escurridiza bruja. Sus cuatro pantallas están cargadas de emoción. Aunque el listado es largo, vale la pena.

```
PARA M.S.X. EXTRA
10 '#WANDUSE BRUJERIA W
20 ^{\circ}30 ' CREADO POR:
40 '
50 ' José Menéndez Martínez
66.770 ' AVILES
80 '
90 '
100
110 SCREEN 2,2:C0L0R l,l,l:DEFINT A-Z
120 C10SE:0PEN "GRP: " ASI1
130 GOTO 6210
140 ' NUNNEE PANTALLA 1 NUNNEE
150 PUT SPRITE 9,(37,Y1),0
160 PUT SPRITE 10, (92,Y2) ,0
170 PUT SPRITE 11, (147, Y3), 0
180 PUT SPRITE 12, (202, Y4) ,0
190 PUT SPRITE 4, (70, 158),
200 PUT SPRITE 5, (200, 158),
210 PUT SPRITE 6, (130, 158),
220 PUT SPRITE2,(X1,Y1),0
230 PUT SPRITE0, (X, Y), 0: PUT SPRITE 1, (X, Y)Y+12),0:PUT SPRITE 3,(X,Y),0
240 PUT SPRITE 18, (38, 80),
250 PUT SPRITE 19, (200,80) ,0
260 PUT SPRITE 21, (X, Y) ,0:PUT SPRITE 22,
(X, Y), \theta: PUT SPRITE 23, (X, Y), \theta: PUT SPRITE
24, (X, Y+B), \emptyset270 CLS:COLOR 1,7,7:CLS:CDLDR ,,7
280 CL0SE:0PEN "GRP:"ASfl
290 LINE(0,70)-(256,135),3,BF
300 LINE(0,135)-(256,192),11,BF
310 B$='S4C12E20F10E10F2E2F2R8E2F2E2F10E
6F16L92":DRAW"BM5,70XB$;":PAINT(9,69),12
320 M$='C15E2F4E3FEF3E4F2H10G10':DRAWBH
45,50XM$;':PAINT(55,44),15
330 Pí='S4C2R7E7F3E6F4E2RFEF5R3E4F4E8F4E
2F4R3E2F2E2F3E3F3E2FE4F4E2F4EF3E2FEF4BR2
9E6F2EF3EF2E3RF4E10F3E4F5R3E3FRF4R2E4RE3
RF2E3F3E2E4F5E3F5E4F6E2F5E3"
340 DRAW"BM0,70XP$;"
350 LINE(0,70)-(105,70),2
```
![](_page_27_Picture_4.jpeg)

760 T3\$="S6C118610R10U8D8R10" 770 DRAW 8M25, 133XT3\$: " 780 CIRCLE(160, 152), 25, 7, ,, , 3: PAINT(160, 152),7:CIRCLE(160, 152), 25, 1, 0, 3, 14, 3:CI RCLE(160, 152), 18, 7, 0, 3, 14, 3 790 CIRCLE(93, 152), 25, 7, , , . 3: PAINT(93, 15) 2),7:CIRCLE(93,152),25,1,,5,2.64,.3 800 CIRCLE (225, 152), 25, 7, 1, 3: PAINT (225, 152), 7: CIRCLE (225, 152), 25, 1, .5, 2.64, .3 810 YH=180 820 FDR I=2 TD 255 STEP7 830 LINE(I+2, YH) - (I, YH-3), 2 B40 NEXT I 850 FDR I=5 TD 255 STEP7 860 LINE (I-2, YH) - (I, YH-3), 2 870 NEXT I 880 LINE(0,182)-(255,191),15,8F 890 LINE(90,30)-(175,40).0.8F 900 CLEAR 800:DPEN "GRP:" AS#1 910 V=10:DRAW"8M12,183":CDLDR 1:PRINT#1. "V=":V 920 T=40:DRAW"BM55,183":CDLDR 1:PRINT#1,  $T = T + T$ 930 PU=9:DRAW"8M110, I83": CDLDR 1: PRINT#1 , "8="; PU 940 LINE(150, 184) - (254, 189), 8, 8F 950 LINE(150, 182)-(255, 191), 8, 8 960 P=1:X=0:Y=I45:E=4:E1=5:E2=22:E3=25:8 =12:C=0:C1=0:W=1:Z=1:R=150:T=40:V=10:PU= 9:6DTD 2040 976 ' **Municipal PANTALLA 2 MUNICIP** 980 PUT SPRITE2, (X1, Y1), 0 990 PUT SPRITEG, (X, Y), Ø: PUT SPRITE 1, (X,  $Y+12$ ,  $\theta$ : PUT SPRITE 3,  $(X, Y)$ ,  $\theta$ 1000 CLS:CDLDR 11,11,11:CLS:CDLDR .. I1 1010 L1NE(0,181)-(255,191),15,8F 1020 FDR I=0 TD 150 STEP 10:LINE(0, I)-(1  $3,1$ , I: NEXT I: LINE (13, 0) - (13, 150), 1  $1030$   $X=23:Y=10$ 1040 FDR I=10 TD 23:LINE(13, Y)-(X, 0), 1:X  $=X+10:Y=Y+10:NEXT$  I 1050 DRAW"8M0, 171S4C5R22E31R29D4610E10U4 610D10R33E10U10R29D4G10E10U4610D10R38E10 UIØR3ØD461ØE1ØU461ØD1ØR7Ø" 1060 LINE(13,150)-(163,0),5:LINE(0,150)- $(13, 150)$ , 5: PAINT (255, 0), 5 1070 DRAW"8M54,1438U10C11R28D10EU1062E2C 11L28\* 1080 DRAW"8M0, 164S4C11R22D10UI0E3ID10UI0 EL2633L22" 1090 DRAW"BM116,143S4C11U10R26D10EU1062E 2011L27\* II00 DRAW"8M183,143S4C11U10R29DI0EU10G2E 2C1IL27\*

1110 DRAW"BM23, 0S4C1D10BD10D10BD10D10BD1 0D108D10D108D10D108D10D108U1408R108D10D1 08D10D108D10D108D10D108D10D10BD10D108D10 BU1208R10D108D10D108D10D108D10D108D10D10 8D10D108U1108R10D108D10D108D10D108D10D10 8D16D168D168U1168R16" 1120 DRAW 8M63, 0S4C1D108D10D10BD10D10BD1 @D1@BD1@D1@8U9@BR1@D1@BD5@D1@8D1@BUB@8R1 @D68D54D108U708R13D7BD10D108D20D108U598R 10D88D10D108U25BR10D6BD10D108U2BBR10D88D 10D108U288R10D88U88R10D8"  $1130$  LINE(98,1)-(78,21),6:LINE(98,1)-(98 ,36),6:LINE(70,21)-(70,56),6:LINE(70,56)  $-(98,36), 6:PA1NT(88,8), 6:LINE(13,158) - (1)$  $63.0.5$  $1140$   $'$ 1150 LINE(70,50)-(255,55),1,8F;LINE(70.5  $5)-(83,58)$ , 1, 8F:LINE(150, 55) - (165, 58), I, 8F:LINE(70,50)-(255,36),8,8F:LINE(84,40)  $-(255, 40), 9:$ LINE $(79, 46) - (255, 46), 9$ 1160 LINE(155, 55) - (160, 85), 1, 8F: LINE(160  $(85)-(175,67)$ , 1:LINE(176, 67) - (176, 55), 1 1170 LINE(90,1)-(90,36),1:LINE(70,21)-(7  $(9.56)$ , 1:LINE(70, 54) - (90, 34), 1:LINE(155, 5)  $4)-(173,36)$ , 1 1180 X=87: Y=0: FDR I=0 TD 10 1190 X=X+3:Y=Y+3:CIRCLE(X,Y), 2, 1, , , 1.4:N EXT I 1200 X=66:Y=17:FDR I=0 TD 10 1210 X=X+3; Y=Y+3; CIRCLE(X, Y), 2, 1, ,, 1.4: N EXT I 1220 V=V:DRAW"BM12, 1B3": CDLDR 1: PRINT#1, "V=":V 1230 T=T:DRAW"BM55,1B3":CDLDR 1:PRINT#1, "T=":T 1240 PU=9:DRAW"BM110,183":CDLDR 1:PRINT#  $1.99 = 1.90$ 1250 LINE (150, 184) - (254, 189), B. BF 1260 LINE(150, 182) - (254, 191), 8.8 1270 X=0: Y=145: E=4: E1=5: E2=22: E3=25: 8=28  $: C = \emptyset : C1 = \emptyset : W = 1 : Z = 1 : P = 2 : R = 15 \emptyset$ 1280 Y1=25:X1=65:T=T:V=V:PU=9 1290 PLAY"L6S8M3000N60", "L6S8M3000N60"," L6SBM3000N60" 1300 FDR 1=1 TD 42  $1310$   $X=X+2.7$ 1320 PUT SPRITE 0, (X, Y), 1, E: PUT SPRITE 1 , (X, Y+12), 1, E1: PUT SPRITE 3, (X, Y), B, E3  $1330 \times 1 = 11 + 4$ 1340 PUT SPRITE 2, (X1, Y1), 1, 8 1350 SWAP E1, E2 1360 NEXT I I370 Y=Y-3:Y1=25 1380 GDTD 2150

1390 ' DOOR PANTALLA 3 MORTS 1400 PUT SPRITE2, (X1, Y1), Ø 1410 PUT SPRITE0, (X, Y), 0: PUT SPRITE 1, (X , Y+12), Ø: PUT SPRITE 3, (X, Y), Ø 1420 CLS:CDLDR 1, 1, 1: CLS: CDLDR 1, 1, 1 1430 LINE(0,182)-(255,191),15,8F  $1449$   $X1=1:$   $X2=254:$   $Y=1$ 1450 FDR 1=0 TD 17 1460 LINE(X1, Y) - (X2, Y), 11  $1479$  X<sub>1</sub>=X<sub>1</sub>+5:X<sub>2</sub>=X<sub>2</sub>-5:Y=Y+4 14BØ NEXT I  $1490$   $X1=0:$   $X2=255:$   $Y=177$ 1500 FDR I=0 TD 17 1510 LINE(X1, Y) - (X2, Y), 6  $1520$   $X1 = X1 + 5: X2 = X2 - 5: Y = Y - 4$ 1530 NEXT T I540 LINE(20,50)-(20,130),15:LINE(70,B0)  $-(70, 100), 15:$ LINE(20,50)-(70,80).15:LINE  $(20, 130) - (70, 100)$ , 15 1550 LINE(235, 50) - (235, 130), 15: LINE(185, 80)-(185,100),15;LINE(235,50)-(185,80),1 5:LINE(185,100)-(235,130).15 1560 LINE(90,73)-(165,104),15,8F 1570 PUT SPRITE 1B, (38,80), 15, 20 1580 PUT SPRITE 19, (200, 80), 15, 20 1590 V=V:DRAW"8M12,183":CDLDR 1:PR1NT#1.  $\mathbb{V}$ :  $\mathbb{V}$ 1600 T=T:DRAW"BM55,183":CDLDP 1:PRINT#1. "T=":T 1610 PU=11:DRAW"8M110,1B3":CDLOR 1:PRINT #1, "B=": PU 1620 LINE (150, 184) - (255, 189), 8, BF 1630 PLAY"L6SBM3000N60", "L6S8M3000N60", " L6SBM3000N60" 1640 GDTD 4250 1650 'BEEN PANTALLA 4 BEESS 1660 PUT SPRITE25, (X+3, Y), Ø 1670 PUT SPRITE 1B, (XI, YC), 0 1680 PUT SPRITE 19. (XD.YC). 0 1690 PUT SPRITE 2, (X1, Y1), Ø 1700 PUT SPRITE Ø, (X, Y), Ø: PUT SPRITE 1, ( X, Y), Ø: PUT SPR1TE 3, (X, Y), Ø: PUT SPR1TE 2  $4,(X,Y+B),\emptyset$ 1710 CLS: CDLDR 1, 1, 1: CLS: CDLDR 1, 1, 1 1720 LINE $(1, \emptyset)$  - (256, 5), 11, 8F 1730 LINE(1, 90) - (256, 95), 11, BF 1740 LINE(1,175)-(256,180),11,8F 1750 LINE(1,0)-(5,190),11,BF 1760 LINE(251, Ø) - (256, 190), 11, BF 1770 L1NE $(1, 96) - (4, 135)$ , 4, BF 1780 LINE(1,51)-(5,89),4,8F 1790 L1NE(35,90)-(55,95),1,BF 1800 LINE(90,90)-(110,95),1,8F 1810 LINE(145, 90) - (165, 95), 1.8F

![](_page_29_Picture_0.jpeg)

1820 LINE(200, 90) - (220, 95), 1, 8F 1830 DRAW"8M4,135S4C11R5D5R5D5R5D5R5D5R5 D5R5D5R5D5R5D4\* 1840 LINE (Ø, 182) - (255, 191), 15, 8F 1850 LINE (240,83)-(246,89),15,8F 1860 LINE(243,83)-(243,79),15:LINE(241,7  $9)-(245,79)$ , 15 1870 V=V:DRAW"8M12.183":COLOR 1:PRINT#1. V:"=V" 1880 LINE (50, 184) - (256, 189), 8, 8F 1890 PLAY"L658M3000N60", "L658M3000N60", " L658M3000N60" 1900 PUT SPR1TE 4, (70, 158), 15, 28 1910 PUT SPRITE 5, (200, 158), 15, 15 1920 PUT SPRITE 6, (130, 158), 15, 42 1930 60TO 5130 1940 X=110:Y=156 1950 PUT SPRITE 21, {X, Y), 15, E: PUT SPRITE 22. (X,Y),1,E11PUT OPRITE 23,(X,Y),9,E21 PUT SPRITE 24, (X, Y+8), 3, E3 1960 D=ST1CK(0) OR STICK(1) 1970 1F D=0 THEN X=X:Y=Y:E=30:E1=31:E2=3  $1: E3 = 32$ 1980 1F D=1 THEN X=X:Y=Y:E=30:E1=3i:E2=3  $1:ES=41$ 1990 1F D=3 THEN X=X+4:Y=Y:E=33:E1=34:E2  $= 35: E3 = 36$ 2000 1F D=7 THEN X=X-4:Y=Y:E=37:E1=38:E2  $=39:ES=40$ 2010 1F X=<1 THEN X=1 2020 IF X=>245 THEN X=235 2030 6010 1950 2040 SDUND 0,255:SOUND2,255:SOUND4,255:S OUND8, 16: SOUND9, 16: SDUND10, 16: SDUND7, 248 : SOUND6, 15: SOUND12, 2: SDUND13, 10 2050 Y1=1NT(RND(1)#100)+20 2060 FOR 1=1 TO 40  $2070$   $X = X + 3$ 2080 PUT SPRITE 0, (X, Y), 1, E: PUT SPRITE 1 , (X, Y+12), 1, E1: PUT SPRITE 3, (X, Y), 8, E3 2090  $X1 = X1 + 6$ : Y1=Y1-1 2100 PUT SPRITE 2, (X1, Y1), 1,8 2110 SWAP E1, E2 2120 NEXT I  $2130 Y = Y - 3$ 2140 Y1=INT(RND(1)#50)+20 2150 'BOOM CIRCUITO PRINCIPAL UNDER 2160 LINE(R, 184)~(R+1, 189), 15, 8F 2170 IF R=220 OR R=230 OR R=240 OR R=245 THEN PLAY"L&EEE" 2180 IF R=>256 THEN 7150 2190 R=R+1 2200 ON STRIG GOSU8 2510, 2510: STRIG(0) 0 N:STRI6(1) ON

2210 X1=X1+20:Y1=Y1 2220 PUT SPRITE 2, (X1, Y1), 1, 8 2230 IF P=1 THEN 2250 2240 IF P=2 THEN 2260 2250 IF X1>=230 THEN X1=0:6DTO 2270 2260 IF X1>=230 THEN X1=65 2270 PUT SPRITE Ø, (X, Y), 1, E: PUT SPRITE 1 , (X, Y+12), 1, E1: PUT SPR1TE 3, (X, Y), 8, E33 2280 IF Y>=145 THEN Y=145 2290 IF Y=<117 THEN Y=117 2300 IF X<172 AND X>130 AND Y<131 OR X< 105 AND X>67 AND Y<131 OR X<245 AND X>19 6 AND Y<131 THEN 60TO 3650 2310 PUT SPRITE 25, (X, Y), 0, 13 2320 IF X=>235 THEN X=235 2330 IF X=<50 THEN X=50 2340 O=STICK(0) OR STICK(1) 2350 IF D=0 THEN X=X:Y=Y:E=0:E1=1 2360 IF D=1 THEN X=X:Y=Y-8:E=2:E1=3 2370 IF 0=2 AND W=1 THEN X=X+8:Y=Y-8:E=4 :E1=5:E3=25:W=2:60TD 2150 2380 IF D=2 AND W=2 THEN X=X+8:Y=Y-8:E=4 :E1=22:E3=25:W=1:60TO 2150 2390 IF D=3 AND W=1 THEN X=X+8:Y=Y:E=4:E 1=5:E3=25:W=2:60TO 2150 2400 IF D=3 AND W=2 THEN X=X+8:Y=Y:E=4:E 1=22:E3=25:W=1:60TO 2150 2410 IF D=4 AND W=1 THEN X=X+8:Y=Y+8:E=4 :E1=5:E3=25:W=2:60TO 2150 2420 IF D=5 THEN X=X:Y=Y+8:E=21:E1=1:E3= 27:6010 2150 2430 IF D=4 AND W=2 THEN X=X+8:Y=Y+8:E=4 :E1=22:E3=25:W=1:60TO 2150 2440 IF D=6 AND 2=1 THEN X=X-8:Y=Y+8:E=6  $E1 = 7E5 = 26E2 = 260T0$  2150 2450 IF D=6 ANO 2=2 THEN X=X-8:Y=Y+8:E=6 :E1=23:E3=26:2=1:60TO 2150 2460 IF D=7 ANO 2=1 THEN X=X-8:Y=Y:E=6:E 1=7:E3=26:2=2:60TO 2150 2470 IF 0=7 AND 2=2 THEN X=X-8:Y=Y:E=6:E 1=23:E3=26:2=1:60TO 2150 2480 IF 0=8 AND 2=1 THEN X=X-8:Y=Y-8:E=6 E1=7:E3=26:60TO 2150 2490 IF 0=8 AND 2=2 THEN X=X-8:Y=Y-8:E=6  $E1 = 23E5 = 26E7 = 1.60T0215B$ 2500 60TO 2150 2510 'MANUH DISPAROS UNUNU 2520 IF D=0 OR D=5 THEN RETURN 2530 SOUNO 0,170: SOUND1,15: SOUNO2,0: SOUN D3, 13 : SOUNO4, 255: SOUND5, 15: SOUNO6, 20: SO UND7,207:SOUND8,16:SOUND9,16:SDUND10,16: SOUND11, 15: SOUND12, 15: SOUND13, Ø  $2540$   $X3=X$ 2550 60SUB 6100

![](_page_29_Picture_3.jpeg)

![](_page_29_Picture_232.jpeg)

![](_page_30_Picture_0.jpeg)

6 AND Y<131 THEN 60TO 3650 2060 NEXT I 2870 PUT SPRITE25, (X+3, Y), 0 2800 D=STIKC(0) DR STICK(1) 2090 RETURN 2210 2900 'WILL CANO10 DE SPRITES WHO 2910 SOUND 2, 0: SOUND 3, 0: SOUND 4, 0: SDUND 5,255:SOUND 9,0:SOUND10,50:SOUND11.16:S DUND12, 110: SDUND13, 9: SDUND7, &000111000 2920 605U0 6160 2930 C=C+1 2940 IF P=1 AND C=1 THEN B=14 2950 IF P=2 AND C=1 THEN B=19 2960 1F C=2 THEN B=17 2970 IF C=3 THEN 0=10 29BØ IF C=4 THEN B=19 2990 IF C=5 THEN B=17 3000 IF C=6 THEN B=1B 3010 IF C=7 THEN B=19 3020 1F C=0 THEN 0=20 3030 IF C=9 THEN 0=20 3040 IF C=10 THEN 61B0 3050 FOR 1=Y1 TD Y+50 STEP 20 3060 PUT SPRITE2, (X1, I), 1, 0 3070 IF P=1 AND C=1 AND 1=>90 THEN 60TD 4160 30B0 PUT SPRITE0, (X, Y), 1, E: PUT SPRITE 1,  $(X, Y+12), 1, E1: PUT$  SPR1TE 3,  $(X, Y), 0, E3$ 3090 PUT SPRITE25, (X+3, Y), Ø 3100 0=STICK(0) DR STICK(1) 3110 1F D=0 THEN X=X:Y=Y:E=0:E1=1 3120 1F D=1 THEN X=X:Y=Y-5:E=2:E1=3 3130 1F 0=2 THEN X=X+7:Y=Y-7:E=4:E1=5:E3  $= 25$ 3140 1F 0=3 THEN X=X+7:Y=Y:E=4:E1=5:E3=2 5 3150 1F D=4 THEN X=X+7:Y=Y+7:E=21:E1=5:E  $3 - 27$ 3160 1F D=5 THEN X=X:Y=Y+7:E=21:E1=1:E3= 27 3170 IF D=6 THEN X=X-7:Y=Y+7:E=21:E1=7:E 3=27 31BØ IF D=7 THEN X=X-7:Y=Y:E=6:E1=7:E3=2 6 3190 IF 0=8 THEN X=X-7:Y=Y-7:E=6:E1=7:E3  $= 26$ 3200 1F Y=<117 THEN Y=117 3210 IF Y>=145 THEN Y=145 3220 IF X=<50 THEN X=50 3230 1F X>=235 THEN X=235 3240 1F X1>X-13 ANO X1<X+13 AND 1>=Y THE N 60TO 4020 3250 IF X<172 AND X>130 AND Y<131 OR X< 105 AND X>67 AND Y<131 OR X<245 AND X>19

6 AND Y<131 THEN GOTO 3650 3260 NEXT I 3270 IF C=9 THEN 6100 3200 FOR 1=142 TO 20 STEP-20 3290 D=STICK(Ø) DR STICK(1) 3300 1F D=0 THEN X=X:Y=Y:E=0:E1=1 3310 1F D=1 THEN X=X:Y=Y-5:E=2:E1=3 3320 1F D=2 OR D=3 THEN X=X+5:Y=Y:E=4:E1  $=5:ES=25$ 3330 1F D=4 DR D=5 OR D=6 THEN X=X:Y=Y+5  $E=21: E1=1: E3=27$ 3340 1F D=7 OR D=0 THEN X=X-5:Y=Y:E=6:E1  $=7:ES=26$ 3350 PUT SPRITE2, (X1, 1), 1, 0 3360 PUT SPRITE0, (X, Y), 1, E: PUT SPRITE 1,  $(X, Y+12), 1, E1: PUT$  SPRITE 3,  $(X, Y), \emptyset, E3$ 3370 PUT SPR1TE25, (X+3, Y), Ø 3300 IF Y=<117 THEN Y=117 3390 1F Y>=145 THEN Y=145 3400 1F X=< 50 THEN X=50 3410 1F X>=235 THEN X=235 3420 NEXT 1 3430 1F C=2 AND P=1 THEN 8=15 3440 1F C=3 AND P=1 THEN 8=15 3450 1F C=4 AND P=1 THEN B=15 3460 1F C=5 AND P=1 THEN 8=15 3470 1F C=6 AND P=1 THEN 0=15 3400 1F C=7 AND P=1 THEN B=15 3490 1F C=B AND P=1 THEN 0=16 3500 IF C=1 AND P=2 THEN B=20 3510 1F C=2 AND P=2 THEN 8=28 3520 1F C=3 AND P=2 THEN B=28 3530 1F C=4 AND P=2 THEN 0=20 3540 1F C=5 AND P=2 THEN 0=28 3550 IF C=6 AND P=2 THEN 0=20 3560 1F C=7 ANG P=2 THEN 0=28 3570 IF C=8 AND P=2 THEN 0=43 3580 IF P=1 THEN X1=0 3590 1F P=2 THEN X1=65 3600 PUT SPR1TE2, (X1, Y1), 1, 0 3610 PUT SPR1TE0, (X, Y), 1, E: PUT SPRITE 1,  $(X, Y+12)$ , 1, E1: PUT SPRITE 3,  $(X, Y)$ , 0, E3 3620 PUT SPR1TE25, (X+3, Y), Ø 3630 1F P=1 THEN 2140 3640 1F P=2 THEN 2150 3650 'BULL POZOS DE AGUA RE 3660 ØEEP 3670 1F C=9 THEN 6100 3600 1F B=12 OR B=15 THEN 0=8 ELSE 0=15 3690 IF P=2 THEN 0=28 3700 60SUB 6130 3710 FOR U=1 TO 3 3720 PLAY"v9o2b" 3730 FOR I=1 TO 7

3740 PUT SPRITE25, (X, Y+4), Ø 3750 1F P=1 THEN 3770 3760 1F P=2 THEN 3780 3770 1F X1>=230 THEN X1=0:60TO 3000 37BØ 1F X1>=23Ø THEN X1=65 3790 X1=X1+6:Y1=Y1 3000 PUT SPR1TE0, (X+3, Y+15), 1, 0: PUT SPR1 TE 1, (X, Y+15), Ø, E1: PUTSPR1TE 3, (X+1, Y+15  $, 0.25$ 3810 PUT SPR1TE2, (X1, Y1), 1, 8 3820 NEXT 1 3030 FOR 1=1 TO 7 3040 IF D=6 OR D=7 OR D=0 THEN X=X 3050 IF D=2 OR D=3 OR D=4 THEN X=X 3060 PUT SPRITE25, (X+3, Y-1), 0 3070 PUT SPR1TE0, (X+3, Y+15), 1, 9: PUT SPR1 TE 1, (X, Y+15), Ø, E1: PUT SPR1TE 3, (X, Y), Ø, E3 3000 X1=X1+6: Y1=Y1 3090 PUT SPRITE2, (X1, Y1), 1, 0 3900 1F P=1 THEN 3920 3910 IF P=2 THEN 3930 3920 1F X1>=230 THEN X1=0:60TO 3940 3930 1F X1>=230 THEN X1=65 3940 NEXT 1 3950 NEXT U 3960 X=123: Y=145: E=0: E1=1: X3=123: 1=145: X  $1 = X1 : Y1 = Y1$ 3970 PUT SPRITE 0, (X, Y), 1, E: PUT SPRITE 1  $,(X,Y+12),1,E1$ 3980 PUT SPRITE25, (X3+3, 1-1), Ø 3990 1F P=1 THEN 2140 4000 1F P=2 THEN 2150 4010 ' **BRBB** NUERTE CAZADOR MAGA 4020 BEEP:PLAY"16ed#ef#gf#ge#ed#gf" 4030 GOSUB 6130 4040 PUT SPRITE 0, (X, Y), 0: PUT SPRITE 1, ( X, Y+12), Ø: PUT SPR1TE 3, (X, Y), Ø: PUT SPR1T E25,  $(X+B, Y-2)$ , Ø 4050 E1=11:E2=24 4060 FDR1=1 TD 150  $4070$   $X=X+4:Y=Y-4$ 4000 PUT SPRITE0, (X, Y), 1, 10: PUT SPRITE 1 R 4090 1F X=>240 THEN 4130 4100 SWAP E1, E2 4110 FOR 1=0 TO 35:NEXT 1 4120 NEXT I 4130 X=123: Y=145: E=0: E1=1 4140 1F P=1 THEN X1=0 4150 1F P=2 THEN X1=65 AND Y1=25 **ANS IF CH IN CALOR C-3 IN C-4 IN C-5** OR C=6 OR C=7 THEN B=15

![](_page_31_Picture_0.jpeg)

4170 1F C=B THEN B=I6 4180 1F P=2 THEN B=28 4190 IF C=9 THEN 6180 4200 PUT SPRITE0, (X, Y), 1, E: PUT SPRITE 1, (X.Y+12), 1, E1: PUT SPRITE25, (X+3, Y-2), Ø, 1 ₹ 4210 PUT SPRITE25, (X+3, Y-2), Ø 4220 IF P=1 THEN 2140 4230 IF P=2 THEN 2150 4240 'MEST CIRCUITD 2 MANAGE 4250 X=110:Y=156:E=30:E1=31:E2=31:E3=32: 8=42:2=0:R=150:X1=38:XD=200:YC=80:PU=11 4260 DN STR16 GDSUB 4470,4470:STRI6(0) D N: STR16(1) DN 4270 LINE(R, IB4)-(R+1, 1B9), 15, BF 4280 IF R=220 DR R=230 DR R=240 DR R=245 THEN PLAY"L6EEE" 4290 IF R=>256 THEN GDTO 220 4300 R=R+1 4310 D=STICK(1) DR STICK(0)  $4320$   $X1 = X1 + 10$ :  $Y1 = BB$ 4330 PUT SPRITE 1B. (XI.YC).13.20 4340 PUT SPRITE 19, (XD, YC), 15, 20 4350 PUT SPRITE 2, (X1, Y1), 1, 8 4360 IF X1>=160 THEN X1=68 4370 IF X=<5 THEN X=5 4380 IF X>=235 THEN X=235 4390 PUT SPRITE 0, (X, Y), 15, E: PUT SPRITE 1, (X, Y), 1, E1: PUT SPRITE 3, (X, Y), 9, E2: PUT SPRITE 24, (X, Y+B), 3, E3 4400 D=STICK(0) OR STICK(1) 4410 IF 0=0 THEN X=X:Y=Y:E=30:E1=31:E2=3 1: F3=32 4420 IF D=1 OR D=2 DR D=8 THEN X=X:Y=Y:E  $=30:51:52:52:531:53=41$ 4430 IF 0=3 THEN X=X+7: Y=Y: E=33: E1=34: E2  $= 35: E3 = 36$ 4440 IF D=7 THEN X=X-7:Y=Y:E=37:E1=38:E2.  $=39:ES=40$ 4450 GDTD 4260 4460 'DOM DISPARD WOOD 4470 IF D=0 DR D=3 OR D=4 DR D=5 DR D=6 DR D=7 THEN RETURN 4480 SDUND 0, 170: SDUNDI, 15: SOUND2, 0: SDUN 03.13: SDUND4.255: SDUNO5.15: SDUND6, 20: SO UND7, 207: SOUNOB, 16: SDUNO9, 16: SDUNOI0, 16: SDUND1I, I5: SDUND12, 15: SDUND13, Ø 4490 GDSUB 6100 4500 PUT SPRITE IB, (XI, YC), 0 4510 PUT SPRITE 19, (XD, YC), 0  $4520 X3=X$ 松花 FDP 1=Y-22 TO 55 STEF-10 4540 IF D=1 THEN X3=X3

4550 IF D=2 DR D=3 THEN X3=X3+26 4560 1F D=8 DR D=8 THEN X3=X3-26 4570 DI=STICK(1) DR STICK(0) 4580 PUT SPRITE 25, (X3+3, I-1), I5, 13 4590 IF X3=<70 THEN 4730 4600 IF X3>=160 THEN 4730 4610 IF X3+3>XI-8 AND X3+3(X1+8 AND I-5( Y1 THEN 4750  $4620$   $X1 = X1 + 10: Y1 = BB$ 4630 PUT SPRITE 2. (X1.YI).1.B 4640 IF X1>=160 THEN X1=6B 4650 PUT SPRITE 0, (X, Y), 15, E: PUT SPRITE 1, (X,Y), 1, E1: PUT SPRITE 3, (X, Y), 9, E2: PUT SPRITE 24, (X, Y+B), 3, E3 4660 IF OI=0 THEN X=X: Y=Y: E=30: EI=3I: E2= 31:E3=32 4670 IF O1=I THEN X=X: Y=Y: E=30: E1=31: E2=  $31:ES=4I$ 4680 IF D1=3 THEN X=X+5:Y=Y:E=33:E1=34:E  $2 = 35: E3 = 36$ 4690 IF D1=7 THEN X=X-5:Y=Y:E=37:E1=38:E  $2 = 39 : E3 = 40$ 4700 IF X=<5 THEN X=5 4710 IF X>=235 THEN X=235 4720 NEXT I 4730 PUT SPRITE25, (X+3, Y), Ø 4740 RETURN 4750 SDUND 2, 0: SDUND 3, 0: SDUND 4, 0: SOUND 5, 255: SDUND 9, 0: SOUND10, 50: SDUND11, 16: S DUND12, 110: SDUND13, 9: SOUND7, &B00111000 4760 GDSUB 6160  $4778$   $2=7+1$ 4780 IF Z=>10 THEN 8=43 4790 IF Z=11 THEN 1650 4800 PUT SPRITE25, (X+3, Y), 0 4810 FDR I=Y1 TD Y+15 STEP 15 4820 PUT SPRITE2, (X1, I), 8, 29 4830 PUT SPRITE 0, (X, Y), 15, E: PUT SPRITE 1, (X, Y), 1, E1: PUT SPRITE 3, (X, Y), 9, E2: PUT SPRITE 24, (X, Y+B), 3, E3 4840 PUT SPRITE 1B, (XI, YC), 11, 20 4850 PUT SPRITE 19, (XD, YC), 11, 20 4860 XI=XI+I0:XO=XD-10:YC=YC+19 4870 IF YC=>182 THEN YC=80; XI=38: XD=200 4880 IF XI>X-13 AND XI<X+13 AND YC>=YOR XD>X-13 AND XD<X+13 AND YC>=Y THEN GDTD 4990 4890 D=STICK(1) DR STICK(0) 4900 IF D=0 THEN X=X:Y=Y:E=30:E1=31:E2=3  $1:ES=32$ 4910 IF D=1 THEN X=X; Y=Y; E=30; E1=31; E2=3  $1:$  E3=41 4920 IF D=3 THEN X=X+5:Y=Y:E=33:E1=34:E2

 $= 35 : E3 = 36$ 4930 IF 0=7 THEN X=X-5:Y=Y:E=37:E1=38:E2  $=39:ES=40$ 4940 IF X1>X-13 ANO X1<X+13 ANO I>=Y THE N 60TO 4990 4950 IF X=<5 THEN X=5 4960 IF X>=235 THEN X=235 4970 NEXT 1:X1=68:X1=38:XD=200:YC=80 4980 60TO 4260 4990 PUT SPRITE2, (X1, I), Ø 5000 PUT SPRITE 0, (X, Y), 0: PUT SPRITE 1, ( X.Y). Ø: PUT SPRITE 3. (X.Y). Ø: PUT SPRITE 2 4, (X, Y+B), Ø: PUT SPRITE IB, (XI, YC), Ø: PUT SPRITE 19. (XD.YC). Ø 5010 605U86130 5020 ' **BUNG MUERTE CAZAOOR DEMAN** 5030 BEEP: PLAY"I6ed#ef#gf#ge#ed#gf" 5040 FDR I=0 TD 55 5050 XI=X1+2; Y1=BB 5060 PUT SPRITE 2. (X1. Y1).1.8 5070 IF X1>=160 THEN X1=68 5080 XI=38: XD=200: YC=80 5090 PUT SPRITE 18, (XI, YC), 15, 20 5100 PUT SPRITE 19, (XD, YC), 15, 20 5110 NEXT I 5120 GDTD 4260 5130 'BOOD CIRCUITD 3 GAME 5140 R=50:V=V 5150 X=5: Y=60: E=4: E1=5: E2=22: E3=25: W=1: Z  $=1$ 5160 LINE(R, 184) - (R+1, 189), 15, 8F 5170 IF R=220 DR R=230 OR R=240 OR R=245 THEN PLAY"EEE" 5180 IF R=>256 THEN GDTD 7150  $5190 R = R + I$ 5200 IF STRIG  $(0) = -1$  DR STRIG(1) =-1 THEN **GDTD 5430** 5210 PUT SPRITE 0, (X, Y), 15, E: PUT SPRITE 1, (X, Y+I2), 12, E1: PUT SPRITE 3, (X, Y), 8, E3 5220 IF X=<1 THEN X=I 5230 IF X=>230 THEN X=230

![](_page_31_Picture_4.jpeg)

RUTREMAS

5240 IF D=5 AND X=>230 THEN X=230:BB=1:P LAY"V10bbb":LINE(240, B3)-(246, B9), B.BF 5250 IF X=<5 AND BB=1 THEN 5B30 5260 IF X<45 AND X>30 AND Y>50 DR X<100 AND X>85 AND Y>50 OR X<155 AND X>140 AN D Y>50 DR X<210 AND X>195 AND Y>50 THEN 6DT0 5630 5270 PUT SPRITE 9, (37, Y1), 15, 20: Y1=Y1+2 5280 IF Y1=>50 THEN Y1=5 5290 PUT SPRITE 10, (92, Y2), 8, 20: Y2=Y2+3 5300 IF Y2=>50 THEN Y2=5 5310 PUT SPRITE 11, (147, Y3), 10, 20: Y3=Y3+ 5320 IF Y3=>50 THEN Y3=5 5330 PUT SPRITE 12, (202, Y4), 13, 20: Y4=Y4+ 5340 IF Y4=>50 THEN Y4=5 5350 D=STICK(0) OR STICK(1) 5360 IF D=0 THEN X=X:Y=Y 5370 1F 0=3 AND W=1 THEN X=X+6:Y=Y:E=4:E 1=5:E3=25:W=2:GDTD 5160 5380 IF D=3 AND W=2 THEN X=X+6:Y=Y:E=4:E 1=22:E3=25:W=1:6DTD 5160 5390 IF D=7 AND Z=1 THEN X=X-6:Y=Y:E=6:E 1=7:E3=26:Z=2:60TD 5160 5400 1F D=7 AND Z=2 THEN X=X-6:Y=Y:E=6:E 1=23:E3=26:Z=1:GDTD 5160 5410 GDTD 5160 5420 'BURNING SALTO BURGE 5430 FDR I=0 TD 5  $5440 Y = Y - 3$ 5450 1F D=0 THEN  $X = X : Y = Y$ 5460 IF D=3 THEN X=X+4:Y=Y:E=4:E1=22:E3= 25 5470 IF D=7 THEN X=X-4; Y=Y: E=6: E1=23: E3=  $26<sub>1</sub>$ 54BØ IF X=>230 THEN X=230 5490 IF X<50 AND X>25 AND Y<Y1+15 OR X<1 05 AND X>80 AND Y<Y2+15 DR X<160 AND X>1 35 AND YKY3+15 DR XK215 AND X>190 AND YK Y4+15 THEN GOTO 5630 5500 PUT SPRITE 0, (X, Y), 15, E: PUT SPRITE 1,  $(X, Y+12)$ , 12, E1: PUT SPRITE 3,  $(X, Y)$ , B, E3 5510 PUT SPRITE 9, (37, Y1), 15, 20: Y1=Y1+2 5520 IF Y1=>50 THEN Y1=1 5530 PUT SPRITE 10, (92, Y2), B, 20: Y2=Y2+3 5540 IF Y2=>50 THEN Y2=1 5550 PUT SPRITE 11, (147, Y3), 10, 20: Y3=Y3+ 5560 IF Y3=>50 THEN Y3=1 5570 PUT SPRITE 12, (202, Y4), 13, 20: Y4=Y4+  $\overline{4}$ 5580 IF Y4=>50 THEN Y4=1

5590 NEXT 1 5600 Y=60 5610 60TD 5160 5620 ' MONG HUERTE CAZADOR MANN 5630 PLAY"I6ed#ef#qf#ge#ed#qf" 5640 GDSUB 6130 5650 FDR I=0 TO 15 5660 Y=Y+6:X=X:BB=0:LINE(240,B3)-(246,B9)  $1.15.BF$ 5670 PUT SPRITE Ø, (X, Y), 15, E: PUT SPRITE 1, (X, Y+12), 12, E1: PUT SPRITE 3, (X, Y), B, E3 56BØ PUT SPRITE 9, (37, Y1), 15, 20: Y1=Y1+2 5690 1F Y1=>50 THEN Y1=5 5700 PUT SPR1TE 10, (92, Y2), B, 20: Y2=Y2+3 5710 1F Y2=>50 THEN Y2=5 5720 PUT SPRITE 11, (147, Y3), 10, 20: Y3=Y3+ 5730 1F Y3=>50 THEN Y3=5 5740 PUT SPRITE 12, (202, Y4), 13, 20: Y4=Y4+ 4 5750 IF Y4=>50 THEN Y4=5 5760 IF Y=>144 THEN 5780 5770 NEXT 1 57BØ FDR I=Ø TO 20 5790 PUT SPRITE 0, (X, Y+1B), 15, B: PUT SPRI TE 1,  $(X, Y+12)$ ,  $\theta$ : PUT SPRITE 3,  $(X, Y)$ ,  $\theta$ 5B00 NEXT I 5B10 6DTD 5150 5B20 'BUNN MUERTE BRUJA EURBA 5B30 SDUND 0.0:SDUND 1.5:SOUND 2.0:SDUND 3, 13: SDUND4, 255: SDUND5, 15: SDUND 6, 30: SD UND 7, Ø: SDUND B, 16: SDUND9, 16: SDUND10, 16: SDUNO11, Ø: SDUND12, 5: SDUND13, Ø: FDR 1=1 TD 30:NEXT 1:SOUND12.56:SDUND13.0 5840 PUT SPRITE 0. (X.Y).0: PUT SPRITE 1. (  $X, Y+12$ ,  $\emptyset$ : PUT SPRITE 3,  $(X, Y)$ ,  $\emptyset$ 5B50 LINE(55,90)-(200,95).1.BF 5B60 L1NE(60,110)-(95,115),11,BF:L1NE(11 5, 100) - (145, 105), 11, BF: LINE (165, 115) - (20 0,120),11,8F 5B70 FOR 1=0 TO 200:NEXT I 5BBØ LINE(60,110)-(95,115),1,BF:LINE(115  $,100)-(145,105)$ , 1, BF:LINE(165, 115) - (200,  $120, 1, 8F$ 5890 LINE(60,130)-(95,135),11,BF:L1NE(11 5, 120) - (145, 125), 11, BF: L1NE (165, 130) - (20 0,135),11,BF:FDR I=0 TO 200:NEXT 1 5900 LINE(60,130)-(95,135),1,BF:LINE(115  $(120)-(145, 125)$ , 1, BF:LINE(165, 130)-(200,  $135$ ,  $1.8F$ 5910 LINE(45, 170)-(80, 175), 11, BF: LINE(11) 5, 170) - (145, 175), 11, BF: LINE(175, 170) - (21  $(175)$ , 11, BF

5920 LINE (20.120) - (70.165).1.BF 5930 PUT SPRITE 4, (70,15B), 0 5940 PUT SPRITE 5, (220, 158), 15, 16 5950 PUT SPRITE 6, (148, 158), 15, 43 5960 PUT SPRITE 9, (10,75), 15,20 5970 PUT SPRITE 10, (B5, 160), B.20 5980 PUT SPRITE 11, (220,75), 10,20 5990 PUT SPRITE 12. (220.Y4).0 6000 FDR I=0 TD 200:NEXT I 6010 'DOODE FINAL BRUSE 6020 BEEP:PLAY"L6C-F#D#C#D#F#G#A#F#D#F#E FF#6#A#6#C#" 6030 DRAW"BM75.40":COLOR 15:PRINT#1.";;; BRAVD !!!" 6040 DRAW"BM2B, B0": CDLDR 15: PRINT#1, "Par a repetir la aventura" 6050 ORAW"BM7B, 120": COLOR 15: PRINT#1, "PU LSA UNA TECLA" 6060 T=T:DRAW"BM55,183":CDLDR 1:PR1NT#1,  $T = T$ ; T 6070 E\$=1NKEY\$ 60B0 1F E\$="" THEN 6070 ELSE 140 6090 'UUERU PUNTUACIDN WASH 6100 T=T-1:L1NE(70,1B2)-(95,191),15,BF:D RAW"BM69,1B3":CDLOR 1:PRINT#1.T 6110 IF T=0 THEN 7150 6120 RETURN 6130 V=V-1:LINE(27,182)-(52,191),15.BF:D RAW"BM25.1B3":COLOR 1:PRINT#1.V 6140 IF V=0 THEN 7150 6150 RETURN 6160 PU=PU-1:LINE(123, 182)-(149, 191), 15, BF: ORAW"8M124, 1B3": CDLDR 1: PRINT#1, PU 6170 RETURN 61BØ 1F P=1 THEN 970 6190 1F P=2 THEN 1390 6200 IF P=3 THEN 1710 6210 'WHEN PRESENTACION WHEN 6220 CLS:COLDR 1,1,1:BEEP:PLAY"L6SBM300N 5ø<sup>N</sup> 6230 B1\$="S4C6U40E4R20D1B64U1BL20R20E464 D18L10D4R10E4L1064E4R1001B64U1BD1BL20":D RAW"BM22,70XB1\$;":B2\$="S4C6U10R10D10L10E 4U606R6":DRAW"8M27,45XB2\$;":DRAW"BM27,65 X82\$; ": PAINT (25, 69), 6 6240 R\$="S4C6U40E4R20D1B64U1BE464L20R200 1BL10D4R10E4L10G4E4R10D1B64U1BD1BL5U13L1 0D13L5R5E4U9":DRAW"BM54,70XR\$;":ORAW"BM5 9,45XB2\$;":PAINT(55,69).6 6250 US="S4C6U40E4R5D35R6D4L10U35L5R5E40 35R6U31E4R5D40G4U40E4G4L5R5D40L20": ORAW" BM B4, 70XU\$; ": PAINT (B5, 69), 6 6260 J\$="S4C6U10E4R5D5R6D4L10E464U5L5R5E

6600 'MODOD DATAS MODOD 4D5R6U31E4R564L5R5D4ØE4U4ØD4Ø64L20":DRAW "8M112,70XJ\$;":PAINT(113,69),6 6610 DATA 0, 0, 1, 1, 1, 7, 3, 3, 131, 65, 45, 30, 3 ❤ 6270 E\$="S4C6U40E4R20D564U5E464L20R20D5L 1, 31, 31, 15, 0, 0, 0, 192, 192, 240, 224, 224, 224 15013E4U90964R11E4L11R110564U505L11012E4 , 192, 240, 248, 124, 182, 222, 238 U8D8R1564L15R15D5E4U5D564L20":DRAW"8M142 6620 DATA 0,0,0,0,15,10,7,7,7,6,14,12,12 .70XE\$: ": PAINT(143.69).6 , 30, 12, 28, 0, 0, 0, 0, 248, 168, 240, 240, 112, 48 6280 DRAW"BM172.70XR\$:":DRAW"8M177.45X82 , 56, 24, 24, 60, 24, 28 \$: ": PAINT (173.69), 6 6630 DATA 0,0,0,1,1,7,3,3,3,7,13,14,15,1 1 3 1 1 1 1 1 1 1 1 1 1 1 1 1 1 6290 1\$="S4C6U4ØE4R564L5R5D4ØL5R5E4U40": 5, 7, 7, 128, 128, 128, 192, 192, 240, 224, 224, 22 DRAW"BM202,70XI\$;":PAINT(203,69),6 4, 240, 248, 248, 120, 184, 208, 224 6300 A\$="S4C6U40E4R2064L20R20D40E4U40D40 6640 DATA 0,0,0,0,15,10,7,7,7,7,14,14,12  $V = 10T = 40$  B= 9 64L5U20L10020L5R5E4U16": ORAW"8M218, 70XA\$  $30, 12, 28, 8, 0, 0, 0, 248, 168, 240, 240, 112, 11$ : ": DRAW"BM223, 45X82\$; ": PA1NT (222, 69), 6 2,48,48,48,120,48,112 6790 DATA 0,0,0,0,0,7,15,25,25,15,63,73, 6310 PLAY"V10L14EF6EF6EF5DEF6EEEE6F66EFC 6650 DATA 0,0,8,14,15,56,16,8,8,1,15,23, 73, 73, 146, 36, 0, 0, 0, 0, 0, 240, 248, 200, 200, 1 DEEFGEFEDEFGFFFGEF6CCC\* 27, 29, 30, 31, 0, 0, 1, 2, 132, 8, 24, 56, 240, 176, 20, 254, 37, 37, 37, 20, 18 6320 P\$="S4C12R4E11F3R2E7F4E2R1F1E1F6R3E 240, 224, 128, 128, 128, 0 6800 DATA 0,0,96,120,122,127,127,127,7,3 4F7E12F9E2F6R3E4F15E6F2R3E3F2E1F4E1ØR2E1 6660 DATA 0, 0, 0, 0, 63, 42, 31, 31, 29, 24, 56, 4 , 3, 4, 8, 0, 0, 0, 0, 12, 60, 188, 252, 252, 252, 1 F3E2F2E1F3E1F2E3R1F4E6F3E4F8E3F1R1F4E6R1 8, 112, 224, 96, 128, 0, 0, 0, 0, 192, 192, 128, 128 92,128,128,64,32,0,0,0 E3R1F2E3F3E2E7F2E3F6E1F1E1F1E1F1R1E7F3E3 , 192, 192, 224, 96, 96, 240, 96, 120 6810 DATA 0.0.30.63.254.243.233.227.24 F5E1R10\* 6670 DATA 0, 0, 128, 64, 33, 16, 24, 28, 15, 13, 1 7, 29, 12, 26, 15, 0, 0, 0, 0, 192, 240, 248, 254, 15 6330 DRAW"8M0, 100XP\$; \* 5, 7, 1, 1, 1, 9, 8, 9, 16, 112, 249, 28, 8, 16, 16, 12 8,46,142,222,112,80,176,224,0,0 6340 LINE (0,110) - (255,110),12 8, 240, 232, 216, 184, 120, 248 6820 DATA 0,0,0,3,3,15,0,0,0,0,31,63,63, 6680 DATA 0, 0, 0, 0, 3, 3, 1, 1, 3, 3, 7, 6, 6, 15, 6 6350 PAINT(0.109).12  $111, 111, 63, 0, 0, 128, 128, 128, 225, 2, 4, 8, 16,$ 6360 LINE(0,110)-(255,191),11,8F , 30, 0, 0, 0, 252, 84, 248, 248, 184, 24, 28, 12, 240, 248, 248, 236, 236, 248 6370 DRAW"8M0.185XL\$:" 14.7.6.30 6830 DATA 0,0,0,0,63,42,31,31,29,29,253, 6380 L\$="C1R218U20R15L35BU15R458U12R9L54 6690 DATA 0,0,32,56,62,192,64,32,32,0,63 247, 161, 131, 1, 1, 0, 0, 0, 0, 192, 192, 128, 128, BU10R618U7R5L668U6R698U5R5L73" , 95, 110, 115, 122, 124, 16, 16, 16, 16, 16, 16, 48 192, 224, 224, 192, 128, 192, 128, 224 6390 DRAW"8M0.185XL\$:"  $, 96, 224, 176, 48, 48, 48, 9, 9, 9$ 6840 DATA 0,0,0,0,3,3,1,1,3,7,7,3,1,3,1, 6400 L1\$="C1L218U20L15R358U15L458U12L9R5 6700 DATA 0,0,0,0,0,0,0,0,0,0,4,7,7,30,1 7, 0, 0, 0, 0, 252, 84, 248, 248, 184, 184, 191, 31, 48U10L61BU7L5R668U6L698U5L5R73\*  $5, 15, 8, 9, 8, 9, 8, 8, 8, 8, 8, 8, 8, 8, 4, 192, 128, 192$ 133, 193, 128, 128 ,128 6410 DRAW"8M255, 185XL1\$:" 6850 DATA 0,0,0,0,0,0,0,0,0,1,1,0,0,0,0, 6420 LINE(17, 191) - (75, 110) .1 6710 DATA 0, 0, 0, 0, 0, 0, 56, 62, 233, 12, 6, 3 1, 0, 0, 0, 255, 171, 126, 126, 238, 207, 199, 23 6430 LINE(238, 191) - (180, 110), 1 , 1, 0, 0, 0, 0, 0, 0, 0, 9, 76, 240, 184, 248, 241, 59 1,230,255,230,254 6440 PSET(86,118), 4: PRINT#1, "CREADD PDR: , 246, 238, 94, 62 6860 DATA 0.0.0.0.5.15.7.7.6.0.0.0.0.0 6720 DATA 0,0,0,0,0,0,0,0,1,3,39,31,30,8 6450 PSET(87,118), 4: PRINT#1. "CREADO PDR"  $, 0, 0, 0, 0, 0, 0, 0, 128, 0, 0, 0, 0, 0, 0, 0, 0, 0$  $, \emptyset, \emptyset, \emptyset, \emptyset, \emptyset, 255, 171, 126, 254, 252, 232, 192$ 6460 PSET (74,138), 4: PRINT#1, "Josè Menènd 6870 DATA 0.0.0.0.0.1.0.0.0.0.0.0.0.0.  $, 0, 0, 0, 0, 0$  $0, 0, 0, 0, 0, 0, 192, 240, 224, 224, 96, 0, 0, 0, 0, 0$ ez":PSET(75,138), 4: PRINT#1, "Josè Menènde 6730 DATA 71,40,16,32,67,129,129,255,85, ٥.  $2^{\bullet}$ 43, 31, 31, 7, 127, 97, 243, 225, 146, 12, 132, 226 6470 PUT SPRITE 2, (112, 75), 15, 15 6880 DATA 0,0,0,0,0,0,5,7,7,3,0,0,0,0,0, , 193, 129, 255, 86, 172, 248, 248, 224, 254, 134, 6480 PSET(38,170), 4: PRINT#1, "(Un momento  $0, 0, 0, 0, 0, 0, 0, 64, 192, 192, 128, 0, 0, 0, 0, 0, 0$ 207 6890 DATA 129, 99, 165, 39, 55, 63, 63, 31, 15, 1 por favor)" 6740 DATA 0,0,0,0,0,2,2,0,0,0,0,0,0,0,0, 6490 'STORE SPRITES DOCTOR 5, 15, 15, 15, 15, 15, 31, 2, 140, 74, 200, 216, 248 6500 FOR N=0 TO 43:As="" 6750 DATA 103, 16, 20, 148, 4, 6, 39, 37, 5, 71, 0 6510 FDR I=1 TO 32:READ D:A\$=A\$+CHR\$(D); 6900 DATA 5,5,5,37,39,31,31,95,127,63,63  $, 8, 32, 16, 8, 12, 192, 4, 136, 8, 38, 32, 32, 37, 4,$ NEXT I  $, 31, 31, 31, 31, 14, 128, 128, 128, 6, 128, 128,$ 0,0,60,5,4,32,16 6520 SPRITE\$(N)=A\$;NEXT N 128, 128, 224, 224, 224, 192, 192, 128, 0 6760 DATA 0,0,0,3,0,0,0,1,3,3,7,7,15,255 6910 DATA 8, 8, 8, 15, 15, 15, 127, 127, 0, 0, 0, 0 6530 LINE (38, 170) ~ (210, 185), 11, 8F , 249, 3, 64, 64, 224, 248, 249, 248, 225, 230, 236 ,  $0, 0, 0, 0, 0, 0, 240, 240, 240, 254, 254, 0, 0, 0$ 6540 PUT SPRITE 2, (112, 75), 0 , 240, 128, 240, 240, 224, 192, 224 6550 8EEP: PSET (42, 170) : PRINT#1, "¿Instruc 6770 DATA 0, 3, 5, 7, 2, 3, 1, 2, 1, 0, 9, 4, 9, 242, ,0,0,0,0,0 6920 DATA 0,0,0,0,0,0,0,0,15,31,31,15,15  $riones?  $(s/n)$$ 2, 2, 9, 128, 65, 194, 132, 8, 16, 32, 64, 128, 64, 1 ,7,7,3,0,0,0,0,0,0,0,0,240,248,248,240,2 6560 K\$=INPUT\$(1)  $28, 0, 0, 0, 128$ 6570 IF K\$="N" OR K\$="n" THEN 140 6780 DATA 0,0,0,64,64,105,127,127,63,53, 40.224.224.192 6380 IF KF= S UR KF="5" THEN 7030 1, 0, 0, 0, 0, 0, 0, 0, 0, 1, 129, 203, 255, 255, 254, 6930 DATA 0,0,0,0,0,0,0,0,3,7,39,57,121, 6590 IF K\$=""THEN 6560  $214, 192, 128, 8, 8, 8, 8$ 254, 254, 255, 0, 0, 0, 0, 0, 0, 0, 0, 192, 252, 254,

![](_page_34_Picture_11.jpeg)

#### TEST DE LISTADO =

Para utilizar el Test de Listados que ofrecemos al final de cada programa, recordamos que previamente hay<br>que cargar en el ordenador el Programa correspondiente aparecido en nuestro número 10, de octubre, pág. 29.

![](_page_34_Picture_12.jpeg)

rkubkrii irio

. | I.

ad

![](_page_35_Picture_2332.jpeg)

![](_page_35_Picture_2.jpeg)

OTRO SENSACIONAL VUEGO DE MANHATTAN TRANSFERS, S.A.

![](_page_36_Picture_0.jpeg)

1150 IF 0=E OR A(E)=CE THEN 1140 1160 FOR I=1 TO T 1170 IF M(I)=E THEN 1140 1100 NEXT 1190 IF A(0)=A(F) THEN 1210 1200 60SU0 1910  $1210$   $7=2$ 1220 605U0 1600 1230 IF R+S=CU/2 THEN 1260 1240 IF Z=CE THEN 940 1250 60T0 830 1260 FOR 1=1 TO OL: NEXT 1270 LINE (3,74)-(252,5),4,0F 1200 PRESET(15,20): PRINT#1, TP\$; R 1290 PRESET (15, 40): PRINT#1, MP\$; S 1300 LINE (2,165)-(253,75),10,0F 1310 PRESET (15,65): PRINT#1, "ELIGE LA OP  $CION(1-2-3)$  " 1320 PRESET (C1,05): PRINT#1, "1-OTRA PART **IOA\*** 1330 PRESET (CI,115): PRINT#1, "2-VOLVER N ENU" 1340 PRESET (CI, 144): PRINT#1, "3-TERMINAR 1350 TIME=CE 1360 IF TIME>0L#2 THEN 1410 1370 Q\$=INKEY\$:1F Q\$="" THEN 1360 1300 R=CE:S=CE 1390 1F VAL(Q\$)<1 OR VAL(Q\$)>3 THEN 1360 1460 ON VAL(Q\$)50TO 570,1420,1410:50TO 1 370 1410 60TO 2120 1420 TT=1:50TO 200 1430 REM 1440 P=INT((N-1)/8):Y=4+TR#P:X=7+TR#(N-P \*8-1):PLAY "L330A" 1450 1F L=CU THEN LINE  $(X,Y) - (X+0I, Y+VE)$ ,6,0F:LINE (X,Y)-(X+DI,Y+VE),1,8:PRESET( X+5, Y+4): PRINT#1, CHR\$(1); CHR\$(&H5C): PRES ET(X+5,Y+12):PR1NT#1,CHR\$(1);CHR\$(&H5C); **RETURN** 1460 IF L=CI THEN LINE (X, Y)-(X+DI, Y+VE+ 0), 12, BF: RETURN 1470 C=INT(L/10):F=L-C#10

1480 LINE(X, Y)-(X+0I, Y+VE), 15, ØF 1490 LINE (X, Y)-(X+0I, Y+VE), 1, 0 1500 LINE (X+3, Y+3)-(X+0I-3, Y+VE-3), 1+C# 4. ØF 1510 PRESET (X+6, Y+0): PRINT#1, CHR\$(6(F)) :PLAY "L22F" 1520 RETURN 1530 0\$="":T1ME=CE 1540 IF TIME>0L-100 THEN 940 1550 IF TIME>640 AND TIME <755 THEN PLAY "164o7b" ELSE 1570 1560 PUT SPRITE 1, (0, AM), 1: FOR J=CE TO V E: NEXT 1570 PUT SPRITE 1, (0, AM), 9 1580 E\$=INKEY\$:IF E\$="" THEN 1540 1590 IF E\$=CHR\$(13) THEN 1610 1600 0\$=0\$+E\$:60TO 1540 1610 E=VAL (0\$) 1620 IF E<1 OR E>CU THEN 1540 1630 IF A(E)=CE THEN 1530  $1640$  L=A(E)-1 1650 N=E 1660 60SU0 1440 1670 RETURN 1600 N=B:L=A(0)-1 1690 60SU0 1440 1700 FOR I=1 TO OL: NEXT 1710 N=E:L=A(E)-1 1720 GOSU0 1440 1730 FOR I=1 TO OL: NEXT 1740 IF A(0)=A(E) THEN 1000 1750 L=CU:N=0 1760 60SUB 1440 1770 N=E 1780 60SUØ 1440 1790 RETURN 1800 L=C1:N=0:A(8)=CE 1810 60SU8 1440 1820 N=E: A(E)=CE 1830 60SU8 1440  $1840$  IF  $Z=1$  THEN  $R=R+1$ 1850 IF Z=2 THEN S=S+1 1860 LINE(9,184)-(28,168), 5, BF 1870 LINE (227, 184) - (245, 168), 5, 8F

1880 PRESET(5,173):PRINT#1,R 1090 PRESET(222,173): PRINT#1, S 1900 Z=CE:RETURN 1910 IF T=2 THEN 1960  $1920$  FOR T=3 TO T 1930 N(I-2)=N(I) **1940 NEXT** 1950  $M(T-1) = 0$ 1960 M(T)=E 1970 RETURN 1980 FOR I=1 TO CU 1990 1F A(I)=CE THEN NEXT 1  $20000 = 1$ 2010 FOR J=I TO CU 2020 IF A(J)=CE THEN NEXT J 2030 E=J 2040 60TO 1210 2050 REN --- instruciones ---2060 PLAY M\$:LOCATE , 7: PRINT "EL JUEGO C ONSISTE EN ENCONTRAR LA PAREJA DE CAO A UNA DE LAS CARTAS DE LA MESA.SI ACIE RTAS SIGUES JUGANOO HASTA QUE PIERDAS, S IND ACIERTAS D PIEROES, ENTONCES J UGARE YO" 2070 PRINT:PRINT:PRINT:PRINT "PRIMERO IN TROOUCES EL NUMERO DE UNA CARTA Y PIN SA SKRETURN> Y OESPUES EL SE6UNOD Y PULSA KRETURN> OE NUEVO" 2000 LOCATE 5, 22: PRINT "Memoria ocupada" ;20015-FRE(7);"byts" 2090 TIME=CE 2100 IF TIME>2000 THEN 200 2110 Q\$=INKEY\$: IF Q\$="" THEN 2100 ELSE R **ETURN** 2120 SCREEN 3 2130 PRESET(77,75): PRINT#1, "FIN" 2140 PUT SPRITE 3, (45,75), 11 2150 Q\$=INKEY\$:1F Q\$="" THEN 2150 2160 RUN 2170 0ATA 157, 188, 191, 74, 81, 75, 234 2180 OATA 240, 146, 241, 77, 44, 62, 41 2190 DATA 77, 0, 0, 72, 50, 72, 42, 42, 0 2200 DATA 0,0,7e,67,94,94,62,91,91,66

Tests de listados— 10 - 0 90 -103 170 - 0 250 -165 330 - 39 410 - 26 490 -131 570 -219 650 -131 730 - 44 810 - 91 890 -104  $970 \mathbf{I}$ 20 - 0 100 - 32 180 - 0 260 -170 340 - 45 420 - 0 500 - 26 580 -224 660 - 41 740 -190  $820 - 56$  900 - 2  $980 - 52$  $30 - 0$  110 -206  $198 - 8$   $278 - 33$   $358 - 15$   $438 - 118$   $518 - 23$   $598 - 51$   $678 - 289$   $758 - 197$  $830 - 56$  910 - 11  $990 - 28$  $40 - 27$   $120 - 79$  $200 - 146$ 280 - 5 360 - 61 440 - 53 520 - 0 660 - 46 680 - 66 760 -113 840-154 920-133 1000-224  $50 - 86$   $130 - 91$ 290 -175 370 - 64 450 -126 530 -184 610 -228 690 -219 770 - 75  $210 - 167$  $850 - 118$   $930 - 24$   $1010 - 203$ 68 - 44 148 -178 228 - 48 308 -132 308 - 45 469 -120 540 -131 620 - 43 700 - 61 780 -174 060 -220 940 -137 1020 -205 70 -118 150 -213 230 -251 310 -140 390 - 65 470 -159 550 -196 630 -177 710 -203 790 -162 870 -154 950 -253 1030 -204 10 -117 160 - 75 748 - 43 324 -239 449 - 77 480 - 31 549 -147 448 - 55 724 -131 540 - 44 340 - 72 940 - 24 1040 -222

![](_page_38_Picture_10.jpeg)

25 SE 167

 $\langle$ 

AF.FC.CD.SF.Ø 778 ' PASA DE RAM A VRAM 780 DATA21, 40, 9C, 11, 0, 0, 1, 0, 40, CD, 5C, 0, C 790 ' ESPERA UNA TECLA B00 DATA3E, 07, CD, 41, 01, CB, 7F, C2, 31, 9C, CO ,56,01,09 B19 ' B20 ' LECTURA C/M B30 RESTORE 700: FORI=1TD 7: REAO SP(I), CO  $(1)$ : NEXT B40 RESTORE 720: FDR 1=40000!T040024!: REA DR\$:R=VAL("&H"+R\$):PDKEI,R:NEXT B50 PESTDRE 740; FDRI=39943! T039998!: REAO R\$:R=VAL("&H"+R\$):PDKE I,R:NEXT B60 DEFUSR0=39943!: OEFUSR1=39972!: DEFUSR 2=40000 !: DEFUSR3=342 B70 SPRITE\$(0)=CHR\$(1B)+CHR\$(21)+CHR\$(25 5)+CHR\$(21)+CHR\$(53)+STR1N6\$(11,0)+CHR\$( B4)+CHR\$(B4)+CHR\$(255)+CHR\$(B4)+CHR\$(36) +STRING\$(11.0) **BBØ RETURN B90 ' INSTRUCCIDNES** 900 CDLOR 15.1.1: SCREEN Ø1KEY DFF 910 PRINT: PRINT TAB(15) "GRAPHIC": PRINT T  $AB(15)$  "-------" 920 PRINT: PRINT: PRINT: PRINT" Este program a presenta un oráfico de alta resolución . Al principio se ve- rá realizado en BA SIC pero después tendrás la opcion de verlo en CDDIGD MAQUINA. Como podrás com orobar en" 930 PRINT"BASIC se ve todo el desarrollo oráfico pero su realización es mu dei – y lenta. En C/M, sin embargo, es instantáneo." 940 PRINT"Podrás incluso grabar el gráfi co en C/M y cambiarle todos los colores И, 950 PRINT: PRINT: PRINT" PARA SALIR DEL GRA FICO PULSA RETURN" 960 LOCATE11, 22: PRINT" pulsa una tecla" 970 PLAY M5\$:U=USR3(U) 9BØ IF INKEY\$="" THEN 9BØ 990 BEEP: FDRI=1TD24: PRINT: NEXT 1000 RETURN 1010 ' PRESENTACION 1020 U=USR2(U) 1030 FDRI=1TD2:FDRJ=1TD7 1940 FOR K=229 TO 1B5-(6-3)#30 STEP-4: PU T SPRITE  $J$ ,  $(K_1K/1.5)$ ,  $CO(J)$ ,  $SP(J)$ ;  $NEXT$   $K_1$  $J, I$ 1050 FORI=1T01000:NEXT 1060 FORI=-16T0160:PUTSPRITEB, (32,1), 15, 77: PUTSPRITE9, (48, 1), 15, 83: PUTSPRITE10, (

64, I), 15, 88; FDRJ=1TD10; NEXTJ, I 1070 COLOR 12:LOCATE22,2:PRINT"Por J.S" 1989 FDRI=1TD4000:NEXT **1090 RETURN** 1100 ' CADENAS GRAFICAS 1119 AS="BM9, 145UERUE2URUEURE2U2R2UEURER E2DRDFRF2RD2RFDRDRDR2DD DØRDFE2R2UE2UR2U RUREZURERUREZR15:" 1120 B\$="BM0,50FRD2RFDRDFRDR262LD6OLD62D LGU1B:" 1130 B1\$="BM115.B5ERERUE2UEF2DRDFDF6L2DL 62L2ULULUHLU: " 1140 B2\$="BM165,140E2R2UE2UR2URURE2URERU 2LHULUH6L6OLOL6L63L2DL62D2F2D2RDF2;" 1150 C\$="BM115, BSEREHU6L6RD21" 1169 C1\$="BM29,70RERURE2DRFD26DL2D2L2ULH ULU2:" 1170 C1\$="BM20,70RERURE2DRFD26DL2D2L2ULH  $ULM-1. -2.$ " 11BØ C2\$="BM175, B5E2RELUHGLDGDFR;" 1190 D\$="BM125,190M+7,-3UH2UE3M-1,+3RF2R FDM-2, +3L10; \* 1200 D1\$="C15BM160,160FBRFBL0BG6BL2GBR5B UE:" 1219 E\$="BM45, 125RBM-3, +4L9E4;" 1220 E1\$="BM79,145M+3,-4M+3,+2D4M-6,+2U4 LB04RB: " 1230 E2\$="C1BM60,150D2L3U2R3LD2LU2B6R3;" 1240 F\$="BMØ.145R3DUR2:" 1250 F2\$="C1BM5,1B0UR2DUR2DUR2DUR20UR20U R2DUR2D:" 1260 F3\$="C18N75,1B0UN+2,-1DUM+2,-10BR38 UUM+2,-1DUM+2,-1DUEDUL2DUL2DUL2DUL;" 1279 6\$="BM225,145UEUH2L2DL2D6DFR5;" 1280 61\$="0M210,145RD4LU4;" 1290 62\$="BM195,175ER5M+2,+1R2BLB6BR2UBR  $F2:$ 1300 H\$="BM0,145M+4,-1R2M+14,-1R5M+4,+1R 7M+3,-1R9M+3,+1R" 1310 RETURN 1320 ' REALIZA GRAFICO 1330 CDLDR15, 1, 1: SCREEN2, 2: GDSUBB70 1340 DRAW"S20A0:" 1350 CLDSE: DPEN"GRP: "AS#1 1369 LINE(0,0)-(255,190),1,B 1378 LINE(8,191)-(255,191),1 1380 LINE(0,145)-(255,190),2,BF 1390 DRAW"C2;XH\$;":PAINT(20,142),2 1499 LINE(0,0)-(255,15),13,8F 1410 LINE(0,15)-(255,23), B, BF 1420 LINE(0,23)-(255,30), 9,8F 1430 LINE(0,30)-(255,35),10,BF 1440 LINE(0,35)-(255,75),11,BF 1459 CIRCLE(130, 65), 35, 9,,, 7/5 1460 PAINT(130.65).9

1470 DRAW"C3:XA\$:XH\$:" 14BØ PAINT(75,100), 3: PAINT(240,100), 3 1490 DRAW"C2:XB\$:XB1\$:XB2\$:" 1500 PAINT (10,75), 2: PAINT (150,75), 2 1510 PAINT (200, 80), 2 1529 DRAW"C12:XC\$;XC1\$;XC2\$;" 1530 PAINT(40,75), 12: PAINT(120,75), 12 1540 PAINT(1B0,70),12 1550 DRAW"C7:XD\$:":PAINT(170,175),7 1560 DRAW"C15; XO1\$: " 1578 DRAW"CB:XE\$:":PAINT(50,135),B 1580 DRAW"C15:XE1\$:":PAINT(B0,155),15 1598 PAINT (58, 150), 15 1600 LINE(70,145)-(05,125),BIPAINT(72,13 B), B: PAINT (BØ, 127), B: DRAW"C1BM79, 145D4; " :PSET(194.145).1 1610 CIRCLE(07, 136), 3, 1, , , 1. 3: PAINT(87, 1  $36$ ), 1 1620 DRAW"C1:XE2\$:XF\$:XF2\$:XF3\$:" 1639 DRAW"C12:XG\$:":PAINT(220,127),12 1640 DRAW"CB; XG1\$; ": PAINT(212, 150), B 1659 DRAW"C12:X62\$:" 1660 GOSUB1750 1670 U=USR0(U) 16BØ RETURN 1690 ' VISUAL1ZA 'RETURN' 1700 CF=PDINT(2,2):FDRI\*1TD2:FDRJ=1TD15 1710 COLDRJ: PSET(100.2).CF: PRINT#1."(RET URN<sub>J</sub>\* 1720 IFINKEY\$=CHR\$ (13) THEN RETURN 210 E **LSE NEXT** 1730 NEXT: CDLDRCF: PSET(100,2): PRINT#1, ST RING\$(B,219) 1740 RETURN 1750 PUTSPRITE0, (235, 182), 15: RETURN Tests de listados  $\pm$  $19 - 58$   $189 - 88$   $359 - 173$   $529 - 58$  $20 - 58$  190 -253 360 -219 530 - 75  $30 - 5B$  $200 - 58$  370 - 10  $540 - 214$ 49 - 58 219 - 95 389 - 58 550 - 88  $50 - 58$  $229 - 17B$  390 - 54  $569 - 44$  $60 - 58$  230 - 41 400 - 67 570 - 58  $79 - 58$  $240 - 193$   $410 - 218$ 588 -188  $259 - 69$  429 -195 590 - 58  $80 - 67$  $99 - B1$  $260 - 134$   $430 - 58$  $600 - 195$  $278 - 93$  448 -115 618 - 58  $199 - 183$  $620 - 14B$  $110 - 166$  $280 - 2450 - 215$ 120 -255 290 -203 460 -174 630 -150  $139 - 219$  $300 - 211$   $470 - 22$   $640 - 149$  $310 - 177$ 480 - 92 650 -151  $140 - 144$  $320 - 175$  490 - 72  $660 - 246$  $150 - 34$  $160 - 245$  330 -119 500 - 74  $679 - 142$  $170 - 210$  $349 - 296$  $510 - 177$  $680 - 58$ 

![](_page_40_Picture_0.jpeg)

![](_page_40_Picture_1.jpeg)

Entretenida versión del popular juego de las cuatro en raya, en que tendrás que probar tu habilidad mental contra una máquina que no perdona.

![](_page_40_Figure_3.jpeg)

730 '\* 740 ' \*\*\*\*\*\*\*\*\*\*\*\*\*\*\*\*\*\*\*\*\*\*\*\*\*\*\*\*\*\*\*\*  $750$   $1=0$ 760 I=I+1:1F INT(I/2)=1/2 THEN C=6 ELSE C=12:IF I>4B THEN 60TO 1B20 770 CIRCLE(127, 20), 10, C: PAINT(127, 29), C: FOR A=0 TO 100:NEXT 7BØ LINE(117,10)-(137,30),4,8F 790 K\*=INKEY\* 800 1F K\$="" THEN 770  $B1B$  K=VAL(K\*) 820 IFK>8 THEN 790 830 IFK(1 THEN 790 840  $X = (K+40) - (K-1) + 15$  $B50 Y = 165:H * 0$ 860 FOR N=1 TO 6 870 IF POINT(X, Y) <> 1 THEN GOSUB 940 880 Y=Y 890 NEXT 900 1F YK50 GOTO 790 910 PLAY"L26CE6B" 920 C1RCLE(X,Y), 8, C:PAINT(X, Y), C: 60SUB 1 010 930 60TO 760 940 Y=Y-23: H=H+1 950 RETURN  $970$ 980 'PRIMERA PARTE DE LA SUBRRUTINA OE COMPROBACION  $99a$ 1010 1F POINT(X,Y)=6 THEN S(K-1,H)=1 1020 IF POINT(X, Y)=12 THEN S(K-1, H)=100 1030 1F POINT(X, Y)=1 THEN S(K-1, H)=0 1040 IF K<8 AND H<5 THEN 1050 ELSE GOTO 1110 1050 IF S(K-1, H)=S(K, H+1) THEN GOTO 1060 ELSE 60TO 1110 1060 IF KK7 AND HK4 THEN 60TO 1070 ELSE 60TO 1140 1070 IF S(K-1, H)=S(K+1, H+2) THEN 60TO 10 80 ELSE 60TO 1140 1080 IF K<6 AND H<3 THEN 60TO 1090 ELSE 60TO 1170 1090 1F S(K-1, H)=S(K+2, H+3) THEN 60TO 11 00 ELSE 60TO 1170 1100 IF S(K-1, H) =1 THEN 60TO 1800 ELSE 6 010 1810 1110 IF K>3 AND H>2 THEN P=S(K-1, H)+S(K-) 2, H-1)+S(K-3, H-2)+S(K-4, H-3) ELSE 60T0 1 240 1120 60SUB 1720 1130 60TO 1240 1140 IF K>2 AND H>1 THEN P=S(K, H+1)+S(K-

1, H) +S(K-2, H-1) +S(K-3, H-2) ELSE 60T0 124 а 1150 60SUB 1720 1160 60TO 1240 1170 IF K>1 AND H>0 THEN P=S(K+1, H+2)+S( K.H+1)+S(K-1,H)+S(K-2,H-1) ELSE 60TO 124 А 11BØ GOSUB 1720  $1200$ 1210 'SE6UNOA PARTE DE LA SUBRRUTINA OE COMPROBACION  $1220$  $1239$   $'$  ::::::::::::::::::::::::::::::: 1240 IF K<8 THEN 1250 ELSE 60TO 1310 1250 1F S(K-1, H)=S(K, H) THEN GOTO 1260 E LSE 60TO 1310 1260 1F K<7 THEN 60TO 1270 ELSE GOTO 134 la  $1270$  if S(K-I, H)=S(K+1, H) THEN 60TO 12B0 ELSE 60T0 1340 12BØ IF K<6 THEN 60TO 129Ø ELSE 60TO 137 а 1290 IF S(K-1, H)=S(K+2, H) THEN GOTO 1300 ELSE 60T0 1370 1300 IF S(K-1, H)=1 GOTO 1800 ELSE GOTO 1 810 1310 1F K>3 THEN P=S(K-1, H)+S(K-2, H)+S(K) -3,H)+S(K-4,H) ELSE 60TO 1440 1320 GOSUB 1720 1330 60TO 1440  $(1340 \text{ IF } K)2 \text{ THEN } P=5(K,H)+5(K-1,H)+5(K-2)$ H)+S(K-3.H) ELSE 60TO 1440 1350 GOSUB 1720 1360 60TO 1440 1370 IF K>1 THEN P=S(K+1, H)+S(K, H)+S(K-1 H)+S(K-2,H) ELSE 60TO 1440 I380 60SUB 1720 1390 ?\*\*\*\*\*\*\*\*\*\*\*\*\*\*\*\*\*\*\*\*\*\*\*\*\*\*\*\*\*\*\*\* 1490 ' 1410 'TERCERA PARTE DE LA SUBRRUTINA OE COMPROBACION  $1470 - 7$ 1430 \*\*\*\*\*\*\*\*\*\*\*\*\*\*\*\*\*\*\*\*\*\*\*\*\*\*\*\*\*\*\*\*\* 1440 IF K<B AND H>0 THEN 1450 ELSE 60TO 1510 1450 IF S(K-1, H)=S(K, H-1) THEN GOTO 1460 ELSE 60TO 1510 1460 1F K<7 ANO H>1 THEN GOTO 1470 ELSE 60TO 1540 1470 IF S(K-1,H)=S(K+1,H-2) THEN GOTO 14 80 ELSE 60TO 1540 1480 IF KK6 AND H2Z THEN GUIU 1490 ELSE 60TO 1570

1490 IF S(K-1, H)=S(K+2, H-3) THEN GOTO 1 500 ELSE 60TO 1570 1500 IF S(K-1.H)=1 THEN GOTO 1B00 ELSE 60TO 1B10 1510 IF K=>4 AND H=<2 THEN P=S(K-1,H)+S(  $K-2. H+1$ ) +S( $K-3. H+2$ ) +S( $K-4. H+3$ ) ELSE 60TO 1640 1520 60SUB 1720 1530 6010 1640 1540 IF K>2 ANO H<4 THEN P=5(K, H-1)+S(K-1, H) +S(K-2, H+I) +S(K-3, H+2) ELSE 60TO 164 ű 1550 60SUB 1720 1560 60TO 1640 1570 IF K>1 AND H<5 THEN P=S(K+1, H-2)+S( K, H-1)+S(K-1, H)+S(K-2, H+1) ELSE 60T0 164 15BØ 60SUB 1720 1590 'IIIIIIIIIIIIIIIIIIIIIIIIIIII  $1600$ 1610 'CUARTA PARTE OE LA SUBRRUTINA OE COMPROBACION  $1620$   $*$ 1640 1F H>2 THEN P=S(K-1,H)+S(K-1,H-I)+S  $(K-1, H-2) + S(K-1, H-3)$  ELSE RETURN 1650 GOSUB 1720 1660 RETURN 1680 \* 1690 'COMPROBACION OE CUATRO IGUALES  $1700$  \*  $1710$   $3$  sessessibles is the sesses of  $1710$ 1720 IF P=4 THEN 60TO 1B00 1730 IF P=400 THEN GOTO 1B10 1740 RETURN  $1760$  't  $1770 - 1$ SUBRRUTINA OE 6ANAOOR  $1780 - 11$ 1790 ' :::::::::::::::::::::::::::::::: 1800 LINE(20,0)-(125,20), 11, BF: ORAW BM30 ,6":PRINT#1,"GANAN ROJAS":PLAY"L3205FBFB FBFBF8FB":60TO 1830 1B10 LINE(20,0)-(125,20),11,BF:ORAW"BM25 ,6":PRINT#1,"GANAN VEROËS":PLAY"L3205FBF BFBFBFBFB":60TO 1B30 1B20 L1NE(20,0)-(170,20),11,BF:ORAW"BM25 ,6":PRINT#1, "NO HAY MAS FICHAS":PLAY"L32 FBFBFBFBFBFBFB\* 1830 FOR A=0 TO 3500:NEXT 1B40 CLS: ERASE S 1850 LINE(50,100)-(200,120),11,8F 1860 DRAW"BM60,106" 1870 PRINT#1,"OTRA PARTIDA? S/N"

![](_page_42_Picture_0.jpeg)

1880 CLDSE#1 1890 B\$=INKEY\$

1900 IF 8\$="" 60TO 1890 1910 IF 8\$="N" DR 8\$="n" THEN END

1920 IF 8\$="S" OR 8\$="s" THEN 60TO 480 E LSE 60TD 1890

#### TEST DE LISTADO=

![](_page_42_Picture_73.jpeg)

![](_page_42_Picture_6.jpeg)

![](_page_42_Picture_7.jpeg)

#### Programa de juego por Ll.A. Llistosella

Por fin podréis emular a Ballesteros ante las pantallas de vuestros ordenadores. Este interesante programa combina unos buenos gráficos con la necesidad de una buena dosis de habilidad. Adelante con él.

![](_page_42_Picture_10.jpeg)

![](_page_42_Picture_74.jpeg)

**n** 

![](_page_43_Picture_0.jpeg)

370 HS=HS+CHRS(A):NEXT 300 SPRITE\$ (6)=H\$ 390 FOR I=1TO Ø:READ A 460 J\$=J\$+CHR\$(A):NEXT 410 SPRITE\$(7)=J\$ 420 FDR I=1TO Ø:READ A 430 KS=KS+CHRS(A):NEXT 440 SPRITE\$(Ø)=K\$ 450 FOR I=1TO 0:READ A 460 L\$=L\$+CHR\$(A):NEXT 470 SPRITES(9)=L\$ 400 FOR 1=1TO 0:REAO A 490 MS=MS+CHRS(A):NEXT 500 SPRITE\$(10)=M\$ 510 FOR 1=1TO 0:READ A 520 N\$=N\$+CHR\$(A):NEXT 530 SPRITE\$(11)=N\$ 540 FO=1:JR=0:JP=0:6D=70 550  $X = 200: Y = 90: I = 1$ 560 DPEN"6RP: "AS#1 570 '\$#### SELECCIDN MDDD DE JUE6D Y CAØ **ECERA** 500 SCREEN3 590 FORK=0T02 600 C=1\*K 610 FDRI=4T020STEP2 620 'IIIIICAØECERA 630 PRESET(1+1+C,30+1#1.3+C#1.3):COLDR1/ 2: PRINT#1, "60LF" 640 NEXTI: NEXTK: FORK=1TO30: COLDR0: PRESET (95,150): PRINT#1, "GOLF": FDRI=1TO30: NEXTI :COLOR15: PRESET (95,150): PRINT#1, "GOLF": N  $EXTK:K=\emptyset$ 650 FDRI=1TD2000:NEXT 660 IFV\$="C"ORV\$="c"THEN4190 670 SCREEN0: CDLDR13, 1, 1:LDCATE10, 10:PRIN T" INSTRUCCIDNES ? (S/N)" 600 As=INKEYS 690 IF As=""THEN6B0 700 IF A\$="N"ORA\$="n"THEN720 710 IF A\$="S"DRA\$="s"THEN60SU03540 720 GDSUB 4190 730 '######DEF CODR INIC 740 SCREEN2: CDLDR 15.1.1 750 Q=INT((RNO(-TIME)#15)+35) 760 W=INT((RNO(-TIME)\$100)+35)'---CDOR, PELOTA 770 IFW>70ANOW<100THEN60TO 760 780 M=Q: N=W 790 E=INT((RND(-TIME)#50)+II0) 800 R=INT((RNO(-TIME) #35) +60) \*--- CDOR. HOYO 810 0=INT((RND(-TIME)#50)+100) 820 P=INT((RND(-TIME)#30)+90) '---COOR.

 $-15$ 

HDYD EN GREEN 030 THY=INT(RNO(-TIME)#100)+30 B40 '-----GENERACION PAR 050 IFE-9>05ANOE-0(110THENPAR=4:60TO 000 060 IFE-Q>=110THENPAR=5 B7Ø IFE-Q<=Ø5THENPAR=3 ØBØ '---- 01 ØUJO 890 LINE(212,20)-(226,150),11,0F 900 LINE(222,40)-(226,40), I: PSET(233,37) :PRINT#1, "#" 910 LINE(222, 95)-(226, 95), 1: PSET(233, 95) :PRINT#I, "60" 920 LINE (222, 120) - (226, 120), 1: PSET (233, 1 20): PRINT#1."B#" 930 LINE(222, 140)-(226, 140), 1: PSET(233, 1 40): PRINT#I, "100" 940 PSET(I10, 1): PRINT#1, "PAR=": PSET(142, 1):PRINT#1.PAR 950 CDLDR1: PSET(60,1):PRINT#1, "MANU":CD  $LDR15, 1, I$ 960 PSET(30,1):PRINT#1,"HOYD ":PSET(68,1 ):PRINT#1.FO 970 PSET(170,1):PRINT#1,"TIRADA N.":PSET  $(233, 1):PRINTEI, TI$ 900 LINE (30,20)-(198,140),15,8 990 LINE (32, 22) - (195, 146), 3, BF 1000 60SU0 2910 1010 НХ=Ө: НҮ=№ 1020 PUT SPRITE 3, (Q, W), C3, 3 1030 PUT SPRITE 9, (E, R-10), 11, 9 1040 PUT SPRITE I, (M, N), 15, 1 'BDLA SEGUN DO JUGADDR 1050 IFJU=1THENC1=0:C3=15:6DTO 1090 1060 IF JU=2 ANOJP=0THENC1=0:C2=15:C3=15 1070 IF JU=2 ANOJP=1 THENC1=15:C2=0:C3=1 1000 LINE(10,170)-(15,175),15,0:PSET(20, 170): COLORC2: PRINT#1, "J.2 ": COLDR15, 1, 1 1090 LINE(10,160)-(15,165),15,0F: PSET(2)  $g_116g_1$ :COLORC1:PRINT#1,"J.1 ":COLOR15,1, 1 I100 LINE(70,160)-(70,190),11 1110 PSET(10,180): COLORIO: PRINT#1, "N. HD YD": CDLOR15, 1, 1 1120 PUT SPRITE3, (M-10, N-6), C3, 3 II30 PUT SPRITE 0. (X, Y), 15.0 1140 COLDR15: PSET(2,87): PRINT#I, "PALD" 1150 PSET(E-3, R-3): CDLDR1: PRINT#I, "." 1160 LINE(7,97)-(18,108),11,8 1170 '####INICIO OEL ØUCLE PRINCIPAL# I180 IM=IM+2 1190 IF IM>16 THEN IM=IM+3 I200 LINE(220,40)-(220,40+IM),1:IF IM>MA THENIM=I:LINE(220,40)-(220,50+MA),11:LI= **0:60SUB1340** 

![](_page_43_Picture_3.jpeg)

1210 0=STICK(TJ) 1220 A\$=INKEY\$:IF P\$=""THENIM=0:60SU0333 1230 IF D<> OTHENGDSUØ1390 1240 IFSTRIG(TJ) = - 1ANDP\$<>""THENGDSUB176 1250 IF ASC>""THEN1270 1260 GDTD 1100 1270 IF A\$="L"THEN MA=100:K1=.6:K2=.4:P\$ ="L":COLORI:PSET(10,100):PRINT#1,"M":CDL OR7: PSET(10, 100): PRINT#1, P\$ 1200 IF As="N"THEN MA=00:K1=1.2:K2=.0:P\$ ="N":COLOR1:PSET(10,100):PRINT#1,"M":COL OR7:PSET(10,100):PRINT#1.P\$ 1290 IF AS="C"THEN MA=60:K1=1.B:K2=1.2:P \$="C":CDLOR1:PSET(10,100):PRINT#I,"M":CD LOR7: PSET(10,100): PRINT#1, P\$ I300 As === 1310 GDT0 1100 1320 '######FIN BUCLE PRINC I330 '---SUØR, INDICADOR TIRO 1340 LINE(217, 26)-(221, 30), 6, BF 1350 FDRKL=1TD100:NEXTKL I360 LINE(217, 26)-(221, 30), 11, BF 1370 RETURN 1380 '----SUBR, MOV.CURSDR 1390 IF X=>20 AND X<=200 AND Y=<10 THEN **GDSUB 1490** 1400 IF X>200 THEN X=200 1410 IF X=>200ANO Y>=10 ANO Y=<150THEN 6 **DSUB 1540** 1420 IF Y>150 THEN Y=150 1430 IF X=>20 AND X<=200 AND Y=>150THEN **GDSUB 1590** 1440 IF X<20 THEN X=20 1450 IF X=<20 AND Y>=10 AND Y=<150THEN 6 **DSUB 1640** 1460 IF Y<10 THEN Y=16 1470 PUT SPRITE  $\theta$ ,  $(X, Y)$ , 15,  $\theta$ 1480 RETURN 1210

**THE REAL AND ACTION** 

1930 PUT SPRITE 12, (0, N), 13, 1 1490 IF 0=3 THEN X=X+10 2300 1940 PUT SPRITE 1, (0, W+S0-1), 15, 1 I500 IF 0=7 THEN X=X-10 2290 IFJP=1THEN COLOR1: PRESET(45,170): 1510 IF 0=1 THEN X=X+2 1950 NEXTI PRINT#1, "MAN": COLOR15: PSET(45,170): PRINT 1960 QK=POINT(Q+2.W+2) 1520 IF 0=5 THEN X=X-2 #1, T2T 1970 IFQK=30RQK=70RQK=14THENTI=TI+1 2300 PRESET (233, 1): COLOR1: PRINT#1, "NOR" **1530 RETURN** 1980 IF Q>190 THENQ=190:IP=0:TI=TI+1 :COLOR15, I, 1 1540 IF 0=3 THEN Y=Y+10 1990 IF 0<35 THEN0=35: IP=0: TI=TI+1 1550 IF 0=1 THEN Y=Y+2 2310 LINE (32.22)-(196.146).3.8F 2000 IF N<25 THENN=25: IP=0: TI=T1+1 2320 TI=0:X=200:Y=70 1560 IF 0=5 THEN Y=Y-2 2010 IF N>140 THENN=140: IP=0: TI=TI+1 1570 IF 0=7 THEN Y=Y-10 2330 IF JP=1 THEN FO=F0+1:60=60+10:IFF0> 2020 IFJR=0THENPUT SPRITE3, (0-10, W-6), C3 PHTHENFORI=1T02000:NEXI:60T03370 1580 RETURN , 3ELSEPUTSPRITE8, (0-10, W-10), C4, 7: 60SU82 2340 IF JU=1 THEN F0=F0+1:60=60+10:1FF0> 1590 IF 0=3 THEN X=X-10 PHTHENFOR I=1T02000: NEXT: 60T03370 520 1600 IF 0=7 THEN X=X+10 2030 IFJR=0THEN PUT SPRITE2, (107, 206), 0, 2350 IF JU=1 THENJP=0:60TO 750  $1610$  IF D=1 THEN  $X=X-2$ 2ELSE60SU82520 2360 IF JP=0THENJP=1:0=M:N=N:60TO 890 1620 IF 0=5 THEN X=X+2 2040 COLOR1: PRESET(230,60):PRINT#1, " 2370 IF JP=1THENJP=0:60T0 750 1630 RETURN 2380 '---- SUBR.ENTRADA GREENT 1640 IF 0=3 THEW Y=Y-10 2390 FORI=1T0300:NEXT: FORI=1T031:PUT SP 2050 PSET(233,1):PRIWT#1,"MINT":COLOR15, 1650 IF 0=7 THEN Y=Y+10 1,1:PSET(233,1):PRINT#1,TI RITE 1, (10, 220), 0, 1: NEXT 1660 IF 0=1 THEN Y=Y-2 1670 IF 0=5 THEN Y=Y+2 2060 IFQK=12ANOJR=0JHENIP=0:LINE(220,40)  $2400 \text{ J}R = 1$ -(220,150),11:60TO 2390'---- PASO AL GREE 2410 60SU82600 1680 RETURN 2420 01=IWT((RNO(-TIME) \$40) +20) 1690 '----- TIRO Y DIRECCION 2070 IFQK=1AW0Q>1850RQK=1AN0Q<400RQK=1AN 2430 P1=INT((RNO(-TIME)#20)+20) 1700 IF  $K1 = .6$ THEW IP=INT(IM-(IM/4)):IX=I OW>135ORQK=1ANOW<3ØTHEWIM=0:LINE(220.40) 2440 Q=0-01:W=P+P1  $M:IM = B:RF = IP/3:RT = RF*2:RY = RF/2$ 1710 IF K1=1.2THEN IP=INT(IM-(IM/4)): IX=  $-(220, 150), 11:60$ TO 2090 2450 60SU82520 2080 IFOK=1THENIP=0:LINE(220,40)-(220,15 2460 PUT SPR1TE 1, (Q, W), 15, 1 IM: IM=0:RF=1P/2.5:RT=RF#2:RY=RF/4 0),11:60TO 2150'--ACIERTO OESOE EL CAMPO 2470 PUT SPRITE10, (0, P-20), 11, 10 1720 IF K1=1.8THEW IP=INT(IM-(IM/4)):IX= 2090 LINE(220,40)-(220,150),11 2480 PUT SPR1TE11, (0, P-12), 11, 11  $IM:IM = 0:RF = IP/2:RT = RF$ #2:RY=RF/2 2100 LIWE(217, 26) - (221, 30), 6, 8F 2490 CIRCLE(0,P), 4, 1,,,.5 1730 TI=TI+1:COLOR13: PSET(223,60):PRIWT 21IØ FORKL=1TO100; NEXTKL 2500 PAINT (0, P), 1 #1.INT(IX):COLOR15.1.1 2120 LIWE(217, 26) - (221, 30), I1, 8F 2510 60T0 1180 1749 LINE(228, 57)-(255, 70), 11, 8 2520 '-----HOMBRE EN GREEN 1750 IF JR=0THEW PUT SPRITE3, (10, 200), 0, **2130 RETURN** 2140 '--SUBR.ACIERTO 2530 PUT SPRITE14, (0-10, W-22), C3, 4 3 ELSEPUT SPRITE7, (10, 220), 0,7 2150 FORI=1T0300:WEXT: FORI=1T031:PUT SP 2540 PUT SPR1TE15, (Q-10, W-14), C3, 5 1760 IF C3=15THEN C4=1 1778 IF C3=1THEN C4=15 RITE I, (10, 220), 6, 1: WEXT 2550 PUT SPRITE16, (0-10, W-6), C3, 6 2560 IF JU=2THEN C4=15 ELSE C4=1 1780 IF JR=ØTHEN PUT SPRITE2, (Q-7, W-6), C 2160 JR=0 3.2 ELSEPUT SPRITE8. (Q-8.W-8).C4.8 2170 PSET(70,110): COLOR1: PRINT#1, "HAS AC 2570 PUT SPRITE 7, (0-10, W-6), C4, 7 2580 IF JP#=" "THEN PUT BPRITE 8. (Q.W+1  $1799$  QX=  $(Y+4) - Q$ **ERTADO"** 6), C4, 8: FOR 1=1 TO100: NEXT: PUT SPRITE7, ( 1860 WY=(Y+4)-W 2180 FOR I=1 TO 1000: NEXT 1810 IF A8S (QX) >=A8S (WY) THEWOP=A8S (QX) EL 2190 COLOR1: PSET(140,1):PRINT#1, "MAN":C  $Q, W+6$ ,  $C4, 7$ 2590 RETURN SEOP=A8S(WY) OLOR15.1.1 1820 Q7=QX/(OP+1E-03):W7=WY/(OP+1E-03) 2200 F1=F0: IF F1>9THENF1=F1-10 2600 '--- 018UJO GREEN 2210 COLOR11:PSET(60,180):PRINT#1,F1:COL 1830 FORI=1TOIP '----INICIO OEL TIRO 2619 LINE (30, 20) - (198, 70), 7, 8F 1840 BK=POINT (Q+2.W+2) 2620 LINE (30, 20) - (200, 70), 2, 8 OR15.1.1 1850 0=0+07:W=W+W7 2220 IF TIKPARTHENKL=13:ELSEKL=15 2630 LINE (30.70)-(198.148), 3.8F 1860 IF I>RFANOI<RTTHENSO=SO+K1 2230 IFJP=060T0 2260 2640 RESTORE3320 1870 1F IKRFTHEWSO=SO-K1 2240 PSET(60,170): COLORKL: PRINT#1, T1-PAR 2650 FORI=40T0195STEP23 I880 IF I=RTTHEWSO=0 :COLOR15 2660 REAOA 1890 IF I>RT-1ANOI<RT+1 ANO BK=7 OR I>RT 2250 T2T=T2T+T1-PAR:60T0 2290 2670 CIRCLE (I, A), 30, 2, .8, 2.3, 1 -IANOI<RT+1 AWO QK=14 THEN I=IP:60TO 195 2260 PSET(60,160): COLORKL: PRINT#1, T1-PAR 2680 NEXT Ø :COLOR15 2690 CIRCLE(50,40),10,14,,,.3 1900 IF I>RT+RYTHENS0=SO+K2 2270 TIT=TIT+TI-PAR 2700 PAINT(50,40),14 1910 IF I>RT AND I<(RT+RY)THENSD=SD-K2 2280 COLOR1: PRESET(45,160):PRINT#1," 2710 CIRCLE(55,45), 10, 14,,,,3 1920 IF JR=1 THEWSO=0:60TO 1940 U":COLOR15:PSET(45,160):PRIWT#1,T1T:60TO 2720 PAINT (55,45), 14

![](_page_45_Picture_0.jpeg)

 CIRCLE (95, 30) , 10, 14, , , . PAINT(95,30),14 CIRCLE ( 10f , 35) , 10, 14, , , . PAINT(100,35),14 CIRCLE(10B,32),10,14,,,.3 PAINT<108,32),14 2790 LINE (30,70)-(190,70),2 PAINT(90,60),2 PAINT(90,90),3 CIRCLE(130,95),50,12,,,.3 PAINT(130,95),12 2840 CIRCLE(110, 125), 70, 12, ,,.3 PAINT(110,115),12 CIRCLE(50,95),30,12,4.9,6.2,.5 CIRCLE (140, 105) , 70, 12, 5. 92, . 14, <sup>1</sup> . 7' 220,105-3,3.5 2080 PAINT (78, 102), 12 2090 PAINT(170, 110), 12 RETURN '--DIBUJO HOYO LINE ( 30, 20) - ( 198, 148) , 3, BF CIRCLE(E,R),35,2,,,.5 PAINT(E,R),2 CIRCLE(E-30,R+10),40,2,,,.3 PAINT(E-45,R+10),2 CIRCLE(E-30,R-10),35,2,,,.3 PAINT(E-45,R-10),2 CIRCLE(E-55,R),25,2,,,.5 PAINT(E-75,R),2 CIRCLE(E+5,R+15),25,2,,,.5 PAINT(E,R+25),2 CIRCLE(E-40,R+5), 6,14, , , .3 PA1NT(E-40,R+5),14 CIRCLE(H,N+2),10,2,,,.5 PAINT(H,N),2 3070 FDR1=45T040 STEP-1 CIRCLE(E-20,R), 1,14,5.7,. 6,. 25 CIRCLE(E+5,R),I-18,14,2,3,.45 CIRCLE(E+1,R), 1-15,14,4, 4.5,. 45 CIRCLE(E,R), 1-10,7,4. 5,5.5, .7 NEXT CIRCLE(E-45,R-10),20,7,,,.2 PAINT(E-45,R-10),7 CIRCLE(E-20,R-15),15,7,,,.2 PAINT(E-20,R-15),7 CIRCLE(E,R),12,12,,,.4 PAINT(E,R) ,12 RETURN DATA57, 57, 17, 127, 185, 185, 41, 41 DATA192, 192, 192, 0,0,0, 0,0 DATAU2,32, 112, 113,63,80,80, 144 DATA142,68,46,30, 14, 10, 10,9 DATA60, 60, 60, 24, 60, 126, 255, 189 DATA189, 189,212,126,60,60,62,54

 DATA118, 11B, 118, 118, 198, 198, 198, 198 DATA16,32,32,32,32,64,64,64 DATA8,4,4,4, 4,2,2,2 DATA 240,240,128,128,128,128,128,12 DATA 128,240,240,240,240,128,128,12 DATA 128,128,128,128,128,128,128,12 DATA80, B5, 80, 75, 80, 75, 80, 85 3330 CULDR6: PRESET (120, 170) : PRINT#1, "ES| COJE PALO" :COLOR0: PRESET ( <sup>1</sup> <sup>1</sup> 0, 170) :PRINTI A\$=INKEY\$ 330 COLDR6:PRESET(120,170)<br>OJE PALD\*:CDLOR0:PRESET(110)<br>, Machine (110)<br>340 A\$=1NKEY\$ IF A\$< >"L"ANDA\$< >'N"ANDA\$<>"C"THEN3 RETURN 3370 '-------PUNTUACION I RECORD CLS: F0RI= 1TO400: NEXT: SCREEN0 IF RE=<T1T AND RE=<T2T THENL0CATE5, 20:PRINT"RECORD=";RE; 'PUNTOS ";N0\$:60T0 IF T1KT2T AND T1KRE THENRE<sup>S</sup> T1T: P 6=A1:INPUT"NQHBRE DEL JU6. l';N0\$ :L0CAT E5,20:PRINT-RECORD=';RE;"PUNTOS ";N0\* ' IF T2KT1T AND T2T<RE THENRE=T2T: P G=A2:INPUT"N0MBRE DEL JUG. 2";N0\$ :L0CAT E5, 20 : PR <sup>I</sup>NT -REC0RD= ; RE ; PUNTOS ";NO\$ COLOR <sup>1</sup> <sup>5</sup> , <sup>1</sup> , <sup>1</sup> : LOCATE <sup>1</sup> , 5 :PR <sup>I</sup>NT -JUGADO R <sup>1</sup> HAS ACABADO CON" ;T1T; "PUNTOS IF JU=1 THEN 3470 L0CATE1, 10: PRINT" JUGADOR <sup>2</sup> HAS ACAB ADO CON' ;T2T; "PUNTOS IF T1T=T2TTHEN L0CATE5, 15: PRINT'EST AIS EMPATADOS; HACED OTRA PARTIDA" 34/0 LOCATE1,25:PRINT"PARA CONTINUAR APR IETA LA t-C-t" V\*=INKEY\$:IF V\$=""THEN3480 60=70 IF V\$="C"ORV\$="c'THENFO=l:JR=0:TlT= 0:T2T=0:TI=0:JP=0:P\$="":GOTD740'ttittttt ttttttttttttt 520 CLOSE GOTO 3480 CLS: END 3530 '##1NSTRUCCCIDNES # 3540 SCREEN2: FDR1=1T0200: NEXT: OL=1 IX=100 IF OL =1 THENK1 =.6:K2=.4:C0L0R15:P SET(30,30):PRINT#1,"PALO LARGO (L) 00 TE A 2/3" IF OL =2 THENK1 =1. 2:K2=.8:C0L0R13: PSET(30,40):PRINT#1,"PALO NORMAL (N) B

OTE A 3/4" IF OL=3THENK1=1.8:K2=1.2:COLOR10:PS ET(30,50):PRINT#1, "PALD CDRTD (C) ND BOTA" IF 0L>3 THEN3890 COLOR7:PSET(30, 150) ¡PRINTIl, "TIRADA MAXIMA DE LOS PALOS" IFKl=.6THENRF=IX/3:RT=RFt2:RY=RF/2 IFKl=1.2THENIX=IX-(IX/5):RF=IX/2.5: RT=RFt2:RY=RF/4 3630 IFK1=1.0THENIX=1X-((IX/5)#2):RF=1X/ 2:RT=RFt2:RY=RF/2 LINEd, 105)-(250, 105) , 12 LINE(100,105)-(100,110),12 3660 LINE(100,105)-(100,110),13 LINE(160,105)-(160,110),10 LINEÍ200, 105) - (200, <sup>1</sup> 10) ,15 3690 PSET(90,115):PRINT#1, "0" 3700 COLOR15:PSET(190, 115):PRINT#1, "100" C0L0R13: PSET ( 170, <sup>1</sup> 15) : PRINTil , "80" COLOR10: PSET ( 150, <sup>1</sup> 15) : PRINTil , "60" PUTSPRITE2, (90,220), 0,2 PUT SPRITE3, (90,95), 15,3 FORI=1TO400:NEXT PUT SPRITE3, (90,220), 0,3 PUTSPRITE2, (90,95), 15,2 F0RI=1T0IX 3790 IF 1>RFANOI<RTTHENS0=S0+K1 3000 1F 1<RFTHENSO=SO-K1 IF <sup>I</sup> >RT+RYTHENS0=S0+K2 3020 IF 1>RT ANO 1< (RT+RY) THENS0=SO-K2 IF0L=1THEN PUT SPRITE1, (100+1, 100+S 0), 15,1: GOTO 3860 IF0L=2THEN PUT SPRITE12, (100+1, 100+ SO), 13,1 :60T0 3860 IF0L=3THEN PUT SPRITE13, (100+1,100+ SO), 10,1: GOTO 3860 NEXT 0L=0L+1 GOTO 3550 K1=0:K2=0 : IX=0: IM=0:RF=0: RT=0: RY=0 :SO=0:OL=0 FORI=1TO1500:NEXT:SCREEN0 SCREEN2: PSET(70, 180) : PRINTil, "PENA L1ZAC1ONES":COLOR7:PSET (20,40):PR1NT#1, "LAGU Y ";:CULUR14:PR1NT#1,"ØUNKER, +2 Y| NO REBOTA" C0L0R3: PSET (20, 60) :PRINTil , "TERREN O LISO, +2 Y REBOTA' 3930 COLDR3: PSET(20,00):PRINT#1, "FUERA DEL LIMITE, +2 Y SE PARA" CIRCLE(50,120),10,7,,,.5 3950 CIRCLE(100,120),/,14,,,, PAINT(50,120),7

### $\overline{\mathbf{r}}$ L

![](_page_46_Picture_10.jpeg)

#### TEST DE LISTADO =

![](_page_46_Picture_11.jpeg)

![](_page_47_Picture_141.jpeg)

Programa de juego por M. A. Carrero Espinosa

Una buena oportunidad para probar tu puntería. Destruye todos los platos que aparezcan ante tu visor. Reflejos y buena puntería son condiciones indispensables en este juego.

#### **LISTADO DE VARIABLES:**

- $-15:$ Dato que se introduce mediante el teclado para utilizar joystick o teclado.
- $-W:$ Si es 1 se juega con el joystick y si es O se juega con el teclado.
- -A\$ (0):Variable en la que se construye el sprite del plato.
- $A\$ (1) + A\(2) +  $A\$ (3) +  $A\$ (4): Son las variables con las que se construye el sprite del punto de mira.
- $-$ **AS**: Dibujo del patrón de los árboles mediante DRAW.
- $-\mathbf{A}, \mathbf{B}$ : Variables utilizadas como coordenadas de los ladrillos del muro.
- $-\mathbf{X}, \mathbf{Y}$ : Variables utilizadas como coordenadas del punto de mira.
- Variable utilizada para  $-TT:$ el tiempo.
- $-8:$ Variable utilízada para la dirección de los cursores o del mando de juegos.
- $-$  PP: Posición en columna del plato.
- $-$ PY: Línea de salida del plato. Puntuación.
- $-$  SC:
- $-$ **AS**: Dato que se introduce para volver o no volver a jugar.

![](_page_47_Picture_142.jpeg)

![](_page_47_Picture_143.jpeg)

![](_page_47_Picture_20.jpeg)

700 REM ### VARIABLES ###

130 PRINT: PRINT"Si se suega con el tecla do, el punto de mira se dirioe mediante 1 as teclas del cursor, y se dispara con la barra espaciadora." 140 PRINT: PRINT"Tienes un tiempo determi nado para jugar." 150 PRINT: PRINT"Si quieres detener e1 ju ego pulsa Fi." 160 LDCATE 7.22:PRINT"PULSA UNA TECLA" 170 IF 1NKEY\$="" THEN 170 180 DN KEY GOSU8 1060 190 KEY(1) ON 200 CLS 210 LOCATE 1,10:1NPUT"¿Utilizas joystick  $(S/N)$  :  $J$ 220 IF J\$="S" DR J\$="s" THEN W=1 ELSE IF J\$="N" OR J\$="n" THEN W=0 ELSE GOTO 210 230 COLOR 1, 7, 1: SCREEN 2.2 240 OPEN"GRP: "AS#1 250 REM ### SPRITES ### 260 A\$(0)=CHR\$(&HØ)+CHR\$(&HØ)+CHR\$(&H7E) +CHR\$(&HFF)+CHR\$(&HE7)+CHR\$(&H7E)+CHR\$(& HØ)+CHR\$(&HØ) 270 A\$(1)=CHR\$(&HF)+CHR\$(&H1F)+CHR\$(&H39 )+CHR\$(&H71)+CHR\$(&HE3)+CHR\$(&HC1)+CHR\$( &HC9)+CHR\$(&HFF) 280 A\$(2)=CHR\$(&HFF)+CHR\$(&HC9)+CHR\$(&HC 1)+CHR\$(&HE3)+CHR\$(&H71)+CHR\$(&H39)+CHR\$ (&HIF)+CHR\$(&HF) 290 A\$(3)=CHR\${&HFØ}+CHR\$(&HF8)+CHR\$(&H9 C) +CHR\$(&H1E) +CHR\$(&HC7) +CHR\$(&H13) +CHR\$ (&H93)+CHR\$(&HFF)

PUNTOS: 80 TIEMPO: 3 A

300 A\$(4)=CHR\$(&HFF)+CHR\$(&H93)+CHR\$(&H1 3) +CHR\$ (&HC7) +CHR\$ (&H1E) +CHR\$ (&H9C) +CHP\$ (&HF8)+CHR\$(&HFA)  $310$  SPRITE\$(0)=A\$(0) 320 SPRITE\$(1)=A\$(1)+A\$(2)+A\$(3)+A\$(4) 330 REM ### PANTALLA ### 340 A\$="S4R3F3D3F30363L4D3L2U3L4H3U3E3U3 E3<sup>H</sup> 350 LINE(0,140)-(256,160).12.8F 360 LINE(0,160)-(256,192),15,8F 370 FOR A=0 TO 256 STER 12 380 FOR B=162 TO 192 STEP 14 390 LINE(A, 8) - (A+10, 8+5), 8, 8F 400 NEXT B.A 410 FOR A=5 TO 256 STEP 12 420 FOR 8=169 TO 192 STEP 14 430 LINE(A, 8) - (A+10, 8+5), 8, 8F 440 NEXT 8.A 450 LINE (0,160) - (10,155), 15 460 LINE(256, 160)-(246, 155), 15 470 LINE (10, 155) - (246, 155), 15 480 PAINT (10,156), 15 490 CIPCLE(50,180),100,12,1,2.5 500 CIRCLE (195, 170), 120, 12, 1, 2, 5 510 PAINT (50, 130), 12 520 CIRCLE(30,30),18,11 530 PAINT(30,30),11 540 LINE(160, 120) - (250, 150), 1, BF 550 PSET(165.125).1:COLOR 15:PRINT#1."PUL NTDS: " 560 PSET(165,135), 1: PRINT#1, "TIEMPD:100" 570 PSET(10,100) 0: CDLOR 2: DRAW A\$: PAINT  $(11, 101)$ , 2 580 PSET(50,62), 0:COLDR 3:DPAW A\$:PAINT(  $51,63$ ,  $3$ 590 PSET(120,120), 0: COLOR 2: OPAN A\$: PAIN  $T(121, 121)$ , 2 600 PSET(130,100), 0:COLOR 3: ORAW A\$: PAIN  $T(131, 101), 3$ 610 PSET(200,32), 0:COLOR 3: DRAW A\$: PAINT  $(201, 33), 3$ 620 RSET(230,90), 0: COLOR 2: ORAW A\$: PAINT  $(231, 91), 2$ 630 LINE (20.165) - (80.185).15.BF 640 PSET(25,167), 15: DRAW"C1S13R1M+1, +2R1 M+1,-2R105L1U3N-1,+2L1M-1,-203L1U5" 650 PAINT (27, 170), 1 660 RSET(45,167),15: ORAW"C1R4D1L301R303L 4U1R3U1L3U3\* 670 PAINT (47, 170), 1 680 PSET(63,167),15:DRAW"C1R1M+1,+2M+1,-2R1M-1, +2D1M+1, +2L1M-1, -2M-1, +2L1M+1, -2M  $1N-1, -2$ \* 690 PAINT (65, 169), 1

710 X=120:Y=50:PP=0:SC=0:TI=1000 720 REM INICIO 730 S=STICK(W) 740 ON STRIG GOSUP 940 750 STRIG(W)ON 760 SPRITE OFF  $770$   $I1=11-1$ 780 1F TI=INT(TI/100)#100 THEN PSET(219, 135), Ø: COLOR 1: PRINT#1. "MIN": PSET (218, 13 5), Ø: COLOR 15: PR1NT#1, TI/10 790 IF TI/10<=0 THEN 1060 800 IF S=1 THEN Y=Y-15 810 IF S=3 THEN X=X+15 820 IF S=5 THEN Y=Y+15 830 IF S=7 THEN X=X-15 840 IF XK5 THEN X=5 850 IF Y(5 THEN Y=5 860 IF X>235 THEN X=235 870 IF Y>100 THEN Y=100 880 IF RP=0 THEN PY=INT(RND(1) #70)+40; BE FP 890 PP=PP+10:IF PP>=260 THEN PP=0 900 IF PPK100 THEN PY=PY-3 ELSE 1F PP>15 Ø THEN PY=PY+3 910 PUT SPRITE 9, (PP, PY), 15, 0 920 PUT SPRITE 1, (X, Y), 1, 1 930 GDT0 730 940 REM ### OISRARD ### 950 SOUND 6,15: SOUND 7,7 960 SDUND 8.16: SDUND 9.16 970 SOUND 10,16:SOUND 12,16 980 SOUND 13.0 990 PUT SPRITE 1, (X, Y), 15, I 1000 DN SPR1TE GDSUB 1030 1010 SPRITE ON 1020 RETURN 1030 REM ### 8LANCD ### 1040 COLOR , 15:SPRITE OFF:PP=0:SC=SC+10 :PSET(218,125),1:COLOR 1:PRINT#1,"BBB":C OLOR 15: PSET (218, 125), 1: PRINT#1, SC: CDLOR  $, 1$ 1050 GOTO 880 1060 REM ### INTERRUPC10N ### 1070 STRIG(W) OFF: SCREEN 1:COLOR 15, 2, 2 1000 LOCATE 4,5:PRINT"Has logrado"; SC; "p untos" 1090 LDCATE 0,10:PR1NT"¿Ouieres jugar ot ra vez?(S/N) \* 1100 As-INKEYs 1110 IF A\$="S" OR A\$="s" THEN CLOSE: 60TO  $70$ 1120 IF AS="N" UR AS="n" THEN END 1130 6010 1100

![](_page_49_Picture_75.jpeg)

# EGALATE Y DISFRUTA DE UN

#### **UN LIBRO PENSADO PARA TODOS LOS OUE OUIEREN INICIARSE DE VERDAD EN LA PROGRAMACION BASIC**

Construcción de programas. El potente editor todo pantalla. Constantes numéricas. Series, tablas y cadenas. Grabación de programas. Gestión de archivo y grabación de datos. Tratamiento de errores. Los gráficos del MSX. Los sonidos del MSX. Las interrupciones. Introducción al lenguaje máquina.

![](_page_49_Picture_5.jpeg)

#### **Y ADEMAS PROGRAMAS DE EJEMPLO**

Alfabético. Canon a tres voces. Moon Germs. Bossa Nova. Blue Bossa. La Séptima de Beethoven. La Flauta Mágica de Mozart. Scraple from the apple & Donna Lee. The entretainer. Teclee un número. Calendario perpetuo. Modificación Tabla de colores SCREEN 1. Rectángulos en 3-D. Juego de caracteres alfabéticos en todos los modos. Juego Matemático. Más grande más pequeño. Póker. Breackout. Apocalypse Now. El robot saltarín. El archivo en casa.

![](_page_49_Picture_76.jpeg)

![](_page_50_Picture_0.jpeg)

Con frecuencia recibimos en esta sección cartas de consulta sobre diversos temas relacionados con el lenguaje máquina, normalmente no contestamos las cartas de forma individual, sino dentro de nuestro artículo de cada mes, sin embargo hoy responderemos a las cuestiones que con más frecuencia nos consultáis. Por razones de espacio desistimos publicar vuestras cartas, pero aquí están las respuestas.

Conocer la estructura interna del ordenador <sup>y</sup> la organización de los procesos que en ella se realizan, es casi imprescindible si programa mos en lenguaje máquina.

Cuando compramos un ordenador, una de las primeras cosas que aprende mos son las «K» que tiene, por ejemplo, podemos adquirir un ordenador de 64K, 48K, 32K, 16K. «K» significa Kilobyte y equivale a <sup>1</sup> .024 Bytes, éstas son dos medidas de la capacidad de memoria de un ordenador, por ejemplo si se trata de un ordenador de 64K tendremos que éste tiene 64 \* 1024 = 65536 Bytes. A su vez un Byte se compone de 8 Bits, que son la representación de los datos de la memoria interna. De esta manera tenemos 64  $*$  1024  $*$  8 = 524288 Bits, que son interruptores con todas las combinaciones posibles de encendido/ apagado. En la práctica empleamos sólo unidades de Byte.

Los Bytes se ubican en la memoria RAM del ordenador (Random Access Memory), siendo esta una memoria de lectura y escritura o memoria de trabajo.

Los 65536 Bytes de la RAM se numeran desde &HOOOO hasta &HFFFF, el número que corresponde al Byte es su dirección, y viene dada normalmente en una cifra hexadecimal.

Como a cada dirección le corresponde un Byte, y un Byte se compone de 8 Bits, es decir que está entre 0 y 255 (&HOO-&HFF), el valor a memorizar también debe estar dentro de este ámbito, asimismo, la dirección también deberá hallarse entre &HOOOO <sup>y</sup> &HFFFF.

La memoria RAM sirve para almacenar los programas que introducimos en el ordenador. También existe un espacio en la memoria para almacenar pro gramas en lenguaje máquina en las versiones de más de 32K RAM, aunque no

![](_page_50_Picture_8.jpeg)

se puede acceder a partir del Basic. En la RAM superior también se hallan algu nas rutinas del sistema operativo, p.e. teclas de función, colores, buffer de entrada, etc.

La distribución de la RAM es la siguiente: &HOOOO - &HFFFF para pro- gramas máquina en las versiones de gramas máquina en las versiones de<br>64K; &H8OOO - &HBFFF para los pro-<br>gramas Basic en las versiones de 32K; &HCOOO - &HF37F para programas Basic en todas las versiones; &HF380 - &HFFFF utilizado por el sistema en to das sus versiones.

Se puede limitar el espacio reservado para programas en Basic mediante el comando > Clear tamaño del área de cadenas, dirección <. De esta manera disponemos del espacio de la dirección dada en el comando > Clear < hasta &HF37F para almacenar los programas en código máquina. Por ejemplo, reser vamos > Clear, 200, &HÉFFF < el espacio de &HFOOO a &HF37F para el programa máquina, grabándolo luego a partir de &HFOOO mediante comandos

<sup>&</sup>gt; POKE <. Además de la memoria RAM, existe

#### INICIACION AL LENGUAJE MAQUINA

### DEL HARD AL SOFT

otra memoria importante, la ROM (Read<br>Only Memory) que podría traducirse como Memoria sólo de lectura, o memoria de valor fijo. En ella se ubican los datos y programas que luego nos permiten programar en Basic.

La ROM al ser una memoria de valor fijo, esto es, que en ella se graban datos y programas en Lenguaje Máquina inalterables, se instala en el ordenador en la fábrica.

Los ordenadores MSX poseen dos memorias ROM de 16K, a veces tres si se incorpora un programa adicional, cu yas direcciones se superponen con las de la RAM.

Cuando se pone en marcha el ordenador la ROM se activa en el espacio de memoria que va desde &HO <sup>a</sup> &H7FFF, <sup>y</sup> la RAM entre las direcciones &H8OOO y &HBFFF, aunque en algunas versiones, también se encuentra la ROM con programas incorporados. Generalmente la RAM siempre se halla en el bloque superior de 16K, entre &HCOOO hasta &HFFFF, <sup>y</sup> para la lectura de la RAM inferior, primero tendremos que hacer que la CPU lea la RAM <sup>y</sup> luego utilizar las di- recciones de la ROM.

Las ROM emplean los espacios siguientes: ROM <sup>I</sup> &HOOOO <sup>a</sup> &H3FFF para el sistema operativo; ROM II &H4000 <sup>a</sup> &H7FFF para el Basic; ROM III &H8OOO a &HBFFF para el programa adicional si éste existe.

Otra estructura del ordenador es el sistema operativo, que se encarga de los periféricos, la administración de los datos, su distribución, etc.. En un espacio de la ROM también se ubican las copias de las rutinas del sistema operativo de la RAM, así cuando encendemos el ordenador estas rutinas contenidas en la ROM pasan a la RAM.

Asimismo en la ROM existe la memoria de todos los caracteres y signos, entre &H1BBF <sup>y</sup> &H23BC. Los comandos BASIC de la programación externa son ejecutados por los programas de la ROM de Basic.

Existe un procedimiento llamado Bank-Switching que permite al ordenador superar las 64K de memoria direc cionable. Los ordenadores MSX tienen cuatro de estos bancos denominados «Slot», puesto que son módulos conectables que pueden ser direccionables mediante este sistema.

Las ROMs con los programas incor porados, es decir, con el sistema operativo y el Basic, son asignados el Slot 0, asimismo en las versiones de 16K, la RAM también se incluye en éste Slot, copándolo totalmente con 64K. En general es al Slot 2 el que se asigna a la<br>RAM. Los módulos enchufables son

asignados a los Slots 1 y 3.<br>Según la versión del ordenador dependerá la asignación de la RAM.

En los ordenadores MSX existe un es pacio que contiene, para cada modo gráfico, el contenido de la pantalla, infor mación sobre Sprites <sup>y</sup> colores, que de-nominamos RAM de vídeo (VRAM) con <sup>1</sup> 6K de memoria. El acceso a este espacio RAM se realiza mediante el VDP (Video Display Prozessor) y también a través de los comandos Basic  $>$  VPOKE  $<$  $y > VPEEK <$ 

Visto todo esto, podemos concluir que si todos los Slots están cubiertos el or denador posee una memoria de 272K.

#### APLICACION DE LOS COMANDOS DE DESPLAZAMIENTO

Las aplicaciones más usuales que se realizan con los comandos de desplazamiento y rotación son las multiplicacio nes y divisiones binarias. Veamos pri mero como se realiza una multiplicación en sistema decimal y luego en sistema binario de dos números de 8 Bits:

101 \* 29

202

909

2929

En sistema binario:

 $101 = 8$ H65 = 8B01100101  $29 = 8H1D = 8B00011101$ 

01100101 \* 00011101

![](_page_51_Picture_2169.jpeg)

 $1011$  01110001 = &HB71 = 2929

Así, la multiplicación de un número<br>por otro es el resultado de una suma y un desplazamiento. El desplazamiento. se efectúa anotando cada línea del resultado una debajo de otra <sup>y</sup> desplazándola una posición a la izquierda. El pro grama sería:

![](_page_51_Picture_2170.jpeg)

120 'RLD 130 'DJNZ MULTIP 140 'LD (RESULT), HL 150 'RET ' FAK1 DB101 160 ' FAK2 DB 29 170 ' RESULT DB 2 180 'END 190

El indicador de dirección se incrementa en el número indicado. La memoria así reservada es utilizada en este caso para almacenar el resultado.

#### LOS COMANDOS DE INTERCAMBIO

Los comandos sencillos de transfe rencia de datos vienen dados por LD, pero además existen otros comandos que intercambian los contenidos de dos áreas, estos vienen representados por

![](_page_51_Picture_31.jpeg)

los comandos de tipo EX (exchange). Por ejemplo: EX DE, HL intercambia el contenido del registro DE con el del registro HL.

Otro tipo de EX es el de direccionamiento indirecto, que intercambia el contenido de los registros HL, IX o IY con el contenido superior de la pila, sin alterar al SP. Su formato es: EX (SP), HL

Por otro lado, existe una serie de co mandos de intercambio que su función radica en intercambiar entre sí los contenidos de los registros pares. Tenemos, por ejemplo, el comando EX AF.AF' que intercambia el contenido del Acumulador y del registro flag con sus correspondientes A' y F'. El comando EXX intercambia los otros registros pares BC, DE y HL con sus correspondien-tes BC DE', <sup>y</sup> HL'.

#### LOS CUATRO REGISTROS DE 16-BITs

Hay cuatro registros de <sup>1</sup> 6-Bits, que son: SP, PC, IX.IY.

El registro SP: Se trata de un registro fijo, esto es, que no puede descomponerse en dos registros de 8-Bits. Este registro Puntero de pila (SP), sirve para indicar las direcciones en la memoria, en las cuales existen direcciones de retorno, o bien, datos de memoria intermedia. La dirección es una posición de memoria que está situada en un espacio<br>RAM llamado Stack o pila.

Cuando encendemos el ordenador el registro SP se coloca en la dirección  $\overline{\text{8HFOOO}}$ . Si tenemos que poner un Byte en la pila, el SP se reduce en uno, almacenándose de esta manera ese Byte en la dirección indicada por el SP. El registro Sp siempre indica el último apunte. El proceso también puede reali zarse a la inversa.

El registro PC: El PC es un registro que se administra internamente, indi cando la dirección del comando actual. Este registro no puede ser grabado ni modificado desde un programa.

Los registros IX/IY: En general se utilizan para almacenar direcciones o di recciones relativas.

#### REGISTRO INTERRUPT Y REFRESH

Estos registros pertenecen a la Unidad de Control (CU):

I: Registro Interrupt (Interrupción): Cuando tiene lugar una interrupción del programa, este registro de 8-Bits contiene la parte superior de la dirección en la que debe realizarse la desviación. La parte inferior de la dirección viene dada por el elemento del ordenador que ha producido la interrupción.

**R: Registro Refresh (Refresco):**<br>Es un registro que utiliza el Hardware como contador para refrescar, a intervalos regulares, el contenido de la memomos que se pierdan las informaciones memorizadas, mediante la continua re carga del mismo contenido de la memoria.

#### LOS COMANDOS DE CONTROL

Los comandos de control son aque-<br>llos que modifican o influyen sobre el modo operativo o el funcionamiento de la CPU.

#### NOP = No Operation:

El comando NOP no realiza ninguna función. Su utilidad radica en proporcio nar un retardo intencionado, que en los ordenadores MSX dura aproximadamente un microsegundo. Este comando NOP también se utiliza para reservar es pacio en los programas, resultando lue go más fácil la corrección o búsqueda de errores. Su código de operación es &HOO.

#### STOP:

El comando STOP interrumpe todas las operaciones de la CPU hasta que no se realice un Reset o un Interrupt.

#### COMANDOS INTERRUPT

Una interrupción se utiliza generalmente para ejecutar un proceso, así, una interrupción nos da el aviso, a partir de un componente del ordenador, sobre la entrada a un estado. Por ejemplo, la espera de los periféricos de Entrada/salida a la entrada de datos. Un programa que se esté ejecutando puede ser inte rrumpido por un interrupt. Con los ordenadores MSX se pueden programar in terrupciones <sup>a</sup> partir del Basic (P.e./ ON STOP), en estos comandos el interrupt se activa mediante el reloj interno del procesador. Cuando se precisa una interrupción, el programa se desviará a la dirección de inicio del subprograma que ejecuta las operaciones de interrupción. Para retornar al programa principal se utiliza el comando ŘETI (Return Interrupt).

Hay que diferenciar las interrupciones con máscara y las interrupciones sin máscara, éstas se ejecutan en cualquier condición, poseyendo máxima prioridad. Para retornar al programa principal usamos el comando RETN.

#### DI (Disable interrupt) y El (Enable interrupt):

DI tiene por función el bloqueo de las interrupciones con máscara, permanemando El las posibilita nuevamente.

#### IM0(Modo Interrupción 0):

IM permite el paso del modo <sup>1</sup> al modo 0. Provocada una interupción aguarda en modo el comando de un periférico.

#### IM1:

Es el modo que aparece cuando co nectamos el ordenador. Al provocar una interrupción en este modo, se desvía automáticamente a la dirección &H30.

#### IM2:

En IM 2 (Vector-lnterrupt), se desvía a una dirección de una tabla de función.

#### COMANDOS DE ENTRADA Y SALIDA

El funcionamiento <sup>y</sup> la eficacia de los comandos de entrada <sup>y</sup> salida dependen del hadware que se utilice. Como mínimo cada ordenador utiliza un co- mando especial E/S IC para establecer comunicación con los periféricos. El or denador tiene un PPI (Programable Pe-<br>ripherical Interface [8255]), también se emplean otras denominaciones, como PIO o PIA. Una parte de los comandos de E/S funcionan a partir de este componente, ejecutando luego la comunica-

ción con el teclado, el control de la memoria y el cassette. Existen, además, otros componentes del procesador que están unidos por conectores E/S, por ejemplo tenemos el PSG (Programable Sound Generator) que tiene por función la generación de sonido y del port del Joystick, y también el VDP (Video Dis play Processor) encargado de producir la imagen del monitor.

La conexión entre estos elementos in dependientes y el Z80 se efectúa mediante estos comandos E/S. Son independientes en cuanto, por ejemplo, el VDP emite continuamente la señal de salida del vídeo, con independencia de la CPU. Empleando los comandos de E/ S se transfieren datos <sup>y</sup> comandos, o bien se reciben de él, a los elementos del IC.

Para este tipo de conexión se emplea el concepto interíase. Existen, por tanto interfases internos (elemento procesador E/S) y externos (elemento periférico E/S).

El comando E/S respectivo escribe un valor en el interfase pertinente, enton ces si hay un aparato conectado, el valor es recibido ejecutándose la acción que pertoque. En general existen unas 256 direcciones E/S diferentes. La dirección es la que determina a qué periférico se tienen que enviar los datos.

En resumen, un comando para que esté completo necesita de dos accio nes, a saber: la primera es la dirección del port E/S, y la segunda, el valor de los datos enviados o sino el registro en que serán almacenados los datos recibidos.

En el comando IN, los datos se leen del port y se almacenan en el registro que se indica (la dirección del port se escribe entre paréntesis). El comando OUT envía los datos indicados al port que corresponda.

Existen dos tipos de direccionamiento para los comandos E/S:

-El de direccionamiento inmediato, cuyo formato es:<br>OUT (n), A IN A, (n)

 $\acute{O}$ UT $(n)$ , A

-Y el de direccionamiento indirecto, cuyo formato es:<br>OUT  $(C)$ ,  $r = \lfloor N r \rfloor$  (C)

OUT(C),r INr,(C)

Los comandos análogos en Basic MSX serían > INP < <sup>y</sup> > OUT<, siendo su forma de funcionamiento igual que en los de lenguaje máquina, aunque muchas funciones solo son posibles a tra vés de código máquina.

Podemos, aún, encontrar cuatro co- mandos más para la entrada <sup>y</sup> salida de bloques, que se utilizan parecidamente a como se emplean los comandos de transferencia de bloques, siendo HL la dirección correspondiente en la memoria, C, la dirección del port, y B, la longitud del bloque.<br>El código &HED es el inicio de los co-

mandos E/S, y son representados por un código de 2 Bytes, y los comandos de direccionamiento inmediato por un código de <sup>1</sup> Byte.

![](_page_53_Picture_0.jpeg)

### THE MOST AMAZING MEMORY GAME

Idealogic Formato: cartucho Mandos: teclado

![](_page_53_Picture_3.jpeg)

![](_page_53_Picture_4.jpeg)

l objetivo de este juego es ejercitar<br>La capacidad de retentiva de loe jula capacidad de retentiva de los jugadores de cualquier edad, espe cialmente de los más niños. Se trata de en contrar la pareja de un gráfico determinado oculto en un amplio tablero. Pueden in tervenir de uno a cuatro jugadores, con lo cual pueden hacerse partidas muy intere santes. El jugador que acierta tiene opción a intentar destapar una vez más y así hasta que pierda. Mientras tanto, el ordenador lleva una estadística de cada jugador de modo que al final, cuando todas las figu ras han sido descubiertas puede estable cer quien ha acumulado más puntos.

Si al principio no acertáis no desesperéis, pues vais un tanto ciego, pero a medida que se van destapando puedes ir rete niendo el lugar donde se encuentran y aprovechar ¡eso sí! el mínimo error del nar y menos olvidar. En este juego lo que importa es la memoria.

#### Grafismo: correcto.

Conclusión: Si bien es unjuego muy común, su valor radica en que desarrolla la capacidad de memoria de losjóvenes a lavez que aumenta los reflejos de retención visual. Precio aproximado: 4.000 pts.

![](_page_53_Picture_9.jpeg)

### FINDER KCHEPERS

Mastertronic/Drosott Formato: cassette Mandos: teclado o joystick<br>Teclee: Load"CAS", R

ara conseguir un puesto en la «tabla poligonal» y convertirte además en caballero de honor, deberás solucio-

#### POR CLAUDIA TELLO HELBLING

narle un pequeño pero peligroso problema al rey.

Resulta que el regalo que tenía prepara do el rey para su hija lo ha perdido y, sin saber cómo, ha ido a parar a un castillo habitado por fantasmas, duendes y otros seres extraños e incluso hay una zona ha bitada por parientes de la reina.

Se da comienzo la aventura una vez que los vasallos del rey te hayan dejado en el castillo, dentro deberás recoger todos los tesoros escondidos por los fantasmas, ipero cuidado! no dejes que estos seres te atrapen o te quedarás sin los tesoros con seguidos hasta el momento <sup>y</sup> volviendo al principio del juego. Antes de poder salir del castillo habrás de superar dos pantallas muydifíciles; una de ellas son los labe rintos donde la ventaja es para tus enemigos y es que éstos conocen a la perfección los laberintos lo que significa que les será más fácil atraparte.

Otros personajes que aparecen en este juego son «los compradores de tesoros» también llamados «sanguijuelas», van apareciendo a medida que transcurre el juego, insistentemente para que les ven das los tesoros.

Alguno de los tesoros que encuentres podrían eer mágicos, lo eabrás pronto ya<br>que éetoe ee unen entre eí formando un teeoro mayor pero, pueden tener más o menos valor.

El juego finaliza cuando se han conse guido todos los tesoros y han sido entregados al rey o bien cuando tus oportunidades para cumplir esta misión se han agotado. ¡Ah! No dejes que los compradores te inti- miden para traicionar al rey vendiendo los tesoros y quedándote todo el dinero, no sería propio de un «caballero».

Sonido: bueno. Grafismo: muy real. Conclusión: es un buen juego.<br>Precio aproximado: 750 pts.

### BARNSTORMER

Sema

Formato: tarjeta sofcard Mandos: teclado <sup>o</sup> joystick

Con este Juego podrás comprobar lo peligroso que puede ser un rutinario vuelo en avión como es el caso de miso a la torre para aterrizar pero éeta le<br>ha concedido tan eólo 5 minutoe y medio para hacerlo.

El capitán del avión ha confirmado a la torre de vigilancia un pequeño problema; parece ser que unos globos de aire caliente

![](_page_54_Picture_0.jpeg)

![](_page_54_Picture_1.jpeg)

PRESS A KEY

se han soltado yendo a parar ala pista des tinada a «Romeo», el avión, impidiendo que pueda aterrizar.<br>El capitán de «Romeo» ha decidido,

como única solución para efectuar el aterrizaje, utilizar el cargamento de harina que lleva a bordo y bombardear a los globos con bolsas de harina.

dad al avión ya que si no tienes práctica. podrías perder su control y estrellarte con algún globo <sup>o</sup> depósitos de agua instalados en al aeropuerto.

Cabe la posibilidad que el avión se quede en la pantalla tiense un indicador del combustible.

El juego se divide en dos fases:

1. fase: Lo sxplicado anteriormente sucede durante el día.

2.ª fase: Durante la noche. Los globos co-<br>misnzan a tirar bengalas para indicar el<br>camino pero al estar mal situados es bas-<br>tante pelígroso, por eso no te acerques de-<br>masiado a ellos. Este no es el único obstá-<br>cuio tam que explotarán en cualquier momento.

Los puntos se consiguen: al derribar un globo (250 puntos), al destruir una bengala (725 puntos) o bien al recoger com-bustible (175 puntos).

Además si dominas los aviones <sup>y</sup> consi- gues 10.000 puntos obtendrás un avión extra. ¡Animo y... aterriza como puedas!

Sonido: oirás el ruido del avión al volar y el de los disparos.

Grafismo: bueno.

Conclusión: un juego muy entretenido para todas las edades pero sobre todo para los mas «peques».

Precio aproximado: 5.250 pts.

### RESCATE ESPACIAL

Bytebuster/Drosoft Formato: cassette 64K Mandos: teclado o joystick<br>Teclee: Run"CAS:"

n grupo de astronautas fueron<br>enviados a la Luna para realizar<br>unos experimentos pero por motivos desconocidos la nave nodriza ha deja-<br>do ds recibir noticias de ellos, parece ssr que los habitantes de la Luna retisnen su salida.

Tú como capitán de la nave de rescate debes ir <sup>a</sup> salvarlos, ellos estarán esperan- do en las plataformas instaladas en el satélite. En el momento que (tu nave) partes hacia la Luna una tormenta de meteoritos te sorprende, haciendo que el camino sea

![](_page_54_Picture_20.jpeg)

un verdadero infierno; trata de esquivarlos antes de que te destrocen la nave. Una vez que hayas entrado en la órbita lunar recoge al hombre que está en la platafor porque por lo visto los «lunáticos» se han propuesto impedirte la salida con sus na- ves de combate. Para tu defensa los técni-

avión una buena carga de municiones.<br>Si en el aterrizaje a una de las 9 plataformas deseas reducir velocidad no tienes más que apretar el botón de disparo, igualmente si quieres aumentar velocidad al despegar.

El juego finaliza cuando te han destruí do todas las naves de salvamento o bien consigas salvar a los 9 hombres secuestrados, siendo asi pasarías a un nivel más difícil.<br>Por rescatar a estos hombrss recibirás

una gran recompensa y puedes obtener una buena puntuación destruyendo naves enemigas.

Sonido: correcto.

Grafismo: bueno.

Conclusión: dentro de los juegos espaciales éste resulta muy entretenido, ya que permite desarrollar la habilidad, mientras se mantiene la alerta. Buena relación calidad-precio.<br>Precio sproximado: 750 pts.

### MC.ATTACK

Bytebuster/Drosoft Formato: cassette 16K Mandos: teclado o joystick Teclee: Run"CA8:"

l personaje principal de este jusgo<br>es Frsddy, más conocido como «el<br>rey de las hamburgussas». Los dsmás personajss los irás conociendo a me-<br>dida que transcurra sl jusgo en situaciones no muy agradables para ti sino vas con cuidado. Los más peligrosos son las

salchichas y los huevos fritos. complstar sus hamburguesas e ir sirviéndolas en los platos.

Los Ingredientes de las hamburguesas qus Freddy pass por sncima de uno de los ingredientes éste descenderá por la barra y así sucesivamente hasta llegar al plato.

La misión de las salchichas y los huevos fritos es impedir que hagas las hamburguesas, si uno de estos «locos alimentos» te toca, eljuego comenzará desde el principio pero se te sumarán los puntos obteni dos hasta el momento. La única arma que con una psqueña cantidad de pimienta que deberá utilizar en situaciones de ver- dadero peligro; el efecto de la pimienta pa ralizadora dura unos segundos.

A medida que vas superando fases, el ni vel de éstas irá aumentando; aparecerán más salchichas, huevos fritos y, sobre todo, más hamburguesas a completar.

migos es «incluirlos en el menú» es decir aplastarlos con algún ingrediente en el instante que pasen por debajo.

En la parte superior de la pantalla la computadora te indicará tu puntuación, el

![](_page_55_Picture_0.jpeg)

número de Freddys que te queden y la cantidad de pimienta.

Preparando muchas hamburguesas ob tendrás una buena puntuación y podras incluirte en la lista de récords de Me. Attack.

![](_page_55_Picture_3.jpeg)

Sonido: insistente. Grafismo: correcto. Conclusiones: un juego que requiere habilidad y buenos reflejos.<br>Precio aproximado: 750 pts.

### **DROME**

Bytebusters/Drosoft Formato: cassette 64K Mandos: teclado o joystíck Teclee: RUN "CAS":

Unavez que hayas seguido correcta- mente las instrucciones de carga de eete emocionante juego aparecerá en la pantalla la sala de control del planeta Drome. En esta sala encontrarás cuatro salidas a cada lado de la pantalla. Cada una de ellas te conducirán <sup>a</sup> un siste- ma de defensa distinto. Tu misión es destruirlos. Por lo tanto los frentes que debes combatir eon los siguientes:

![](_page_55_Picture_8.jpeg)

![](_page_55_Picture_9.jpeg)

TANQUES: Se trata de un combate entre los tanques de Drome y los tuyos. Esta nee la suerte de derribar un tanque habrás conseguido con ello la destrucción de un sistema.

CABLES: Dentro de este circuito se en-<br>cuentra el principal generador de Drome,<br>que a su vez contiene protonee y electronee. Deberás eliminar la mayor cantidad de protones e impedir que dichos protones deetruyee una apreciable cantidad de elloe<br>el generador ee eobrecargará y eeto te ayu-

dará en la puntuación final.<br>**LA VALVULA**: En esta fase entrarás<br>en la planta en donde se encuentran las válvulas. iDestruyelas con tu moderna pistola! -pero vigila la situación con los láser que las protegen a ambos lados de la pantalla.

LAS MOTOS DE LA LUZ: Estas motos van dejando a su paso una sustancia fosfo-<br>rescente en su recorrido. Intenta que la<br>moto enemiga se estrelle contra esta sustancia y habrás ganado la partida; pero

#### POR CLAUDIA TELLO HELBLING

ten cuidado de no caer en la misma tram- pa <sup>y</sup> ser tú el que se estrella en tan traido- ra sustancia. Si deseas que tu moto vaya <sup>a</sup> más velocidad aprieta el botón de disparo o la barra de espacio. Para esta fase ¡Atención es necesitan buenos reflejos!<br>**PUNTUACION:** Los puntos es consi-

guen a medida que vas eliminando los eis-<br>temas de defensa y si tienes suerte y des-<br>truyes los cuatro sistemas se te obsequiará con unos (bonos) puntos extras.

Obtendrás una vida extra al llegar a los 10.000 puntos. Por el contrario si los sis temas de Drome pueden contigo, en la si guiente fase perderás estos pinitos extras

Como habrás observado esta misión necesita de alguien muy valiente para que tenga éxito... ¿Lo eres tú?

Sonido: correcto. Grafismo: bueno. Conclusión: unjuego que sale de lo normal. Sumamente entretenido.<br>Precio aproximado: 2.000 pte.

#### CONFUSED (EL PUZZLE ELECTRONICO)

Bytebuster/Drosoft Formato: cassette 64K Mandos: teclado o joysück Teclee: Run "CAS:"

![](_page_55_Picture_22.jpeg)

Si te van los rompecabezas aquí te presento uno muy difícil. Se trata de formar un puzzle, pero <sup>a</sup> diferencia de los puzzles normales y corrientes en éete las piezas ee van moviendo.

El juego tiene varias opciones y depende de la elección que tú hagas hallarás más <sup>o</sup> menos dificultad. Con respecto al tamaño tienes 6 opciones y también puedes elegir el dibujo.

A partir de aquí hay dos maneras de ju gar: En «NO Competición» y en Competición que consiste en armar el puzzle antes de que te quedes sin puntos, porque en el

![](_page_56_Picture_0.jpeg)

momento en que comienza la partida és-<br>tos empiszan una cuenta atrás.<br>El dibujo del puzzle se encuentra en la

El dibujo del puzzle se encuentra en la parte izquierda de la pantalla pero tapado por el Logo «CONFUSED» y para poder verlo deberás elegir la función VIEW que te indicará la pantalla. Has de saber que al mirar la pantalla tu puntuación se reduci-<br>rá un poco. Si este juego es muy difícil para ti te

aconsejo que elijas la función SUSP y el<br>juego se paralizará por un momento, así<br>podrás pensar con mayor tranquilidad.<br>Otra función que te servirá de ayuda es<br>función que elegitresta función la pieza.<br>HELP, ya que al elegi

mente en su eitio, aunque éste se halle<br>ocupado.<br>Para elegir una pieza debee guiar la fle-

cha que hay en la pantalla hasta la pieza que desees <sup>y</sup> posteriormente apretar el bo- tón de disparo.

ElJuego finaliza cuando has completado

el puzzle en el tiempo indicado. En el supuesto de que no lo consigas <sup>y</sup> el señor tiempo se te haya disparado, sonará una campanada<sup>y</sup> se te mostrará el dibujo.

#### Sonido; correcto.

Graflsmo: bueno.

Conclusión: un juego interesante, pero que puede resultar complicado las primeras veces que lo intentee. Te lo recomiendo. Precio aproximado: 2.000 pts.

![](_page_56_Picture_11.jpeg)

**Aackosoft** Formato: cassette **Mandos:** joystick y teclado<br>Teclee: RUN "CAS:"

![](_page_56_Picture_13.jpeg)

Elobjeto de este excelente juego de simulación es el rescate de unos obreros lanzados al mar por la ex- plosión de una plataforma petrolífera en el mar del Norte.

Para efectuar el rescate, el helicóptero que nosotros gobernamos debe volar a<br>baja altura sobre cada uno de los náufragos y pulsar una determinada tecla para-

![](_page_56_Picture_16.jpeg)

subirlos al helicóptero, debiendo efectuar un viaje para cada uno de los náufragos. <sup>A</sup> medida que el juego va evolucionando, tuar los rescates: Las condiciones meteo-<br>rológicas son cada vez peores.

Aun en el peor de los casos, es decir de<br>noche, con viento en contra y sin ninguna<br>visibilidad nuestro excelente helicóptero nos va a permitir -gracias a su gran canti-<br>dad de controles así como a los perfectamente inteligibles indicadores de pantablemas una vez estemos familiarizados<br>con los controles.<br>Lógicamente, el problema por defini-

ción con el que se van a encontrar aque-<br>llos que compren este apasionante juego va a ser inicialmente el control del heli-<br>cóptero.<br>En este videojuego, el control del heli-

cóptero ee realiza mediante loe dos joysticks eimultáneamente mediante un joys-<br>tick conectado en el port número 1, y las teclas de cursor o bien con los dos joysticks. ¿Por qué tanto mando? El primero rotor principal y la del de cola, mientras<br>que el segundo gobierna el ángulo de las hélices quedando reflejados los movi-<br>mientos de los dos mandos en los correspondientes indicadores de pantalla. Ade-<br>más de todo esto, el juego incorpora un sintetízador de voz (eso sí, en inglés) que da indicaciones en varios momentos del juego.

En resumen: se trata de un excelente vi- deojuego que cuida hasta los detalles más nimios, con un graflsmo excelente y un sonido sorprendente.

![](_page_56_Picture_23.jpeg)

Sonido: excelente, tanto la voz sintetizada<br>como la música (tema de MASH.) Grafismo: excelente, muy cuidado. Conclusión: juego ideal para los amantes de los juegos de simulación y en general para todos.

Precio aproximado: 2.000 pts.

![](_page_56_Picture_26.jpeg)

VAMPIRE!! EL VIEJO CONDE QUIERE HINCARTE EL COLMILLO LUCHA A MUERTE Y ESCAPA DE SU TERRORIFICO **CASTILLO** 

![](_page_57_Picture_0.jpeg)

![](_page_57_Picture_1.jpeg)

esde el día 14 al 22 de Noviembre ee celebró en Madrid la vigésimo-sexta edición de la Feria Oficial Monográfica Internacional del Equipo de Ofici na y de la Informática SIMO 86.

Siguiendo nuestra línea de trabajo, nos desplazamos hasta el SIMO 86, sito en el recinto ferial de la Casa de Campo de Madrid, para poder informar de las noveda-<br>des más importantes que ee presentaron en la feria.<br>SIMO 85 es una feria internacional en la

que se reúnen anualmente la mayor parte de las empresas relacionadas con la informática. En concreto, este año se han reunido 1.436 expositores sobre una superficie de 27.174 metros cuadrados, dividida en 6 palacios (frente a los 4 existentes en anteriores ediciones).

Una de las innovaciones más interesantes de la presente edición de SIMO ha sido la instalación, a disposición de los visitantes, de un sistema de información a partir de unas pantallas gráficas que permitían la localización de cualquier stand y que mostraban el camino para llegar a él desde el lugar en que se encontrase el usuario. Todo esto gestionado de un modo muysencillo desde un teclado.

#### MAS SOFTWARE PARA MSX:

INFODIS SOFT ha cedido <sup>a</sup> DROSOFT, S.A. la exclusiva para la dis- tribución en España de los productos de Aacksofty Eaglesoft. Los primeros jue gos que encontramos en el mercado pertenecientes a estas firmas son: NORTHSEA HELICOPTER (64 Kb), DROME (64 Kb) y SPACE RESCUE ( 16 Kb). Se trata de unos juegos realmente interesantes cuyos precios oscilan entre las 750 y las 2.000 Ptas.

#### EDICIONES SM: **Nuevo soft MSX**

Ediciones SM presentó en el SIMO dos de sus programas educativos de la serie Protágoras adaptados al MSX. La serie de programas Protágoras consiste en un conjunto de programas

![](_page_57_Picture_10.jpeg)

educativos que intentan acercar al usuario ciertos hechos científicos (algunos difícilmente observables en un laboratorio). Cada cassette contiene un tema de Física con un desarrollo que permite, a quien lo utilice, una continua interacción con el ha elaborado una pequeña revista como

![](_page_57_Picture_12.jpeg)

material complementario para una mejor comprensión de los programas.

Por el momento sólo existen dos títulos de la serie para los MSX: LOS GASES (Ley de Boyle-Mariotte) y ESPEJOS PLANOS; pero se espera que el catálogo se amplié rápidamente.

Estos programas son comercializados por Philips a un precio de <sup>1</sup> .200 Ptas.

![](_page_57_Picture_16.jpeg)

# **NUEVOS DISKETTES DE ALTA DENSIDAD:**

n 1980, Sony introdujo el formato n 1980, Sony introdujo el formato<br>de 3.5 pulgadas, adoptado más<br>tarde como estándar por los orde-<br>28 MSX y por otros ordenadores. 릴 nadores MSX y por otroe ordenadoree de cobre los antíguos formatos de 5 pulgadas (prácticamente desapareoido en los ordenadores personales) y de 5.25 pulgadas. (prácticamente desaparente os puigadas

Sony presenta ahora dos nuevos discos<br>flexibles de 3.8 pulgadas y uno de 5.25 pul-

sadas. Su principal característi<br>ble densidad que le permite dup<br>Pacidad de almege permite dup

- 
- UCU Ab en 50 pistas.<br>MFD-2 DD: Doble densidad doe oaras,<br>1000 Kb en 160 pistas.<br>MD-2DD CRD 160 pistas. arb-z DD: Doble densit<br>1000 Kb en 160 pistas.<br>D-2DD (825 pulsas.
- MD-2DD (8.25 pulsadas): Doble density<br>dad dos caras, 1000 Kb en 150 puedes.<br>dad dos caras, 1000 Kb en 150 puedes.
	- dad dos caras, 1000 Kb en 150 pistas.<br>dad dos caras, 1000 Kb en 150 pistas.

![](_page_58_Picture_0.jpeg)

#### COMPILADOR PARA MSX-BASIC

#### Dynadata presentó el primer compilador MSX-BASIC.

Todos aquellos que realicéis progra- mas con vuestros MSX sabréis que dad de programas, con gran cantidad de gráficos, efectos de sonido, etc. Sin duda las condiciones del BASIC MSX eon las las condiciones del Basic Modejusgos y pro-<br>Aramas educativos. Pero... y esto lo saben muybien los que han hecho algúnjuego de acción en los MSX, el BASIC es un lenguaje lento. Esta es la razón por la que muchos se interesen por el lenguaje ensamblador (código máquina), ya que soluciona el problema de la velocidad. <sup>A</sup> cambio resul- ta mucho más dificil hacer cualquier pro- grama.

La solución ideal viene de la mano de Dynadata, con su compilador MSX-BASIC. El compilador es un programa que traduce los programas en BASIC a ensambla-<br>dor, siendo, de este modo, entre 8 y 100 vedos más rápidos los programas. Una vez<br>compilado el programa se puede grabar<br>en cinta o disco en formato de código máquina. Es un paquete que echábamos <sup>a</sup> fal- tar en los MSX.

#### Unidad de disco de 1500 Kb

ynadata anunció en la edición de<br>eete año del SIMO la aparición de este año del SIMO la aparición de una nueva unidad lectora de discos con capacidad de 1.5Mb (1500 Kb). Esta lectora puede funcionar con los MSX en cualquiera de sus sistemas de disco: MSX-DOS, CP/M o MSX-DISK BASIC. Tiene en eu<br>configuración dos diecos de 3.5 pulgadas con una capacidad de 750 Kb cada uno.<br>Otro nuevo periférico que aumenta la profesionaldiad de los MSX.

#### NUEVO CURSO DE MSX BASIC

Unnuevo curso de BASIC aparece en el mercado de la mano de Dynadata. El curso consta de <sup>12</sup> cintas con <sup>24</sup> lecciones de forma que el ordenador se

![](_page_58_Picture_9.jpeg)

## TOSHIBA HX-20:

#### Más que un ordenador; más que una máquina de escribir

El ordenador MSX Toshiba HX <sup>20</sup> con procesador de textos incorporado representa una de las muchas vertientes en que el MSX puede llegar a

Nada más encenderlo aparece en la pantalla una imagen de rascacielos en la pantalla. Sólo con presionar cualquier tecla del teclado aparecerá el menú que permi-<br>tirá trabajar con el MSX-BASIC o con el tratamiento de textos. Sí decidimos utili-zar este último nos encontramos con un programa tan fácil de usar como una máquina de eecribir; pero con grandes poei-<br>bilidades a tu alcance.

![](_page_58_Picture_14.jpeg)

convierta en profesor <sup>y</sup> herramienta al mismo tiempo. Pero eso no es todo. Dynadata ofrece los siguientes elementos dentro del curso de BASIC: ordenador Dynadata MSX DPC-200, <sup>12</sup> cassettes que inclu- yen las <sup>24</sup> lecciones que componen el curso, manual de referencia, evaluaciones pe riódicas y DIPLOMA DE FIN DE CURSO (Autorizado por el Ministerio de Educación y Ciencia). Una oportunidad inmejorable de entrar en el mundo de la informática y de los MSX.

#### MACRGENSAMBLADOR PARAMSX

a mata

Existen numerosos programas en- sambladores <sup>y</sup> desensambladores sobre los MSX; pero muy pocos pueden ser considerados MACROENSAM-BLADORES. No ee trata de un ensamblador más grande, sino de un compilador de lenguaje ensamblador que permite añadir nuevas instrucciones no existentes sobre modo se consigue que programar en ensamblador deje de ser una tarea pesada y

monótona, ya que podemos definir como MACROS aquellas rutinas más útiles <sup>y</sup> usarlas a nuestro antojo. Dynadata ha lanzado al mercado un nuevo MACROEN-SAMBLADOR MSX que incluye el listado de un compilador de Tiny Basic.

#### PHILIPS: NUEVOS MSX-2

hilips moetró en el SIMO 88 eus nuevos ordenadores MSX de la se gunda generación (que habían sido

![](_page_59_Picture_5.jpeg)

### SPECTRAVIDEO GANA LA BATALLA DE LOS COMPATIBLES:

Spectravideo España, <sup>S</sup>-A. anunció en la edición del SIMO del presente año, la aparición, para principios de <sup>1987</sup> de su nuevo modelo XTRESS 16. Este nuevo ordenador entra dentro de la linea de los compatibles IBM; pero impone una espectacular diferencia: cuenta con un módulo que le permite utilizar los programas en cartucho de los MSX. De este modo Spectravideo consigue unir las dos diferentes tendencias en el mundo de loe compatibles. El estándar MSX en el campo de los ordenadores domésticos y el estándar de IBM en el campo de los ordenadores personales de gestión. Se trata del primer ordenador compatible MSX <sup>e</sup> IBM al mismo tiempo, característica que puede convertirlo en «best seller». Combina la potencia y velocidad de los IBM PC (y

compatibles) con los gráficos y la docilidad de los MSX de segunda generación

Sus características principales son: Ordenador basado en el chip de 16 bite 8088,<br>con 258 Kb de RAM de usuario y 128 Kb de RAM de video. La vereión mínima incluye teclado separado, una unidad de disco, <sup>y</sup> unidad central.

Pero una de sus características más espectaculares es su precio. Una maquina con esta potencia <sup>y</sup> versatilidad tiene un precio muy por debajo que TODOS los otros compatibles, incluido el compatible AMSTRAD (que ha causado sensación por su bajo precio); pero es, además, mas barato que muchos MSX de la segunda generación. Un ordenador realmente prometedor.

presentados con anterioridad en SONI-MAG en Barcelona). Los principales modelos son: HOMECOMPUTER NMS 8280 (Video Computer): Puede digitalizar imágenes procedentes de una cámara de video, un vídeo disco, un video cassette convencional, o cualquier otra fuente de video. Genera efectos especiales, como fading, cortinilla vertical y horizontal, etc.

El modelo NMS 8250 está pensado como sistema integrado para la gestión, ya que dispone de teclado separado de la unidad central y dos unidades de disco de doble cara de <sup>1</sup> Mb de capacidad cada uno. En total 2 Mb (2000Kb).

El VG 8235 viene incorporando una unidad de disco y 256 de RAM (128 para el usuario y 128 de VRAM).

Por último, el modelo VG 8220 es un MSX-2 (con 256 Kb de RAM) que no lleva incorporada la unidad de disco (aunque se le puede incorporar si se desea), por lo que resulta mucho más económico.

![](_page_59_Picture_15.jpeg)

#### NORTHSEA HELICOPTER: LO ULTIMO EN JUEGOS

Aacksoft llega, de la mano de Droeoft, a los mercadoe eepañolee con unos espectaculares juegos de acción. Claro ejemplo de ello es este juego: Northsea Helicopter, que combina una inmejorable presentación gráfica en tres dimensiones con impresionantes efectos

Una explosión en una plataforma petrolífera arroja a varios trabajadores heridos al Mar del Norte. Tú ocupas el lugar del piloto del helicóptero de rescate, y tu misión es rescatar a todos los heridos antes de que se ahoguen. Para ello cuentas con un potente helicóptero, del que puedes controlar gran cantidad de parámetros mediante los dos joysticks que precisa el Jue go para funcionar. El manejo es similar al de un helicóptero real, controlando con un joystick la inclinación de las palas del rotor, mientras con otro controlas la potencia del motor.

El copiloto te irá indicando, de viva voz, la situación de los náufragos, así como otra información que ayude a la consecución de la partida.

Excepcional juego que puede haceros pasar muchas horas ante el ordenador. Su precio es de 2.000 ptas., aproximadamente.

![](_page_60_Picture_0.jpeg)

![](_page_60_Picture_1.jpeg)

#### KONAMI INAUGURA TIENDA

#### EN MADRID ESTAN DE ENHORABUENA

I dia 14 de Noviembre a las 21 ho-<br>ras tuvo lugar en Madrid la inauras tuvo lugar en Madrid la inauguración de la tienda de Konami, situada en la calle de Francisco Navace-<br>rrada número 19.

Konami, líder en el mercado español de<br>los videojuegos da así un nuevo paso al frente en cuanto a eervicio a los ueuarios.<br>Con la apertura de este local, de corte europeo situado en una céntrica zona de Ma-

![](_page_60_Picture_6.jpeg)

drid, los usuarios de esta ciudad van <sup>a</sup> te- ner la inmensa suerte de ser los primeros en poder disponer de las novedades que tactando directamente con el distribuidor.<br>Enhorabuena por ello y... ¿Para cuándo

tiendas KONAMI en el resto de España?

#### EGOS: MAS QUE UN SISTEMA OPERATIVO

odos los usuarios de unidades de<br>disco que utilicen el MSX-DOS (sistema operativo de disco) se habrán dado cuenta de la importancia de un buen sistema operativo. Copiar ficheros, editarlos, borrarlos o renombrarlos pueden ser tareas agobiantes o triviales dependiendo del sistema operativo utilizado.

SIMO el programa EGOS, que, además de satisfacer todas las necesidades de un buen sistema operativo hará que el uso del mismo sea cómodo <sup>y</sup> fácil de aprender, ya que todas las opciones son controladas por medio de iconos en la pantalla.<br>Junto con las opciones clásicas de la

mayoría de sistemas operativos, EGOS<br>ofrece opciones como las de reloj, calculadora, alarma, agenda de notas, y la posibi-<br>lidad de imprimir todo cuanto aparezca

por pantalla.<br>Está preparado para funcionar con los ordenadoree MSX de segunda generación, y su precio es de 4.900 ptas., aproximadamente.

![](_page_60_Picture_14.jpeg)

#### RUTINAS DE ENTRADAS DE DATOS:

# Una puerta a la seguridad

¿A quién no le ha aparecido alguna vez en pantalla el desagradable mensaje REDO FROM START? ¿Cómo evitarlo? ¿Cómo hacer INPUTs en SCREEN 2?

**que no de los primeros problemas**<br>que nos encontramos al intentar programar programas de gestión, educativos, o simplemente cualquier programa que funcione como debe hacerlo es el control de las entradas de datos. Resulta desesperanzador ver como, por una tonta equivocación en la entrada de un valor en un INPUT el programa se para, o simplemente se nos estropea la pantalla de presentación que con tanto trabajo habíamos realizado, con el horrible mensaje REDO FROM START.

Evitarlo no es fácil, y nos obliga a desarrollar subrutinas especializadas en la entrada de datos, que en algunas ocasiones llegan a ser muy complicadas <sup>y</sup> de gran tamaño.

En primer lugar debemos descartar la instrucción INPUT de todos los progra mas que queremos tengan un cierto aire de profesionalidad. Pero, ¿cómo pode mos hacer un INPUT sin hacer un IN- PUT? La respuesta es el siguiente artículo, en el que intentaremos convenceros para que utilicéis lo más posible las rutinas de entrada de datos en vuestros programas.

Existen tres instrucciones (casi cuatro) que nos permiten explorar el teclado para saber qué es lo que el usuario ha escrito en un momento dado. Estas son:

INPUT: Este comando muestra un interrogante en la pantalla y espera a que el usuario teclee una línea, acabada con RETURN.- Sólo se puede utilizar en SCREENS 0 ó 1.

LINE INPUT: Esta variante del INPUT (no es en realidad otra instrucción diferente) permite que se incluyan comas dentro de un INPUT (cosa que no se podía hacer con un INPUT normal). Su principal inconveniente es que sólo pueden entrarse caracteres y no datos nu méricos.

INPUT\$ (X): Espera a que se tecleen x caracteres desde el teclado, sin mostrarlos por la pantalla. Se puede utilizar por tanto en SCREENS <sup>2</sup> <sup>y</sup> 3, además de la 0 y la 1.

INKEYS: Esta instrucción devuelve el carácter que se estuviese apretando cuando fue ejecutada la instrucción; pero devuelve la.cadena nula "" si no se aprieta ninguna tecla.

Vamos a incluir algunos ejemplos de utilización de las instrucciones que he- mos comentado:

INPUT "¿Cómo te llamas";a\$

¿Cómo te llamas? WILLY

El ordenador introduce la respuesta en a\$: a\$= "WILLY"

![](_page_61_Picture_15.jpeg)

INPUT "¿Quién eres";b\$ ¿Quién eres? WILLY, alias YO REDO FROM START -El ordenador no permite la entrada de la coma.

LINE INPUT "¿Quién eres";c\$ ¿Quién eres WILLY, alias YO

En este caso hemos podido incluir la coma c\$= "WILLY, alias YO" ; pero el or denador no ha escrito el interrogante ni ha dejado el espacio de separación entre preguntas y respuesta.

#### d\$=INPUT\$(2)

No aparece nada en pantalla; pero escribo YO <sup>y</sup> el ordenador hace: d\$= "YO"

#### A\$=INKEY\$

No aparece nada en pantalla; pero el ordenador nos ha mostrado ya el Ok. Ha acabado: a\$="" (nada)

En vista de todo esto va a resultar difícil decidirnos por una de ellas. En reali dad esta elección se realiza según el

tipo de programa que estemos realizando. Si estamos realizando un programa de cálculo de ecuaciones en el que no nos importa la presentación, podemos utilizar INPUT, que nos facilitará enor memente el trabajo.

Si estamos realizando un juego, en el que nos interesa que la acción no cese, utilizaremos INKEY\$. Por ejemplo, no interesa que los marcianos se paren y<br>esperen a que apretemos una tecla.

Finalmente, INPUT\$(x) será la utiliza da en las entradas de datos de los pro gramas profesionales. El formato que utilizaremos de modo más general será A\$=INPUT\$ (1), que puede sustituirse por una línea con un INKEY\$:

xxxxx A\$=INKEY\$: IF A\$="" THEN GOTO xxxxx

El GOTO puede suprimirse, como en todas las líneas IF... THEN; pero inclu yéndolo en nuestros programas facilita- mos la lectura posterior del mismo por otros usuarios, o por nosotros mismos

#### más adelante.

En el listado <sup>1</sup> tenéis el bloque central de la rutina. Intentaremos explicar estas líneas de un modo sencillo <sup>y</sup> claro.

La línea 5 inicializa la variable t\$. Pone «nada» dentro de la variable t\$ para poder iniciar el proceso. En la variable t\$ se almacenará todo lo que hayamos escrito hasta el momento.

La línea 10 espera a que se pulse una tecla, poniendo en a\$ el carácter pulsado. La línea 20 añade a t\$ el carácter que acabamos de pulsar (t\$=t\$+a\$).

La línea 30 muestra en pantalla el carácter que hemos pulsado, dejando el cursor a continuación del mismo para que aparezca en ese punto el siguiente carácter que tecleemos. La línea 40 cierra el bucle hacia la línea 10, con lo que el ordenador espera el siguiente carácter, etc.

Evidentemente con esta rutina no ga- namos nada respecto al INPUT, es más, el bucle es infinito, con lo que no dejará nunca de esperar que pulsemos más caracteres.

Para solucionar este primer inconveniente hemos de añadir otra línea que haga que, al pulsar RETURN (código de carácter 13), se finalice el bucle, con lo que no esperará más caracteres. Esta línea no es más que la linea 15 del listado 2. Fijaos que va antes de la línea 20 porque no queremos que añada el carácter RETURN a lo que hayamos escrito.

Un importante inconveniente de nuestro programa, tal como lo tenemos ahora, es que no podemos corregir si nos equivocamos. Para ello hemos de (como ya os podéis imaginar) añadir otra línea, que no es más que la línea 17<br>del listado 2. En esta línea comprobamos si la tecla apretada es BACKSPA-CE (BS) (código 8), y si lo es, borramos<br>el último carácter, tanto de la pantalla como de t\$, para que en esta variable<br>tengamos un registro fidedigno de lo que hay escrito en la pantalla. La primera parte, eliminar de la pantalla es sencilla. Recordad que el cursor se encuentra en el cuadro en que tendría que aparecer el siguiente: moverlo hacia atrás un cuadro, poner un espacio en blanco en esa posición y volver a retrocederlo un cuadro. Aunque parezca complicado es lo que hacéis para corregir un carácter utilizando las teclas de cursor. Si recor dáis que en este caso a\$ es el carácter 8 (IF a\$=CHR\$ (8)...) entenderéis el PRINT de la línea 17.

La segunda parte consiste en eliminar el último carácter de t\$. para ello hemos de coger todos menos uno empezando<br>por la izquierda. Si pensamos que el número de caracteres de una cadena viene especificada por la función LEN, entenderéis la instrucción LEFT\$ (T\$, LEN(T\$)—1). Los LEN (t\$)—<sup>1</sup> caracteres más a la izquierda de t\$, es decir, to dos menos el último.

Pero el ordenador nos marcará error si intentamos borrar un carácter antes

LISTADOS Listado 1. RINT A\*;V;A\$::T\$=LEFT\$(T\$,LEN(T\$)-1):G OTO 60005 5 TI= H " 60008 IF A\$<CHP\$(32) THEN GOTO 60005 10 A\$=INPUT\$(1) 60009 IF LEN(T\$)=L THEN GOTO 60005 20 T\$=Tí+A\$ 60010 T\$=T\$\*A\$ 30 PPINT A\$; 60011 PRINT A\$; 40 GOTO 10 60012 GOTO 60005 Listado 2. Listado 5.  $5 - 7$  S =  $8 - 8$ 60000 ' 10 A\$=INPUT\$(1) 60001 <sup>í</sup> RUTINA DE ENTRADA DE NUMEROS 15 IF A\$=CHR\$(13) THEN END 60002 ' 17 IF Ai=CHP\$(B) THEN PPINT A\$:' ";A\$;:T 60003 T\$="" i=LEFT\$(T\$,LEN(T\*)-l):GOTO 10 60004 RRINT STRING\$(L,"\_");STRING\${L.8); 20 Tí=T\$+A\$ 60005 A\*=INPUT\$(1) 30 PRINT A\$: 60006 IF A\$=CHR\$(13) THEN PETUPN 40 GOTO 10 60007 IF A\$=CHR\$(8) AND LEN(T\*)>0 THEN <sup>P</sup> RINT A\$;V;A\$::T\$=LEFT\$íT\$.LEN'T\*)-!!:G Listado 3. OTO 60005 60008 IF A\$<"0" DR A\$>"9" THEN 6DTD 6000  $5$  T\$="" 6 L=12 5 6000? IF LEN(T\$)=L THEN GOTO 60005 7 PPINT STRING\$(L, "\_") ;STRING\$(L, 3); 60010 T\$=T\$+A\$ 10 Aí=!NPUT\$(l) 15 IF A\$=CHR\$(13> THEN END 60011 PPINT AS: 17 IF A\*=CHR\$f8> AND LENíT\$)>0 THEN PRIN 60012 GOTO 60005 <sup>T</sup> A\$;"\_ <sup>B</sup> :A\$;:T\$=LEFT\$(T\$,LEN'T\$)-l):G0TO Listado 6. 10 60000 18 IF A\$<CHR\$(32) THEN GOTO 10 60001 ' RUTINA DE ENTPADA EN SCPEEN 2 19 IF LEN(T\$)=L THEN GOTO 10 60002 » 20 T\$=T\$+A\$ ' Hay que inicializar antes 30 PRINT A\$; ' las variables: 40 GOTO 10 60005 \* 60006 ' X, Y: Coordenadas del INPUT. Listado 4. L: Longitud del INPUT. 60008 ' 10 '<sup>u</sup> ' mmummmtmmmt 6000? COLOR 15,4,4 12 ' \*\*t EJEMPLO DE USO DE LA ttt 60010 OPEN "GPP:" AS #1 13 ' mmm subrutina tmmt 60011 T\$=" <sup>14</sup> ' mmtmtmtmmmmt 60012 FOR J=X TO X+(L-1) t6 STEP 6:PRESET 15 ' $(J, Y):$  PRINT#1, " $\cdot$  ": NEXT  $J$ 17 CLS 60013 A\$=INPUT\$(1) 20 LOCATE 3,10:PP1NT "¿Cómo te llamas? " 60014 IF A\$=CHR\$(13) THEN CL0SEI1: RETURN 60015 IF A\$=CHR\$(B) AND LEN(T\$)>0 THEN <sup>X</sup> 30 L=15:G0SUB 60000  $=X-6:$ LINE(X,Y)-(X+5,Y+8),4.8F:PRESET(X,Y 40 PRINT: PRINT: PRINT "BIEN...";T\$ ):PRINTiI,V:T\$=LEFT\$(T\$,LEN(T\$)-l):GOT 50 END 60013 60000 60016 IF A\$<CHP\$(32) THEN GOTO 60013 60001 ' RUTINA DE ENTRADA DE DATDS 60017 IF LEN(T\$) =L THEN 6DTD 60013 . 60002 ' 60018 Ti=T\$+A\$ 60003 T\$=" 60019 LINE (X.Y)-(X+5,Y+8).4,BF 60004 RRINT STRING\$(L,"\_");STRING\$(L,8); 60020 PRESET(X,Y) 60005 A\$=INPUT\$(I) 60021 PRINT#1, A\$ 60006 IF A\$=CHP\$(13) THEN RETURN 60022 -X=X+6 60007 IF A\$=CHR\$(8) AND LEN(T\$)>0 THEN <sup>P</sup> 60023 GOTO 60013

de haber escrito ninguno. ¿Cuáles son los caracteres más a la izquierda de "nada"? Hemos de decirle al ordenador que sólo se puede borrar si ya hay algo escrito (parece mentira... algo tan evidente...). Esto lo hacemos modificando la linea 17 de la siguiente forma:

17 IF A\$=CHR\$ (8) AND LEN(T\$) >0 THEN PRINT...

Sólo borrará si pulsamos la tecla de borrado <sup>y</sup> hay algo que borrar (T\$ tiene más de cero caracteres).

En este punto la rutina de entrada de datos es ya plenamente operativa. Ya muy exigentes y vamos a intentar mejorarla. En primer lugar podemos eliminar aquellas teclas que no nos interesan (no nos interesa que el usuario vaya moviéndose por la pantalla con las teclas del cursor, ni que pueda borrar la pantalla por error, etc). En general eliminare mos todas aquellas teclas que ejecuten acciones (borrar pantalla, mover el cursor, etc), que corresponden a los códigos menores a 32. Si deseáis más infor mación sobre estos códigos podéis consultar vuestro manual o bien el número de Navidad de nuestra revista hermana MSX CLUB. (Las secuencias de escape).

Esta eliminación se consigue con la lí nea 18, que salta a la línea 10 si el código es menor que el 32, con lo que se es perará otro carácter. Esta línea es importante que se coloque tras las otras verificaciones, ya que la rutina sí debe aceptar la tecla RETURN (código 13) <sup>y</sup>

![](_page_63_Picture_5.jpeg)

BACKSPACE (código 8). Podemos añadir también una limitación al número de caracteres, cuyo nú mero máximo almacenaremos en la variable L. La línea 19 sería entonces:

19 IF LEN(T\$) = L THEN <sup>10</sup>

Si la longitud es ya máxima desvía la ejecución del programa, con lo que los nuevos caracteres no se añadirá a t\$, ni aparecerán la pantalla.

Podemos indicar también, con símbolos de subrayado, el número de caracteres a escribir, para que el usuario sepa cuánto espacio tiene disponible para la escritura.

En definitiva, todas las ocurrencias son válidas para desarrollar una buena rutina de entrada de datos. En ocasiones interesará que sólo admita caracteres en mayúsculas, o sólo números, con lo que habréis de cambiar la línea 18.

Esta es una rutina que, como ya se ha dicho, admite infinidad de variantes para cada caso particular. Os adjuntamos varias de estas posibles variantes para das numéricas, etc; pero esperamos<br>que a partir de ahora vuestros programas las incluyan cada vez con mayor frecuencia.

Observaréis una importante diferencia entre las rutinas que os facilitamos en las diferentes versiones <sup>y</sup> la que he- mos construido paso <sup>a</sup> paso. En reali dad hemos construido un programa. Convertirlo en un subprograma o subrutina es sumamente fácil.<br>En primer lugar hay que cambiar los

números de línea del programa por otros lo suficientemente elevados para<br>que no interfieran con nuestros programas .(Una posición muy extendida entre los programadores profesionales es la línea 60000).

El otro paso a dar es cambiar la ins trucción END por un RETURN; ya que no debe pararse el programa porque pulsemos la tecla RETURN (no hay que<br>confundir la instrucción con la tecla del mismo nombre), sino que debe finalizar la subrutina y regresar al programa principal.

La forma de utilizar estas rutinas queda claramente reflejada en el listado 4.

W. Miragall

#### HARD COPY SERIE ORO DE MANHATTAN Con Hard Copy iniciamos lo que hemos dado en llamar Serie Oro. A partir del próximo mes ya estará disponible el primero de los cassettes de aplicación. Con Hard Copy, desarrollado totalmente en Código Máquina, el POR JOAQUIN LOPEZ usuario podrá realizar copias en tres formatos diferentes, hacer simulación en blanco y negro de los colores  $M$ enus por ventanas - tres<br>  $\frac{m}{2}$ rmatos de copias - simulaciones - tres<br>
en blanco - simulaciones menús por ventanas - tres<br>formatos de copias - simulación<br>en blanco y negro - copia<br>sprites - redes: rodos - copia en blanco y negro - copia<br>
sprites - redefine colores<br>
compatible con cualquier<br>
impresora matricial.<br>
CONGARANTIA por degradación de grises, copiar sprites, grabar o cargar pantallas en cinta, copiar en inverso, redefinir tonos de colores, etc. Además dispondrá de menús por ventanas y controlar el Hard mediante cursores o joysticks. Y lo que es más importante es que es compatible con cualquier tipo de impresora.

# ¡¡¡SONÓ LA FLAUTA!!!

# ESTEMES LANZAMOS

La primera revista de Compact Disc de España COMPACTA YDIFERENTE

EMPA

Totalmente pensada para los usuarios de CD, un concepto revolucionario en la reproducción del sonido.

Toma nota de nuestro sumario

- CD La pureza del sonido
- CD Interactivo
- $-$  CD ROM
- GUIA COMPLETA DE APARATOS COMPACT DISC
- COMPLETO CATALOGO DE DISCOS Música clásica yjazz
- LOS 50 CLASICOS IMPRESCINDIBLES
- LOS «TWENTYPOPS»

![](_page_64_Picture_12.jpeg)

## NOES CASUALIDAD

Otro producto de Manhattan Transfer, S.A.

# TODOS LOS PROGRAMAS DEL Incluye los programas editados en los números 14 al 24

UTILIDADES:

#### JUEGOS:

#### - C.A.D.<br>- Crazy Labyrinth 22 - Crazy Labyrinth 22 - Juego de los barquitos  $\qquad \qquad -$  23<br>- Karate night 27 - Karate night 17<br>
- Misión imposible 22<br>
- Mongolfier 18<br>
- Ogros 22<br>
- Pelotín 15<br>
- Roby Defenser 19/20<br>
- Starman 16<br>
- Sopa de letras 18 -Trigi 21 - Agenda <sup>21</sup> - Calculadora <sup>22</sup> - Catál. para cassettes Especial C.M.<br>- Desensamblador I Especial C.M. - Desensamblador II Especial C.M. -<br>Estadística 14 - Generador de miras para TV 23<br>- Loro 19/20 -Loro 19/20 -Morse 19/20<br>-Quinielas 14 - Test de adaptación <sup>17</sup><br>- Voicado de pantalla 16 - Volcado de pantalla <sup>1</sup> - La fuga n.° 2 (J. S. Bach) <sup>1</sup> - Sinfonía de los juguetes <sup>21</sup> EDUCATIVOS: - Ecuaciones 18<br>- Funciones circulares 16<br>- Genética 24 - Representación de funci. gráficas 24 GRAFICOS: - Dibujos simétricos <sup>15</sup> - Hipocicloide <sup>14</sup>

MUSICA:

![](_page_65_Picture_3.jpeg)

![](_page_66_Picture_0.jpeg)

NEMESIS, TU MEJOR JUEGO DEL ESPACIO EN MSX.

 $\blacksquare$ 

 $\overline{O}$ OCCUPEIN 1983

![](_page_66_Picture_2.jpeg)

þ E

### P.V.P: 5.200 pts.

RECORTA MENVIA ESTE CUPON A SERMA, C. CARDENAL BELLUGA, ZI, ZBOZB MADRID, TELFS, 250 21 01/02.

![](_page_66_Picture_68.jpeg)

![](_page_67_Picture_0.jpeg)

# MUSIC COMPUTER

![](_page_67_Picture_2.jpeg)

![](_page_67_Picture_3.jpeg)

Carretera de La Coruña. km. 17.200 / Teléfono 637 76 46 / Télex 42454 HAZEN <sup>E</sup> / 28230 Las Rozas de Madrid